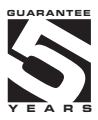

# **OMD 202RS**

## **4/6 DIGIT PROGRAMMABLE LARGE DISPLAY**

DATA DISPLAY RS 232/485 ASCII/MESSBUS/PROFIBUS

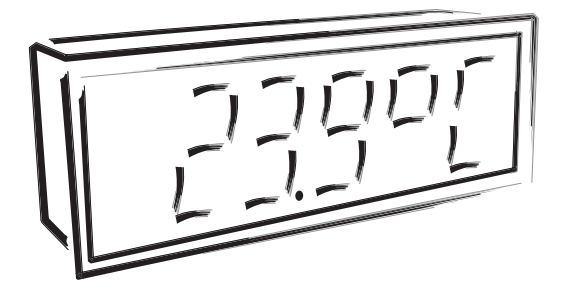

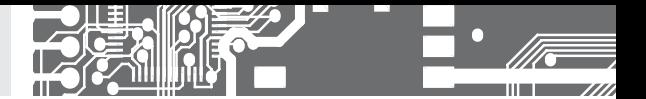

## **SAFETY INSTRUCTIONS**

Please, read the enclosed safety instructions carefully and observe them! These instruments should be safeguarded by isolated or common fuses (breakers)! For safety information the EN 61 010-1 + A2 standard must be observed. This instrument is not explosion-safe!

## **TECHNICAL DATA**

Measuring instruments of the OMD 202 series conform to the European regulation No. 73/23/EHS and No. 2004/108/EC.

They are up to the following European: EN 61010-1 Electrical safety EN 61326-1 Electrical measurement, EMC standards "Industrial use"

The instruments are applicable for unlimited use in agricultural and industrial areas.

## **CONNECTION**

Supply of energy from the main line has to be isolated from the measuring leads.

### **ORBIT MERRET, spol. s r.o.**

Vodňanská 675/30 198 00 Praha 9 Czech Republic

Tel: +420 - 281 040 200 Fax: +420 - 281 040 299 e-mail: orbit@merret.cz www.orbit.merret.cz

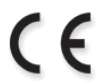

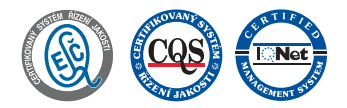

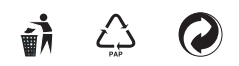

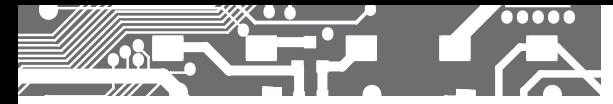

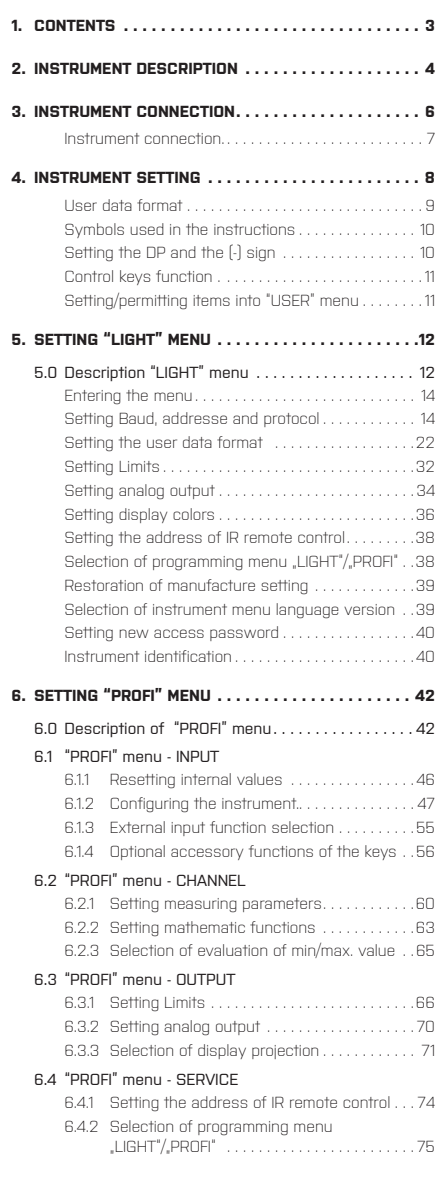

# CONTENTS **1.**

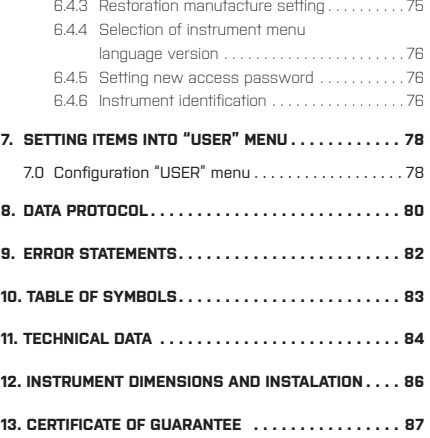

# **2.** INSTRUMENT DESCRIPTION

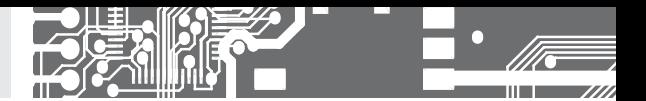

## **2.1 DESCRIPTION**

The OMD 202 model series are 4/6 digit large panel programmable displays for the projection of data from data lines RS 232. RS 485 in protocoles ASCII/MESSBUS/MODBUS/PROFIBUS. The instrument can be supplied with either a 3-colour LED display (red/green/orange) or with hight intensity SMD LEDs (red or green with brightness of 1 300 mcd).

The instrument is based on an 8-bit microcontroller, which secures high accuracy, stability and easy operation of the instrument.

### **PROGRAMMABLE PROJECTION**

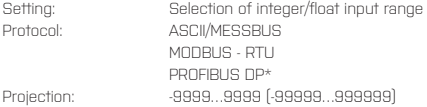

### **DIGITAL FILTERS**

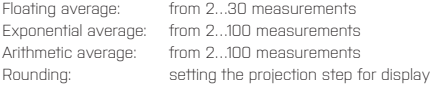

#### **MATHEMATIC FUCTIONS**

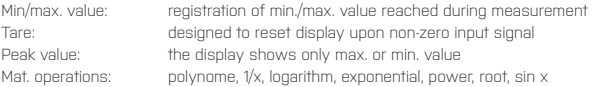

### **EXTERNAL CONTROL**

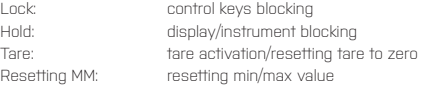

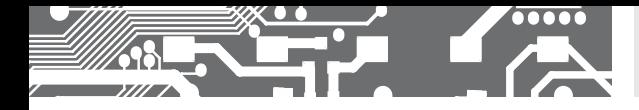

#### **2.2 CPERATION**

The instrument is set and controlled by IR Remote control. All programmable settings of the instrument are performed in three adjusting modes::

**LIGHT Simple programming menu** - contains solely items necessary for instrument setting and is protected by optional number code **PROFI Complete programming menu** - contains complete instrument menu and is protected by optional number code **USER User programming menu** - may contain arbitrary items selected from the programming menu (LIGHT/PROFI), which determine the right (see or change) - acces without password

All programmable parameters are stored in the EEPROM memory (they hold even after the instrument is switched off).

Complete instrument operation and setting may be performed via OM Link communication interface, which is a  $(OMLINK)$ standard equipment of all instruments.

The operation program is freely accessible (www.orbit.merret.cz) and the only requirement is the purchase of OML cable to connect the instrument to PC. It is manufactured in version RS 232 and USB and is compatible with all ORBIT MERRET instruments. Another option for connection is with the aid of data output RS 232 or RS 485 (without the need of the OML cable).

The program OM LINK in "Basic" version will enable you to connect one instrument with the option of visualization and archiving in PC. The OM Link . Standard" version has no limitation of the number of instruments connected.

#### **2.3 CPTIONS**

**Excitation** is suitable for supplying power to sensors and transmitters.

**Comparators** are assigned to monitor one, two, three or four limit values with relay output. The user may select limits regime: LIMIT/DOSING/FROM-TO. The limits have adjustable hysteresis within the full range of the display as well as selectable delay of the switch-on in the range of 0...99,9 s. Reaching the preset limits is signalled by LED and simultaneously by the switch-on of the relevant relay.

**Analog outputs** will find their place in applications where further evaluating or processing of measured data is required in external devices. We offer universal analog output with the option of selection of the type of output - voltage/current. The value of analog output corresponds with the displayed data and its type and range are selectable in Menu.

# **3.** INSTRUMENT CONNECTION

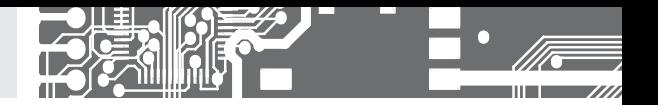

The instrument supply leads should not be in proximity of the incoming low-potential signals.

Contactors, motors with larger input power should not be in proximity of the instrument.

The leads into the instrument input (measured quantity) should be in sufficient distance from all power leads and appliances. Provided this cannot be secured it is necessary to use shielded leads with connection to ground (bracket E).

The instruments are tested in compliance with standards for use in industrial area, yet we recommend to abide by the above mentioned principles.

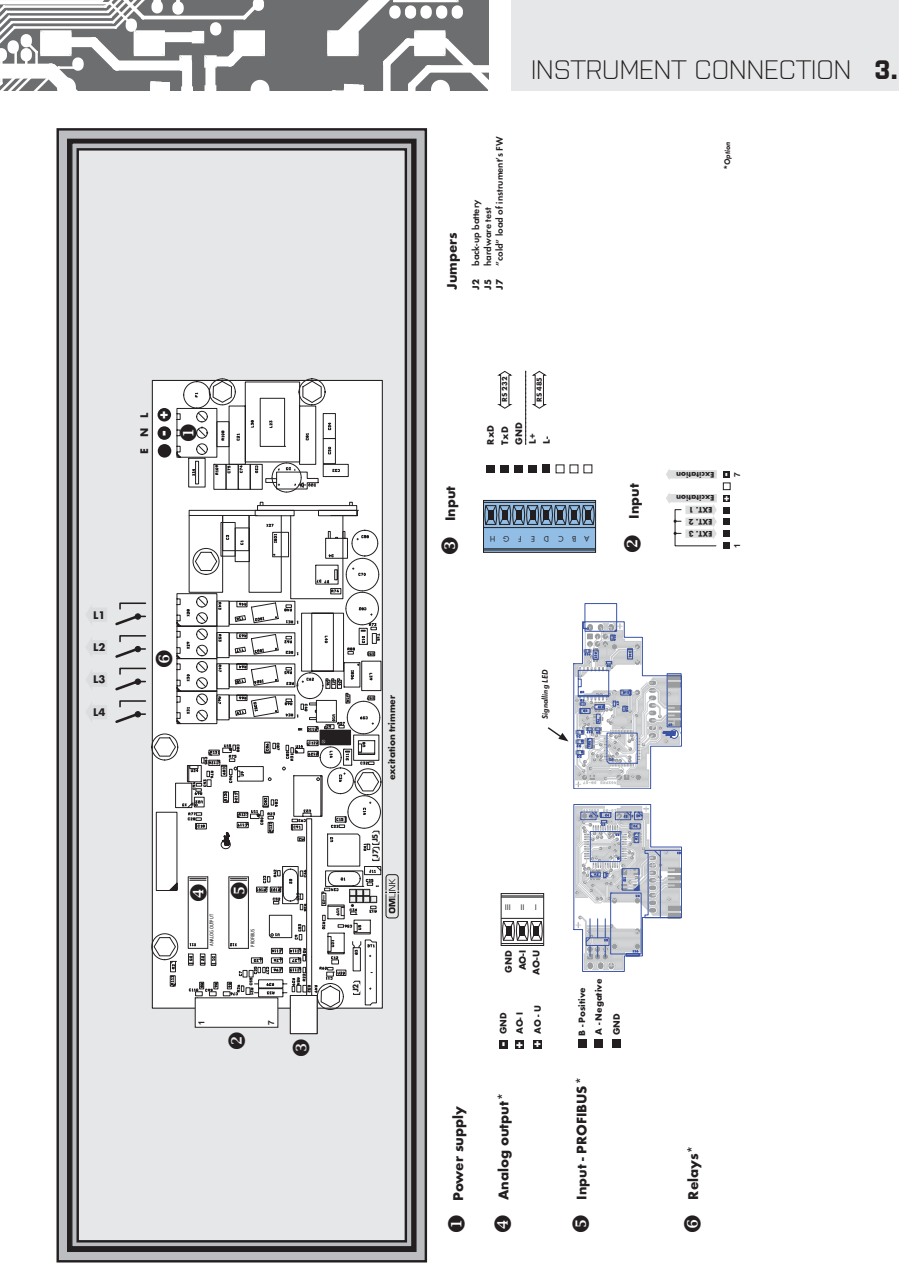

# **4.** INSTRUMENT SETTING

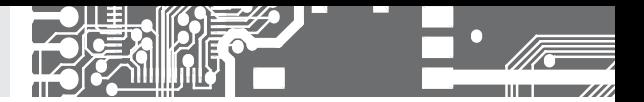

# SETTING **PROFI**

For expert users Complete instrument menu Access is password protected Possibility to arrange items of the **USER MENU** Tree menu structure

# SETTING **LIGHT**

For trained users Only items necessary for instrument setting Access is password protected Possibility to arrange items of the **USER MENU** Linear menu structure

# **SETTING USER**

For user operation Menu items are set by the user (Profi/Light) as per request Access is not password protected Optional menu structure either tree (PROFI) or linear (LIGHT)

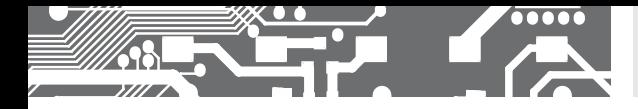

### **4.1** SETTING

The instrument is set and controlled by IR Remote control. All programmable settings of the instrument are performed in three adiusting modes:

**LIGHT Simple programming menu** - contains solely items necessary for instrument setting and is protected by optional number code **PROFI Complete programming menu** - contains complete instrument menu and is protected by optional number code **USER User programming menu** - may contain arbitrary items selected from the programming menu (LIGHT/PROFI), which determine the right (see or change) - acces without password

Complete instrument operation and setting may be performed via OM Link communication interface, which is a standard equipment of all instruments.

The operation program is freely accessible (www.orbit.merret.cz) and the only requirement is the purchase of OML cable to connect the instrument to PC. It is manufactured in version RS 232 and USB and is compatible with all ORBIT MERRET instruments. Another option for connection is with the aid of data output RS 232 or RS 485 (without the need of the OML cable).

### User data protocol

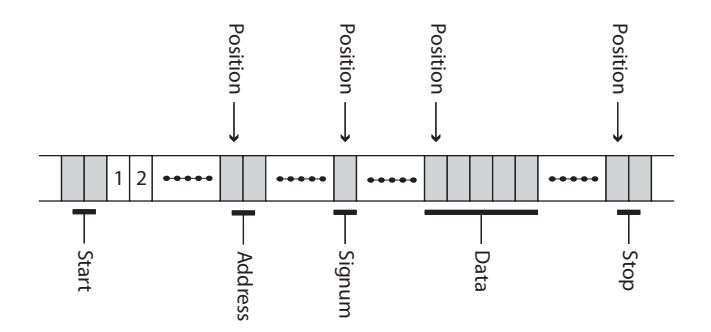

# **6.** INSTRUMENT SETTING

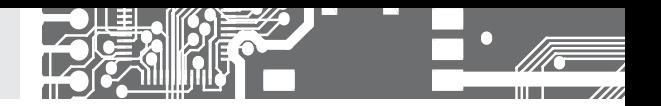

Setting and controlling the instrument is performed by means of the Remote control. With the aid of the Remote control it is possible to browse through the operation menu and to select and set the required values.

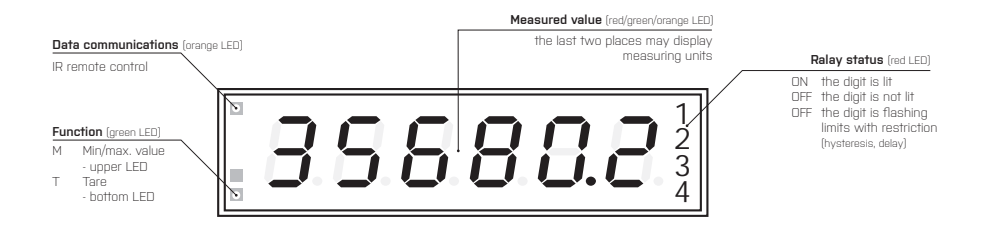

#### Symbols used in the instructions

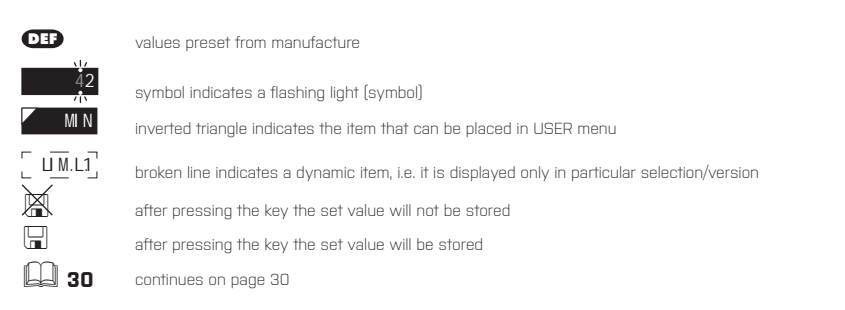

Setting the decimal point and the minus sign

### **DECIMAL POINT**

Its selection in the menu, upon modification of the number to be adjusted it is performed by the control key  $\bullet$  with transition beyond the highest decade, when the decimal point starts flashing. Positioning is performed by  $\bigcirc$ .

### **THE MINUS SIGN**

Setting the minus sign is performed by the key  $\bigcirc$  on higher decade. When editing the item substraction must be made from the current number  $[e.g.. 013 > \bullet]$ , on class 100 > -87)

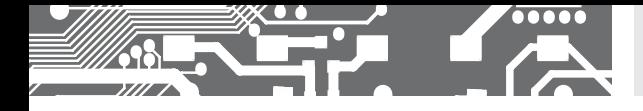

## Control keys functions

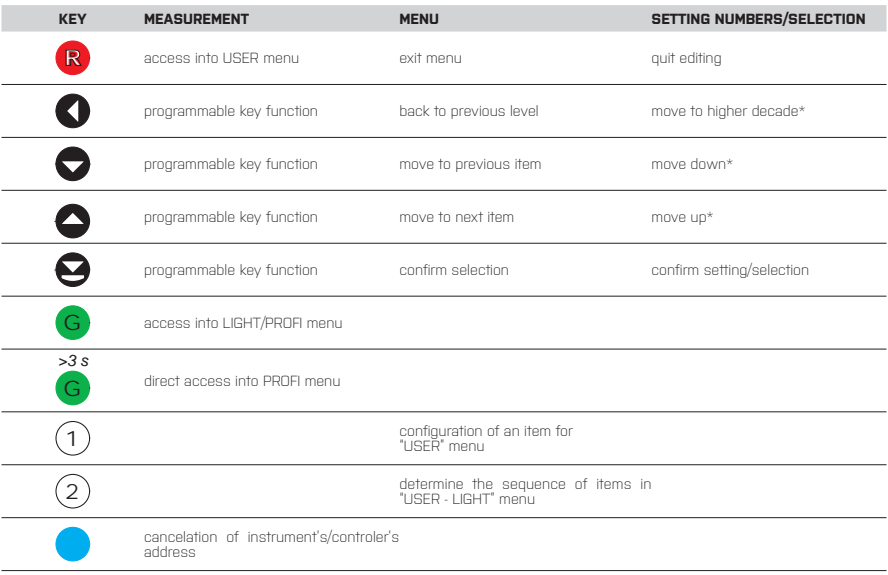

\* alternatively, the setting may be done from the numeric keys of the remote control by selecting directly the number required

### Setting items into "USER" menu

- in **LIGHT** or **PROFI** menu
- no items permitted in **USER** menu from manufacture
- on items marked by inverted triangle

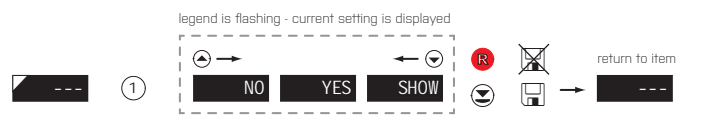

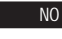

NO item will not be displayed in USER menu

**YES** item will be displayed in USER menu with the option of setting

**SHOW** item will be solely displayed in USER menu

**USER**

# **5.** SETTING **LIGHT**

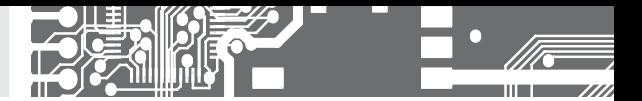

# SETTING **LIGHT**

For trained users Only items necessary for instrument setting Access is password protected Possibility to arrange items of the **USER MENU** Linear menu structure

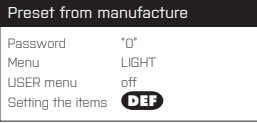

## **!**

Upon delay exceeding 60 s the programming mode is automatically discontinued and the instrument itself restores the measuring mode

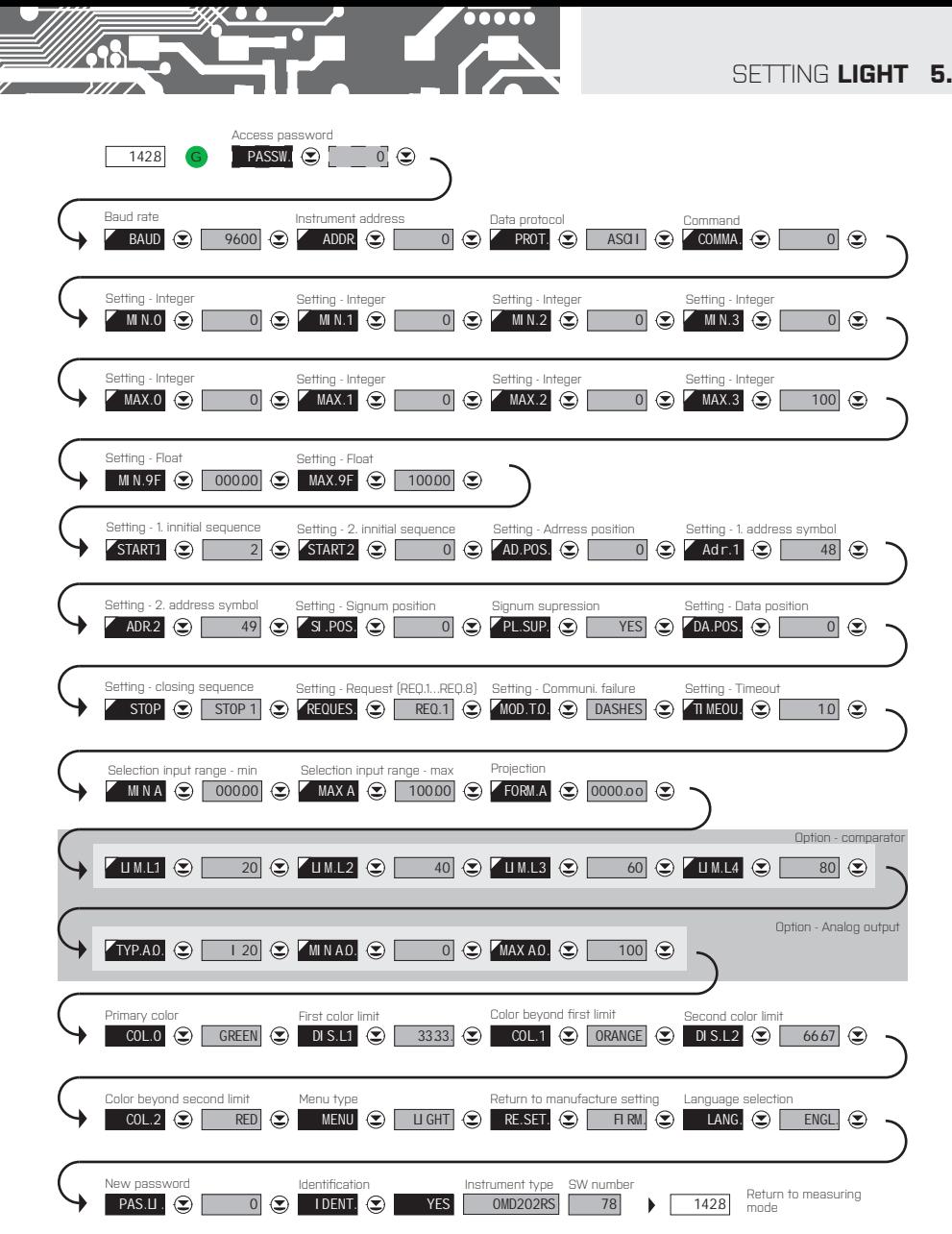

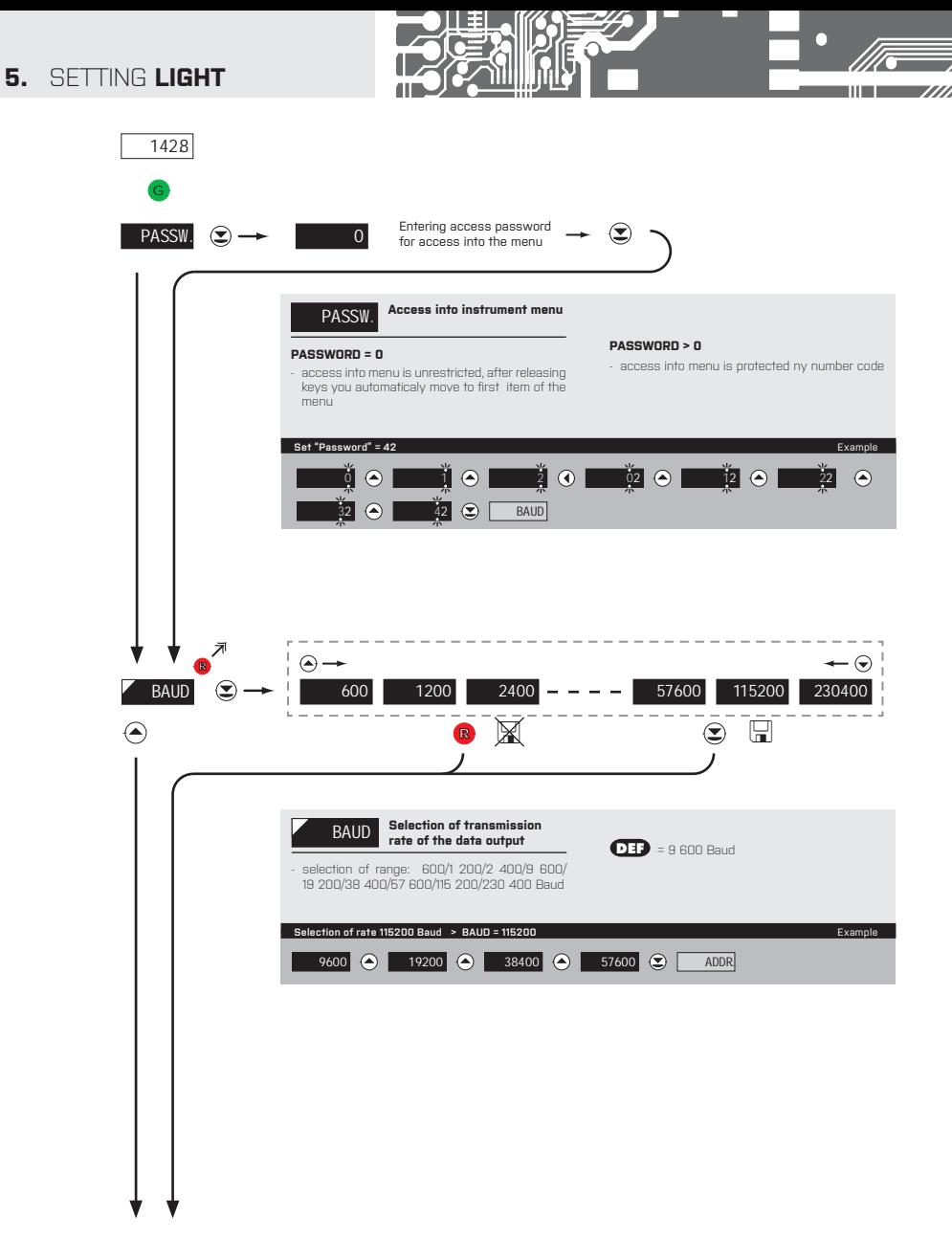

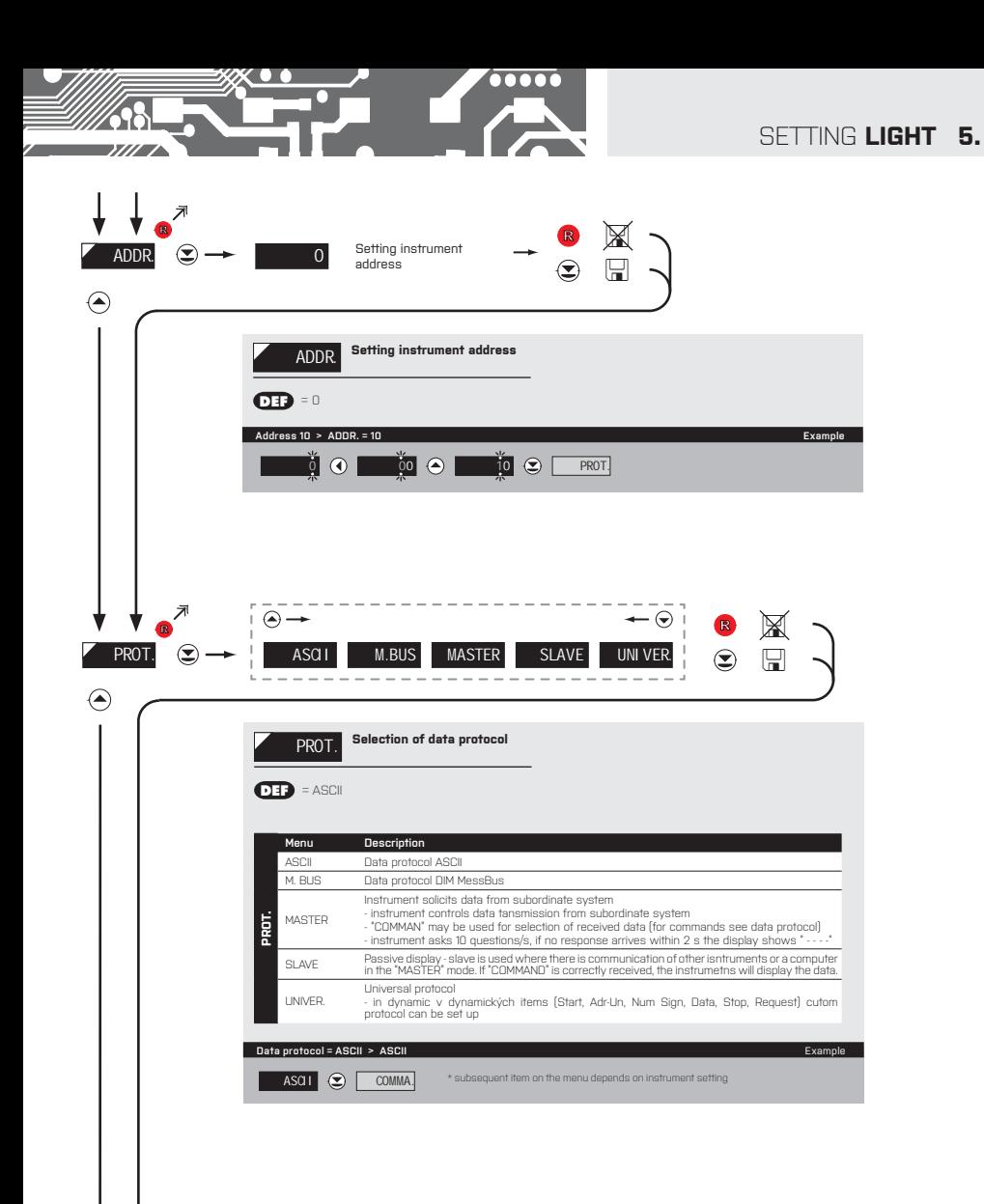

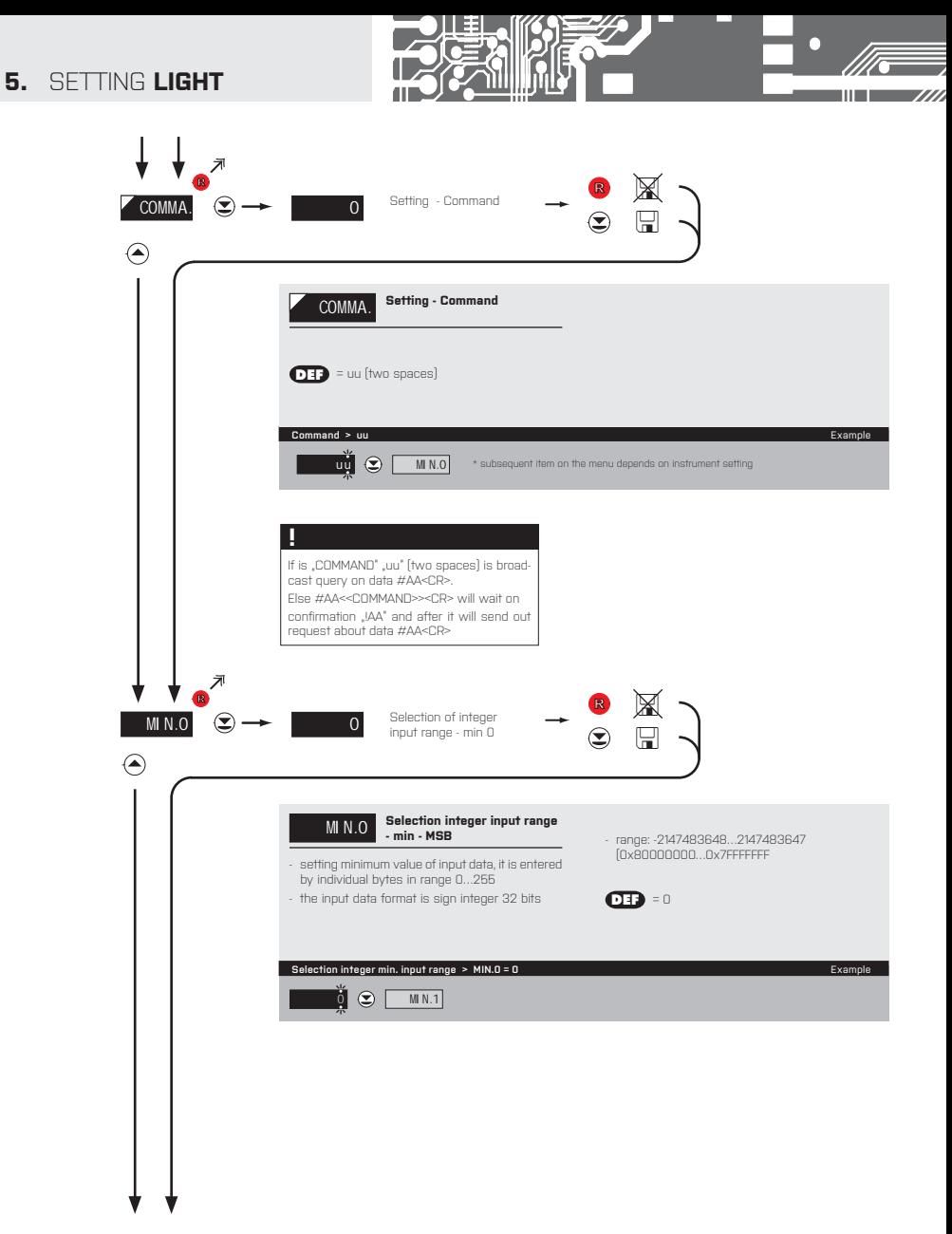

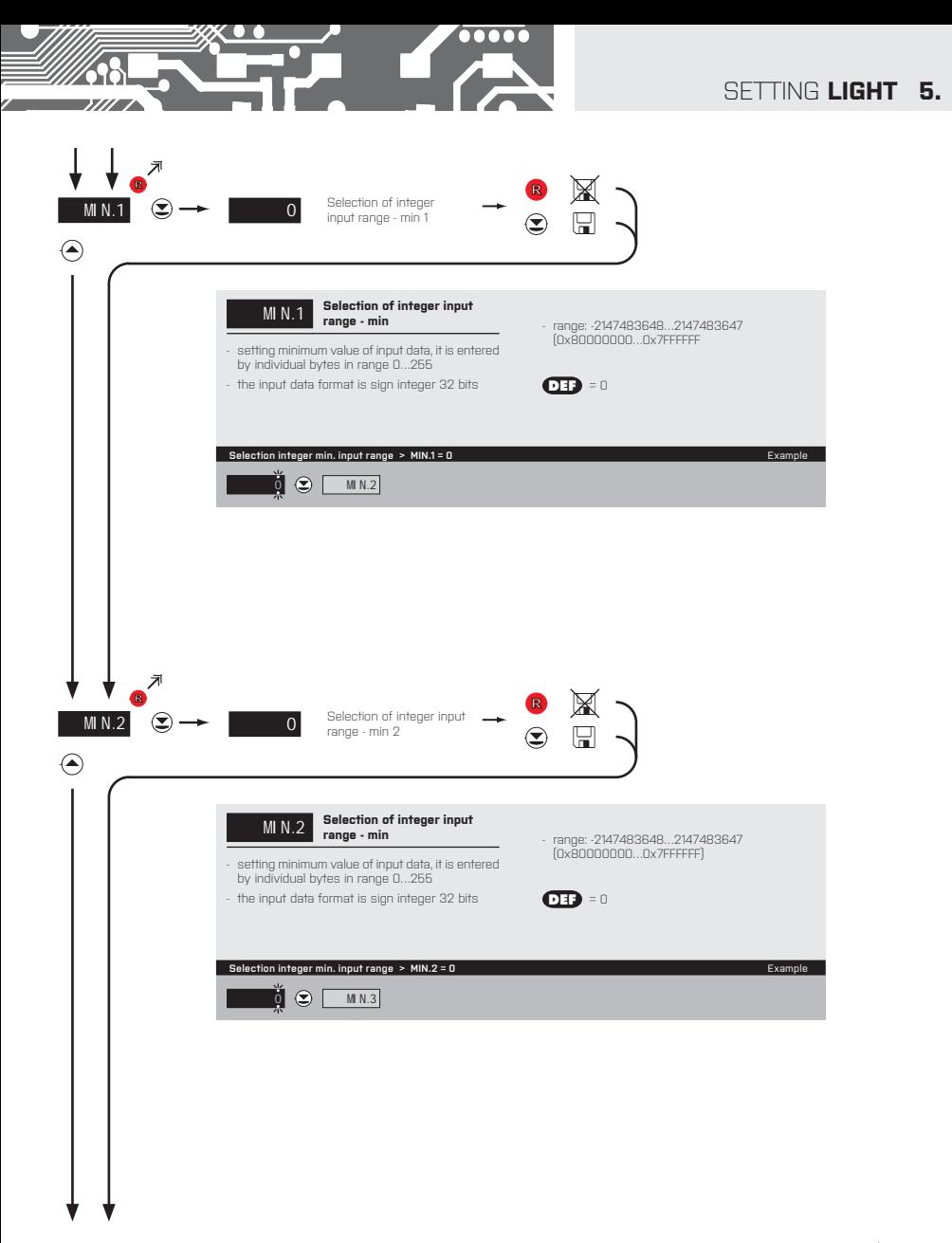

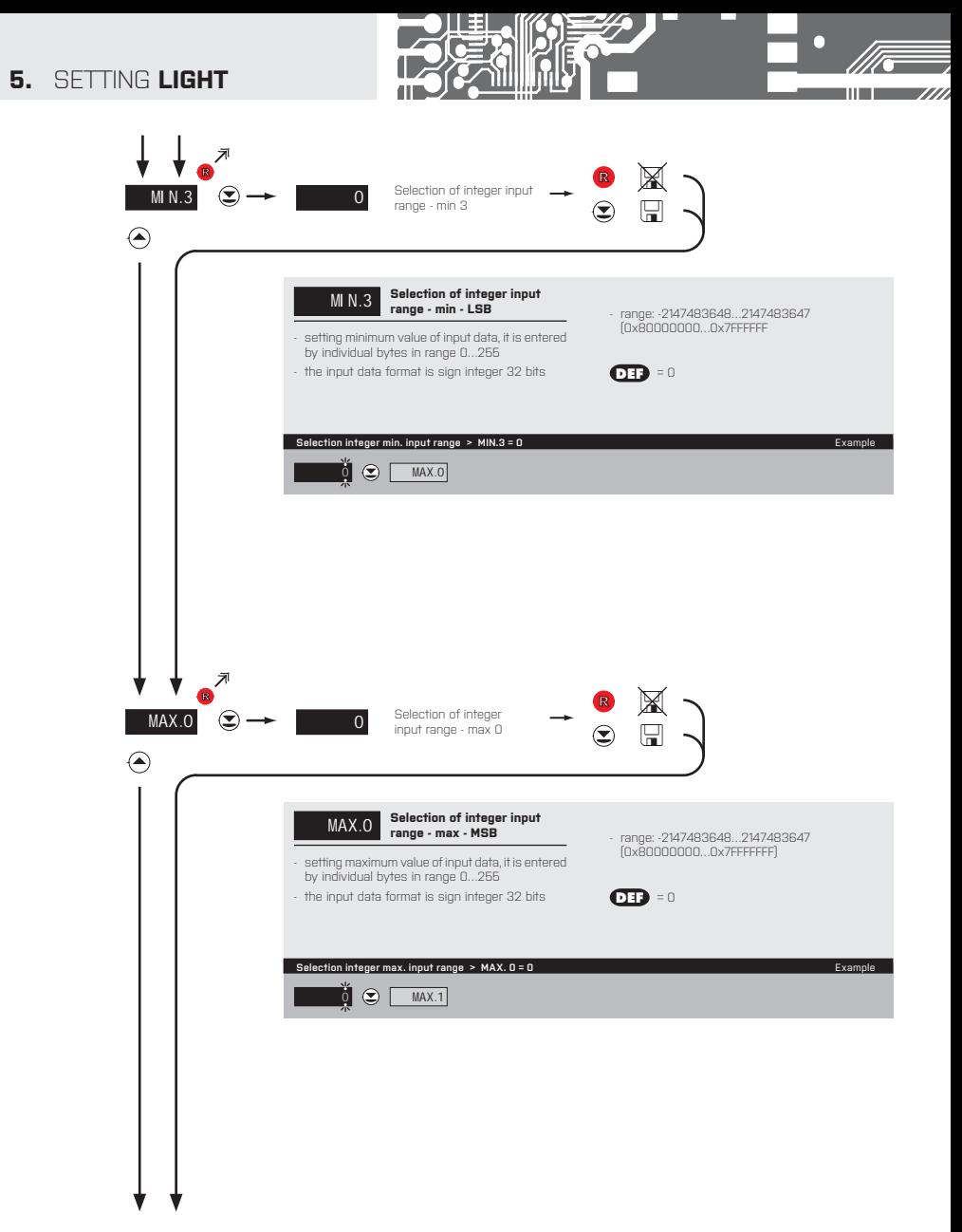

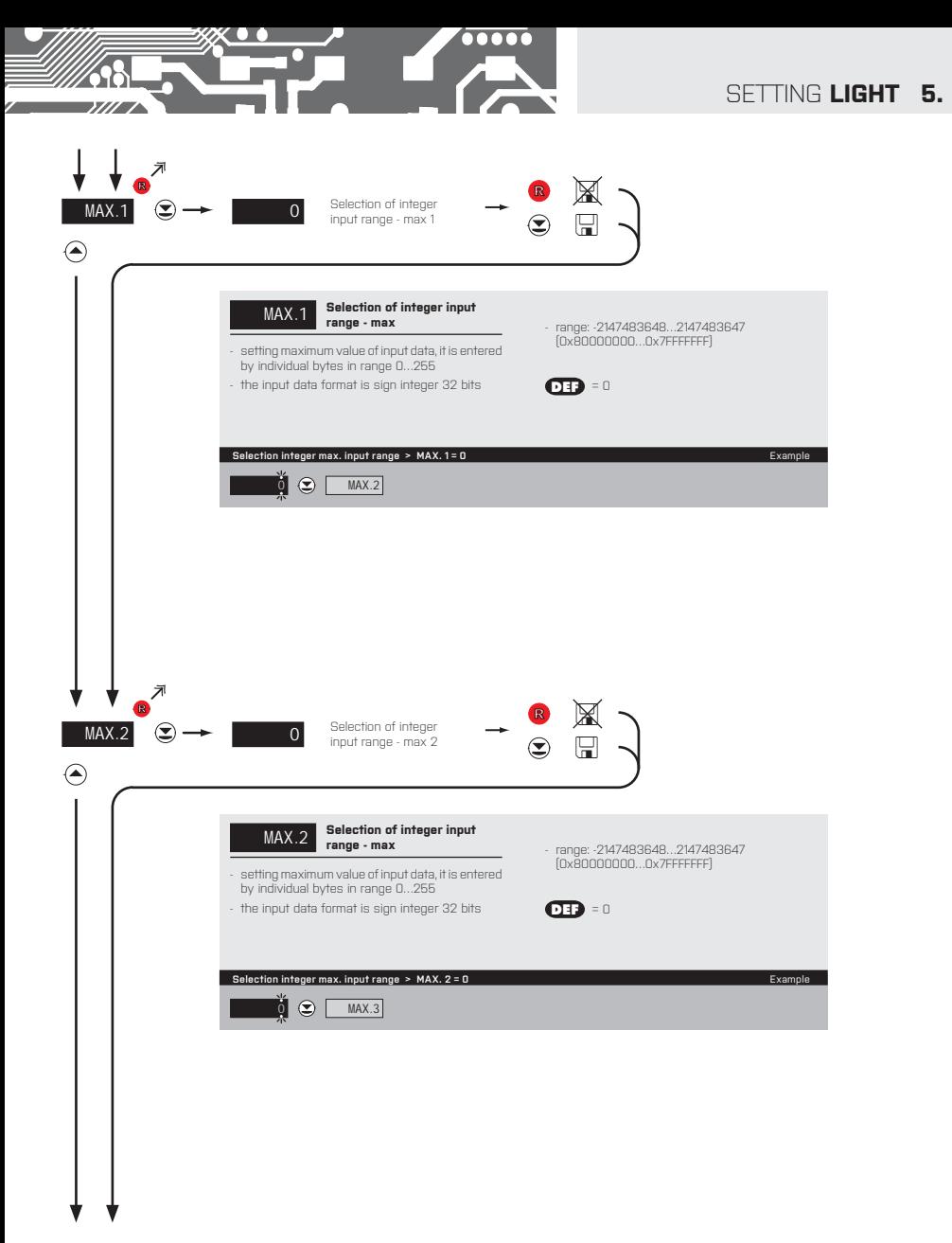

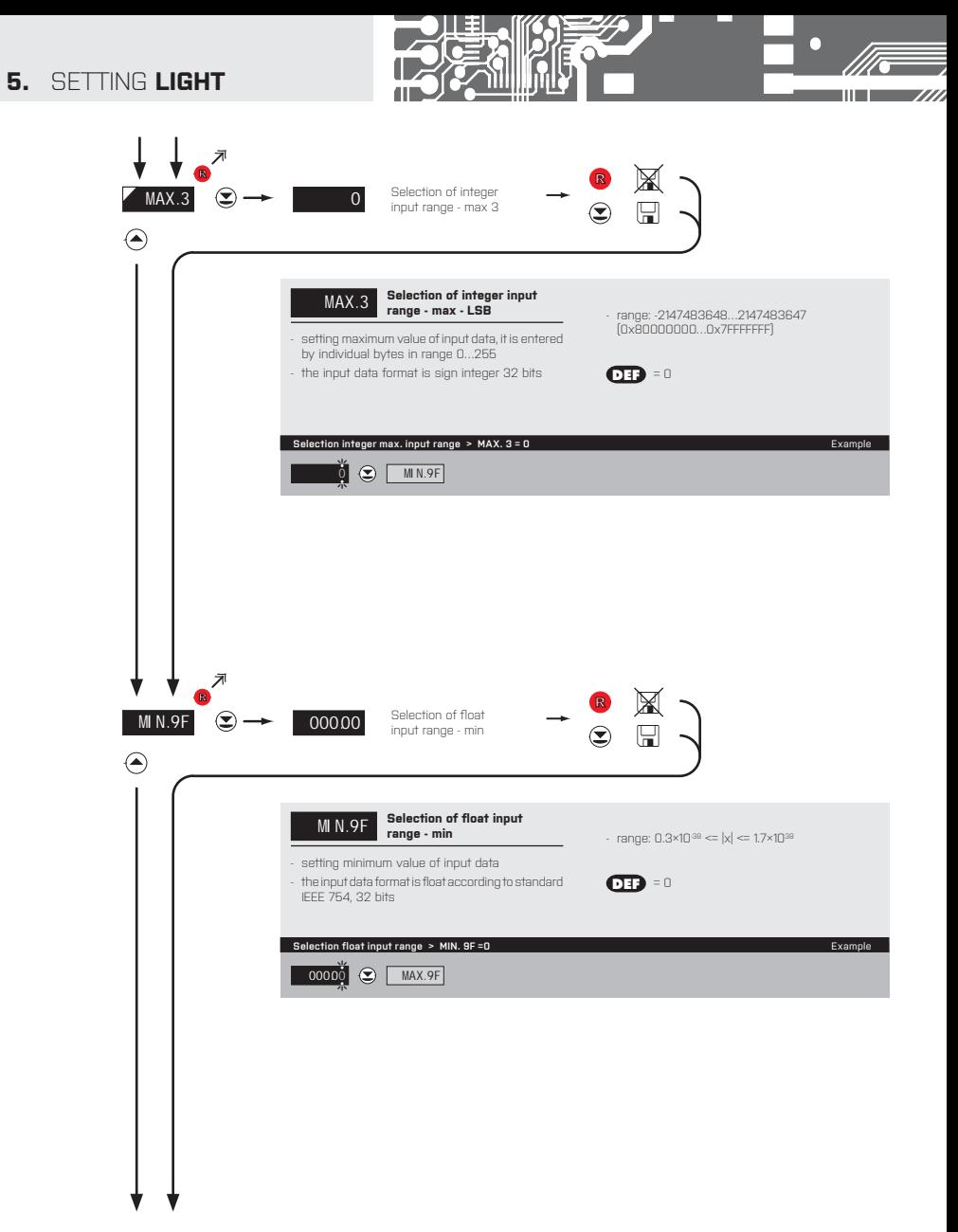

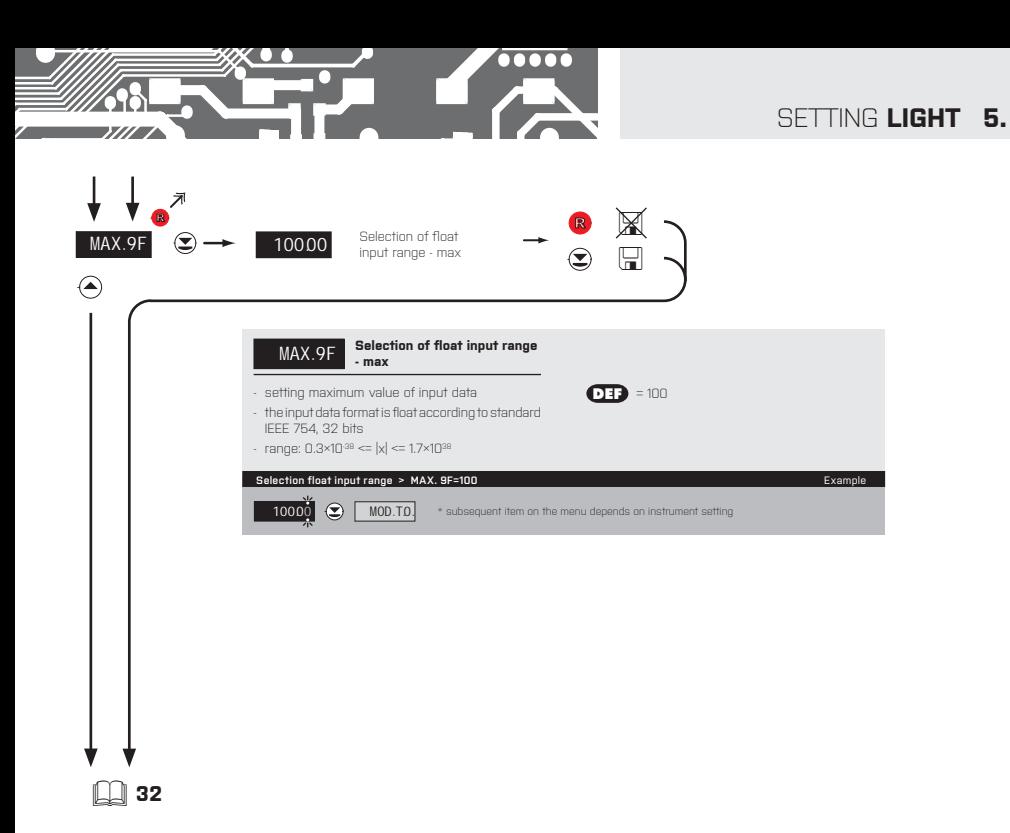

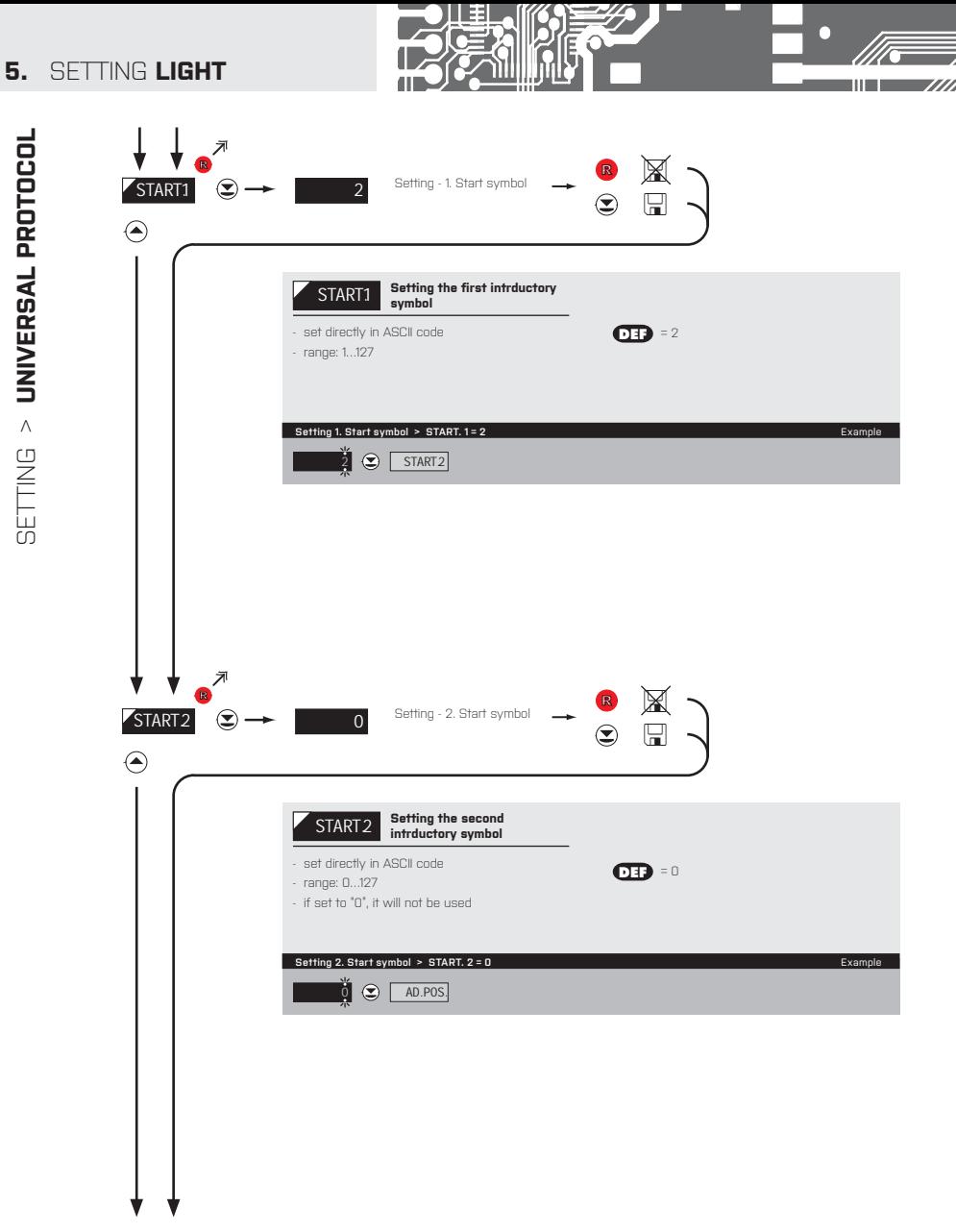

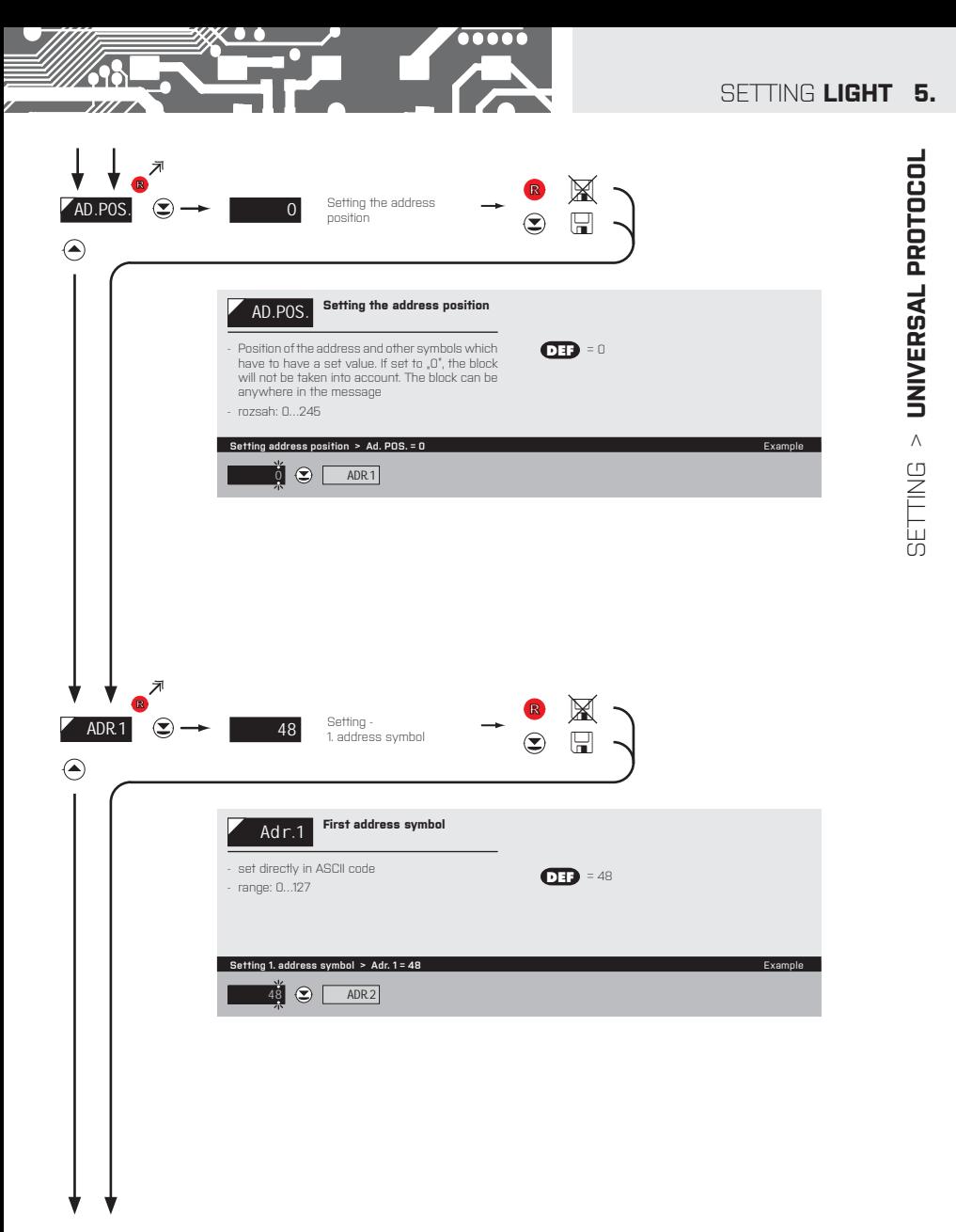

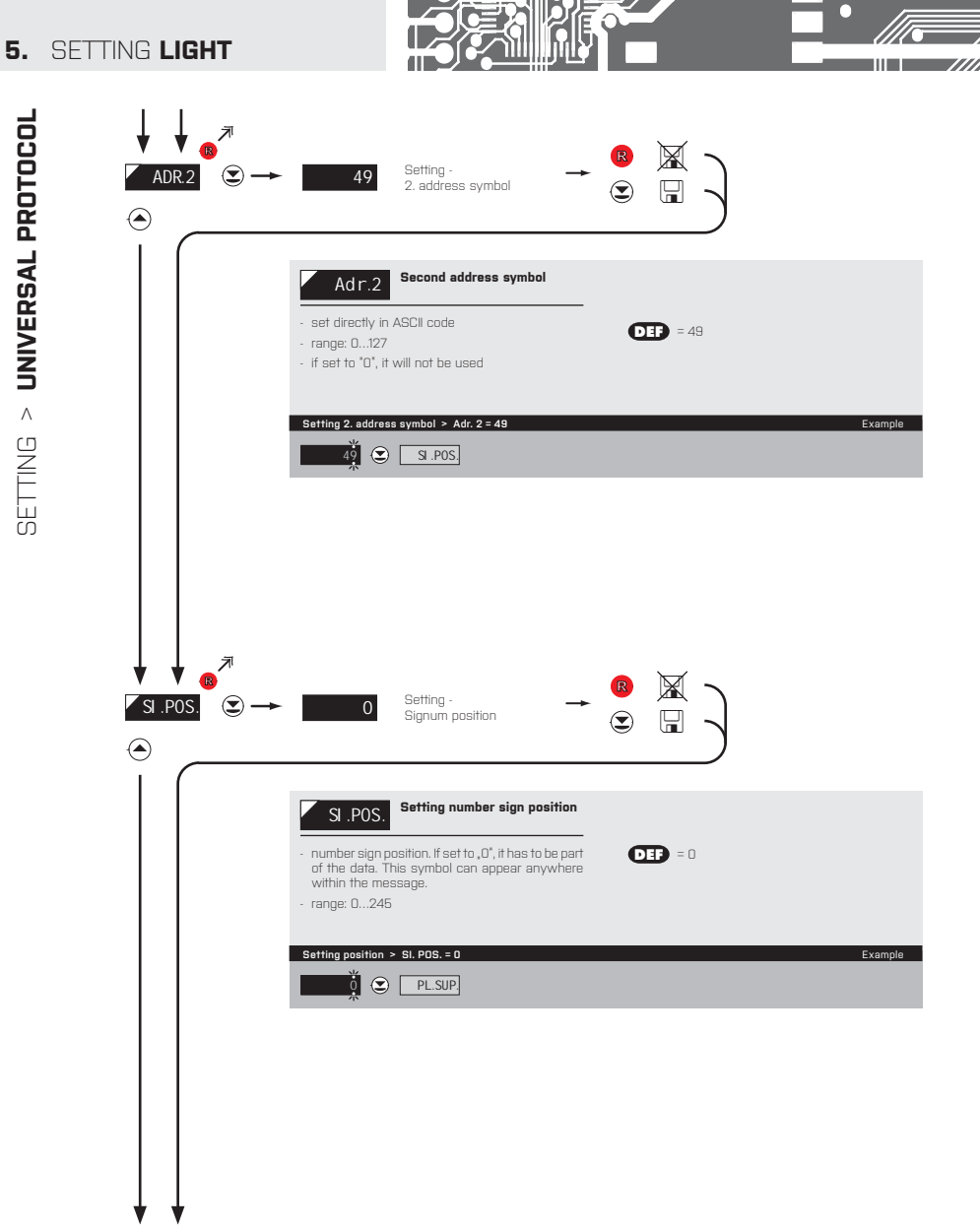

SETTING > UNIVERSAL PROTOCOL SETTING > **UNIVERSAL PROTOCOL**

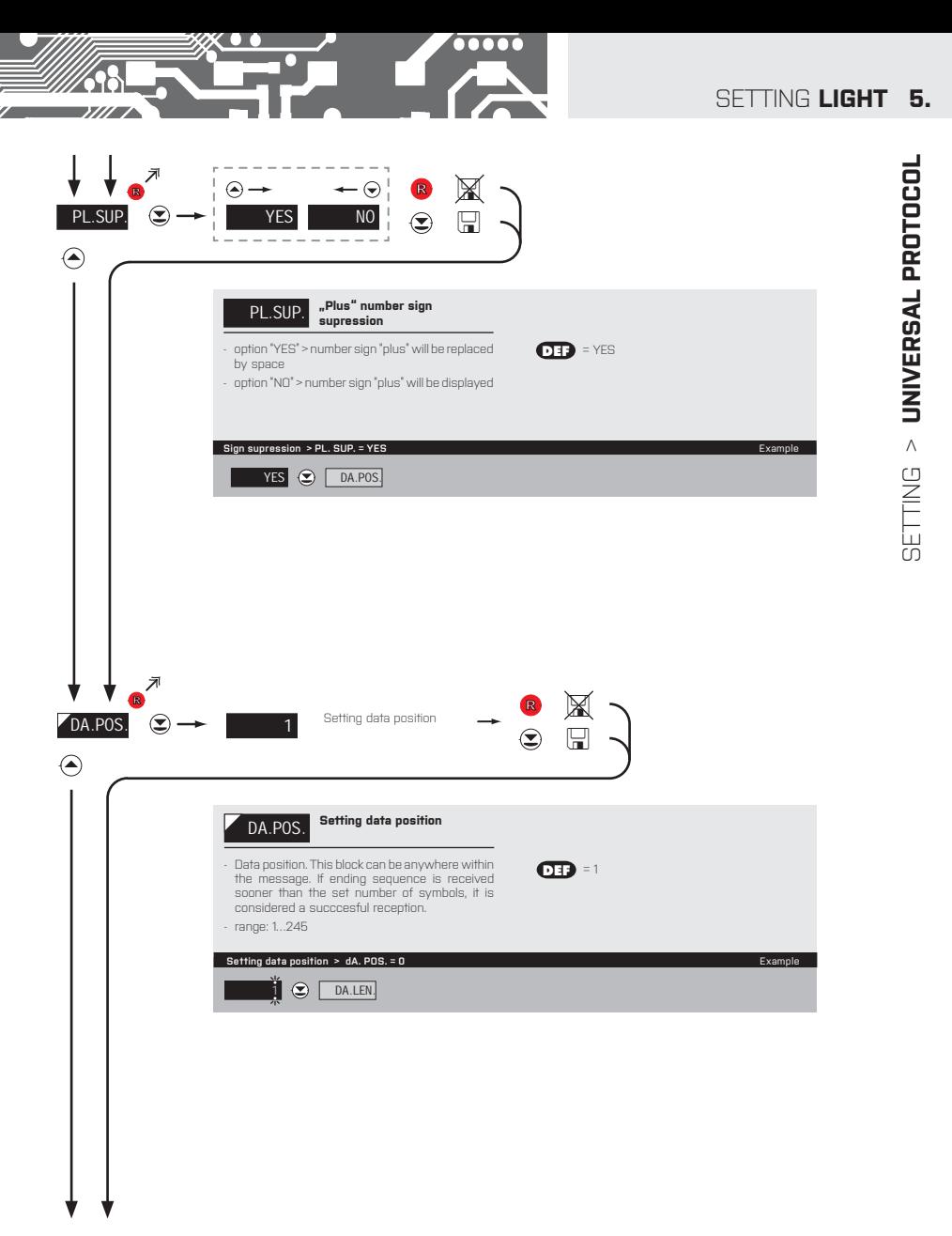

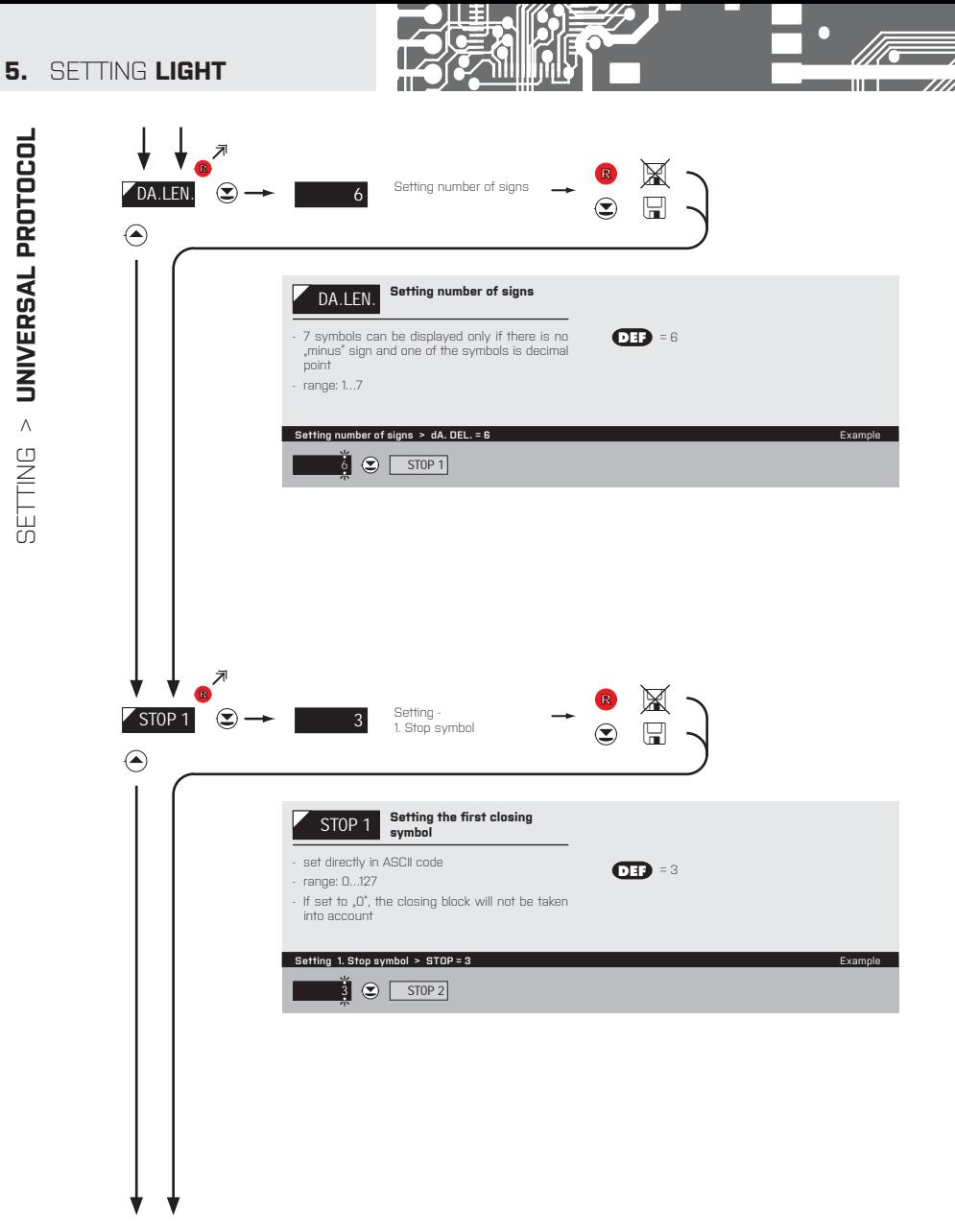

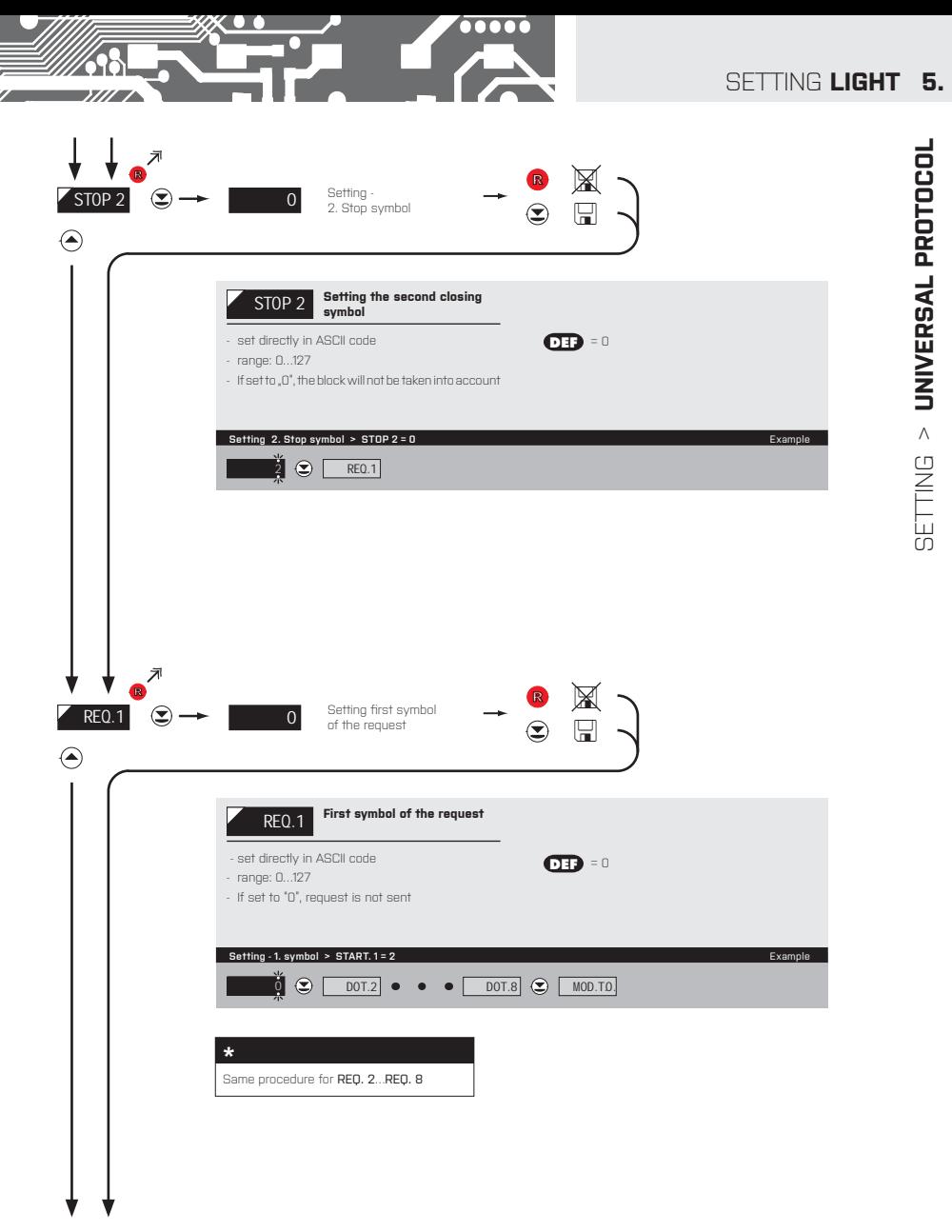

INSTRUCTIONS FOR USE **OMD 202RS** | **27**

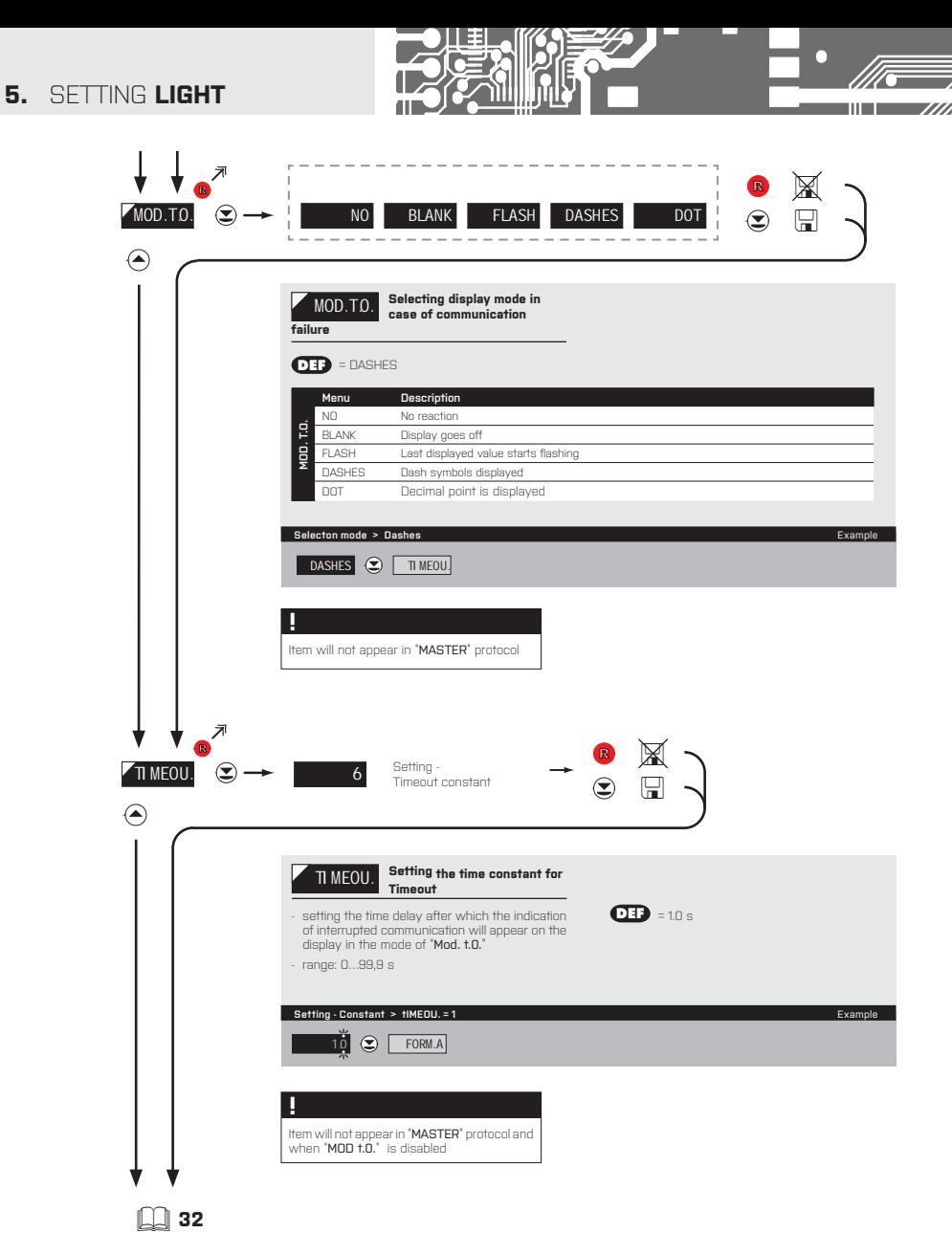

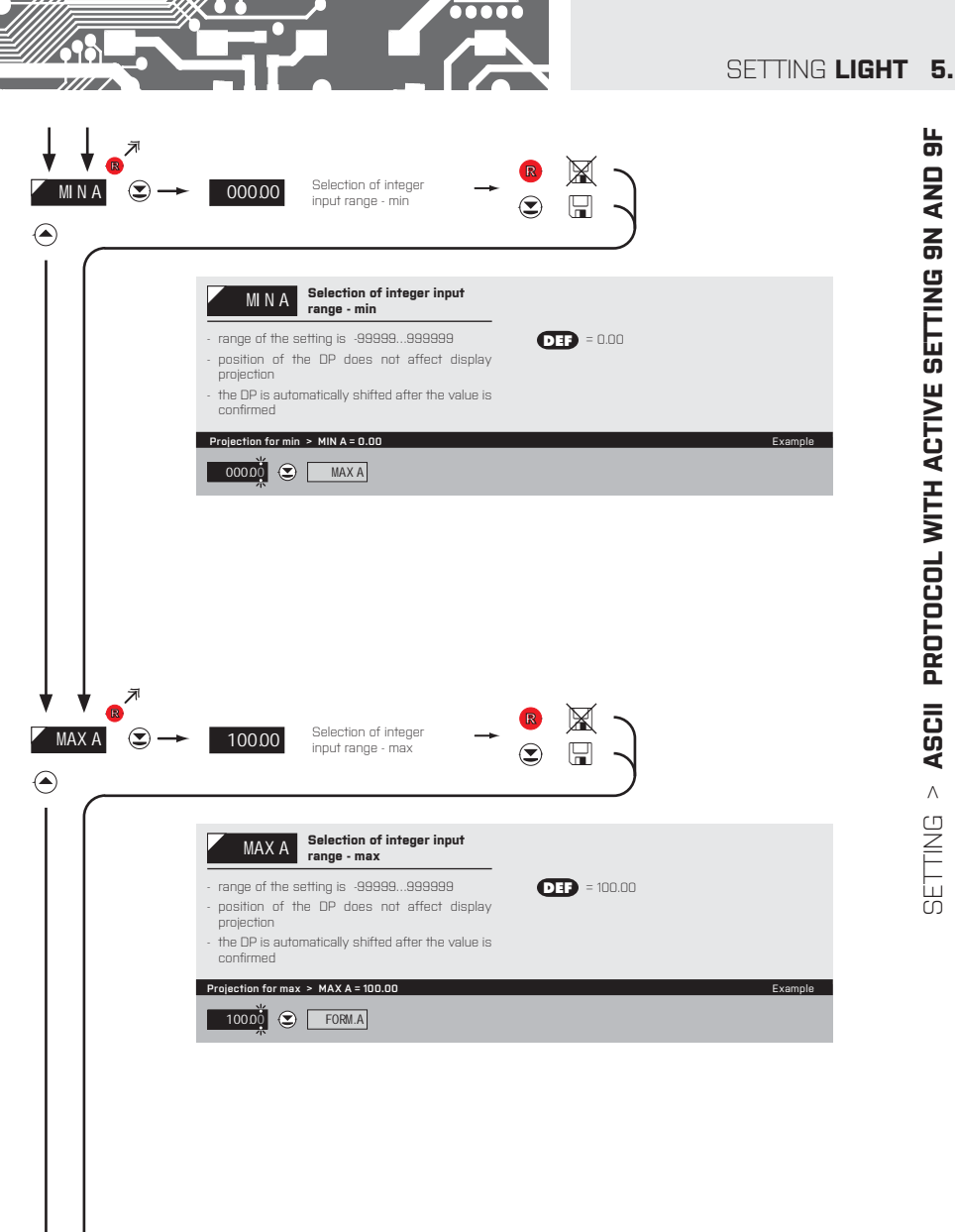

 $>$  ASCII PROTOCOL WITH ACTIVE SETTING 9N AND 9F SETTING > **ASCII PROTOCOL WITH ACTIVE SETTING 9N AND 9F BETTING** 

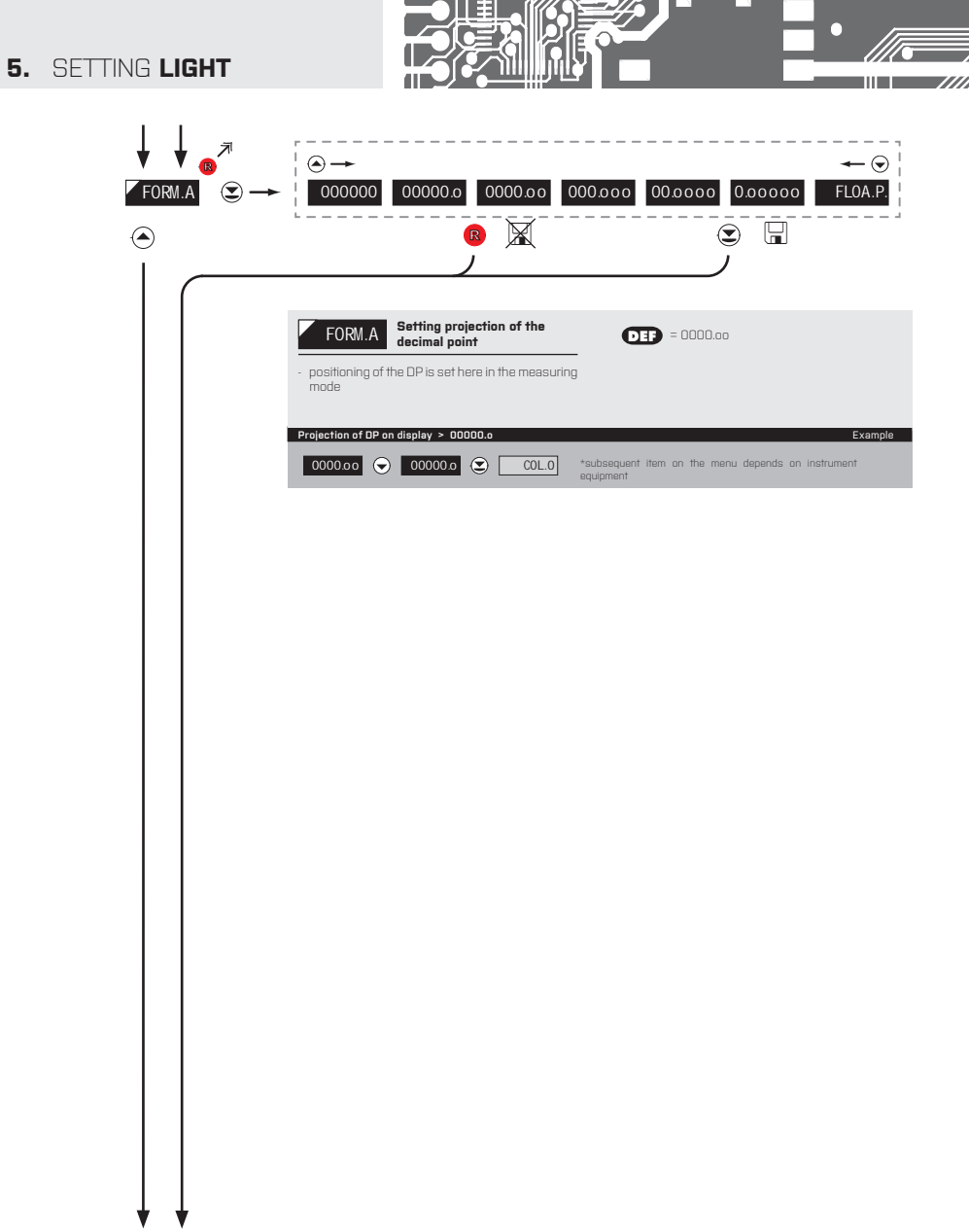

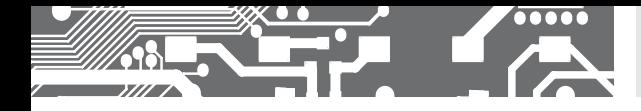

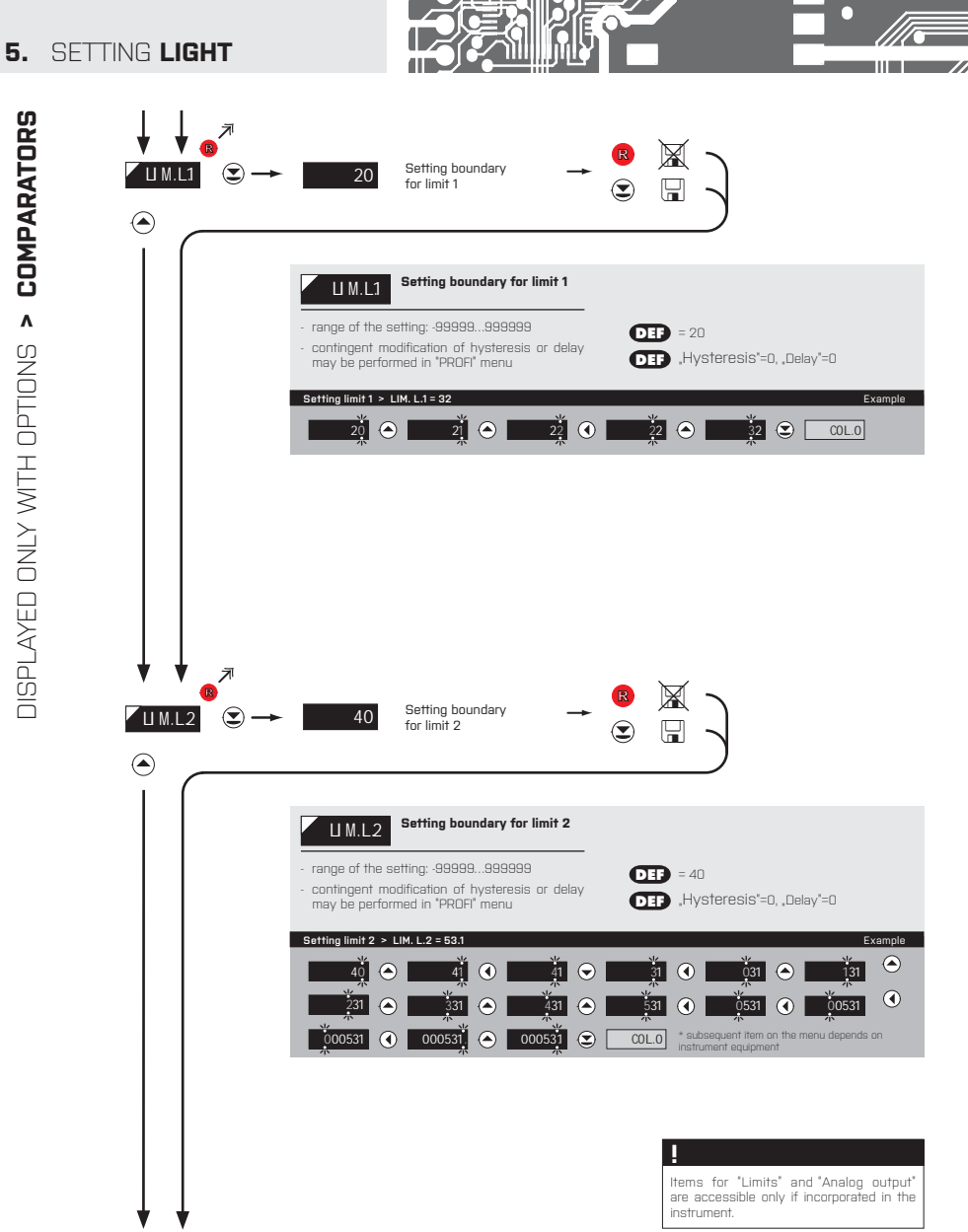

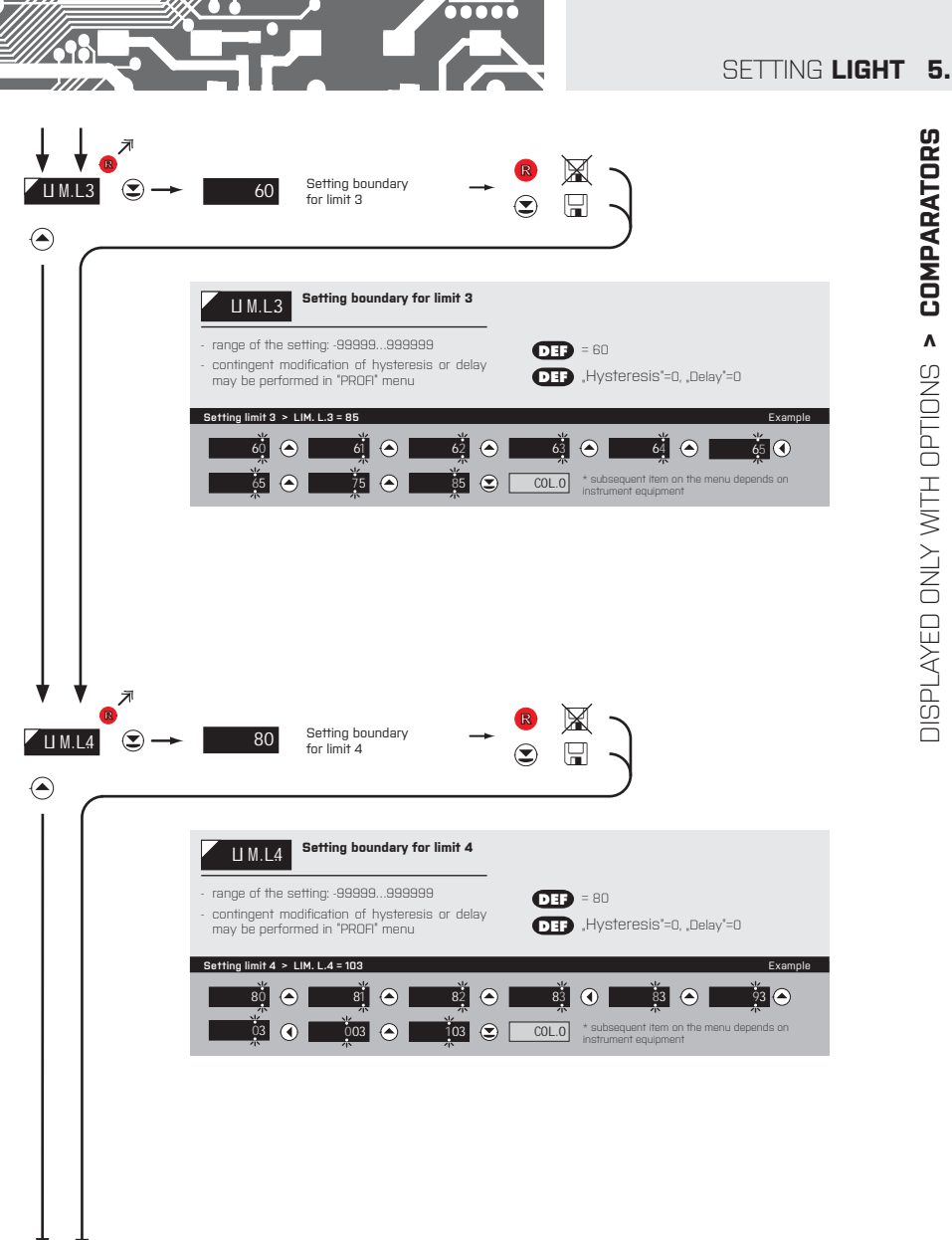

**DISPLAYED ONLY WITH OPTIONS > COMPARATORS** DISPLAYED ONLY WITH OPTIONS **> COMPARATORS**

## **5.** SETTING **LIGHT**

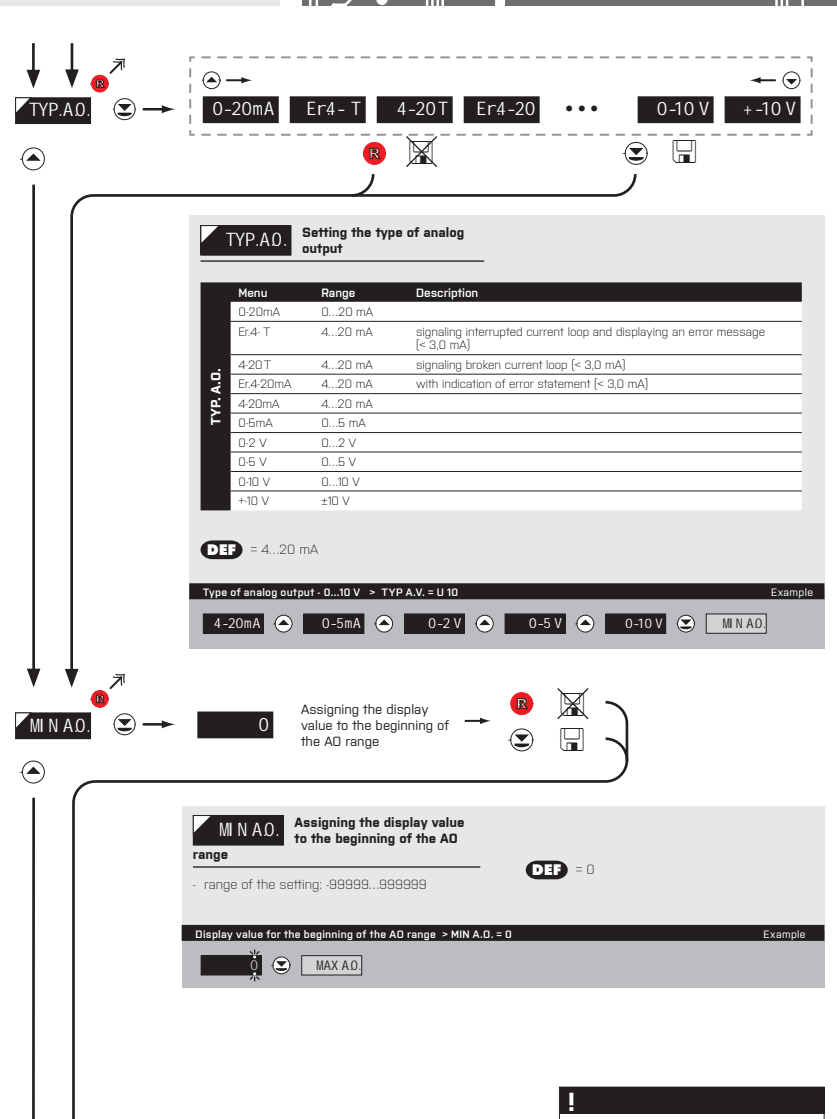

Items for "Limits" and "Analog output" are accessible only if incorporated in the instrument.

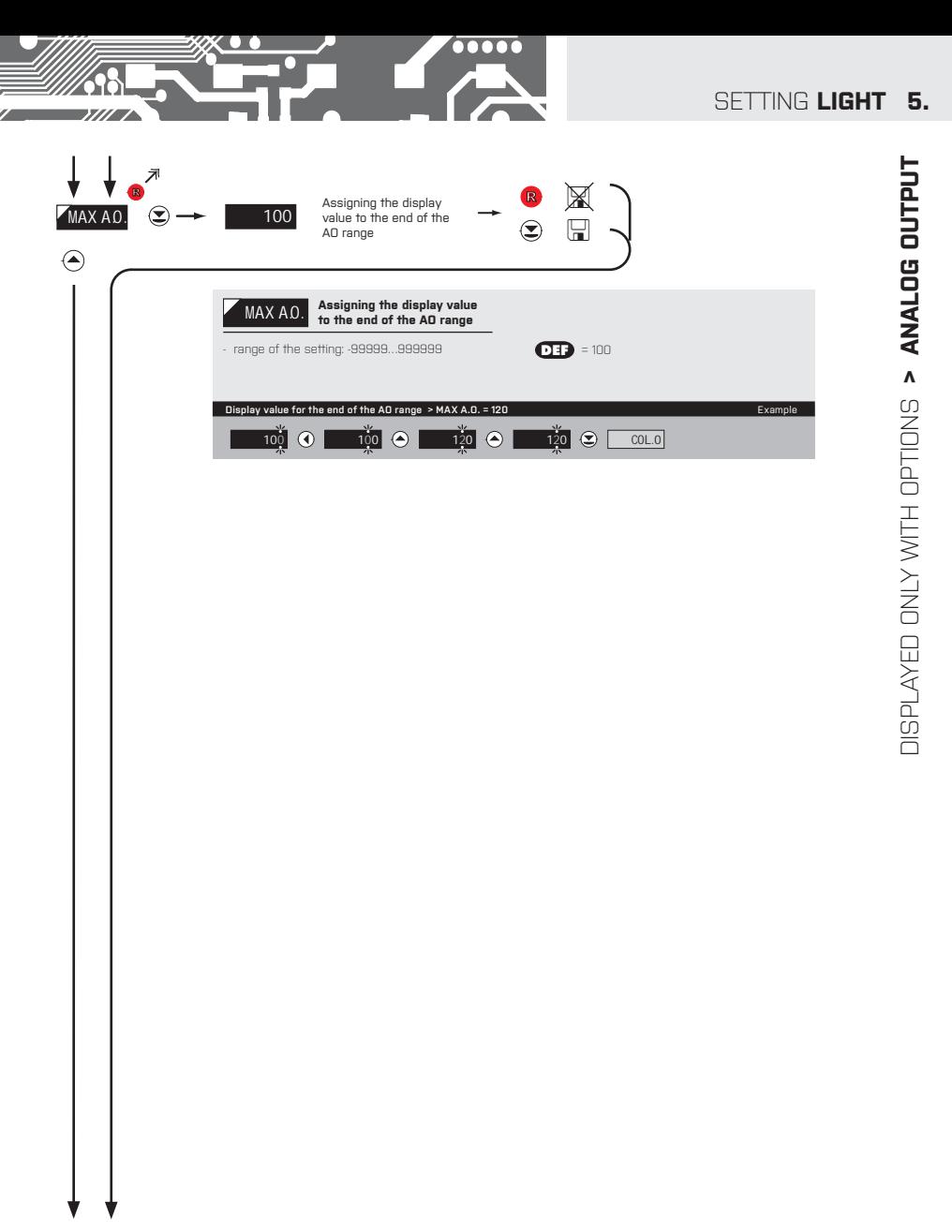

INSTRUCTIONS FOR USE **OMD 202RS** | **35**

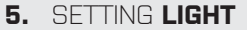

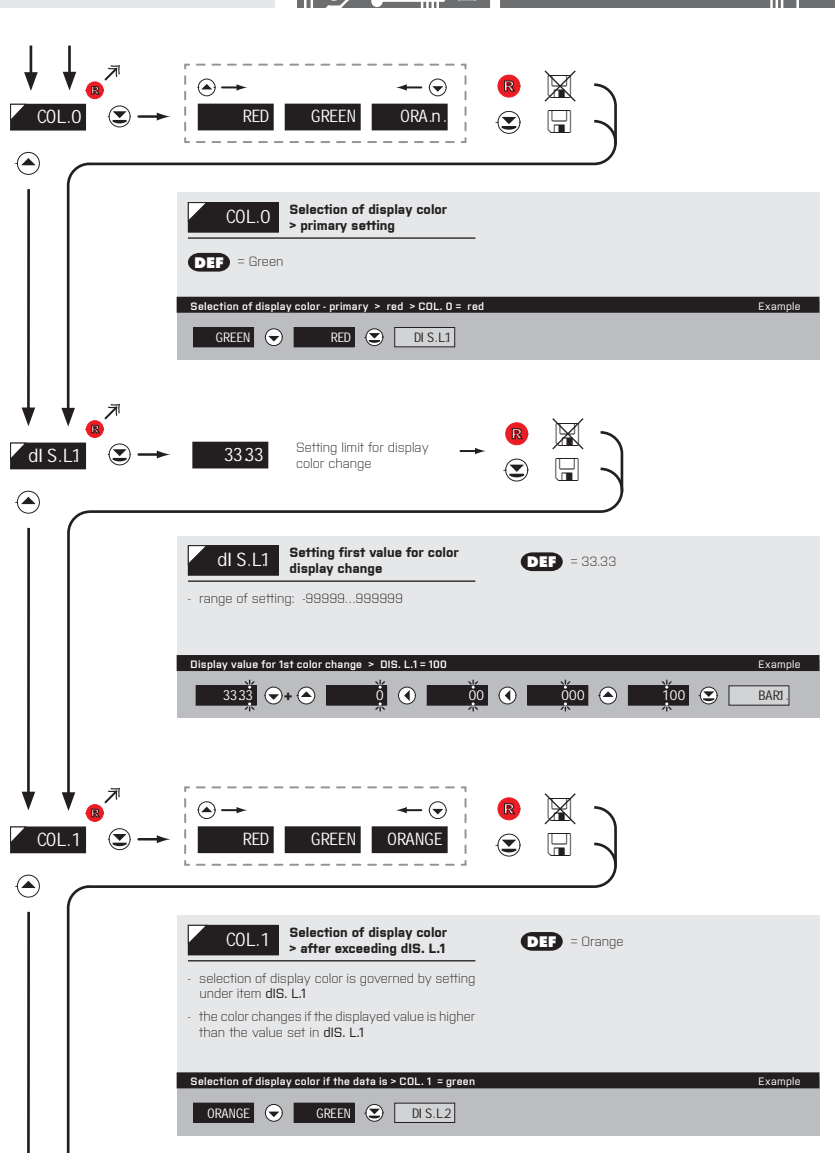
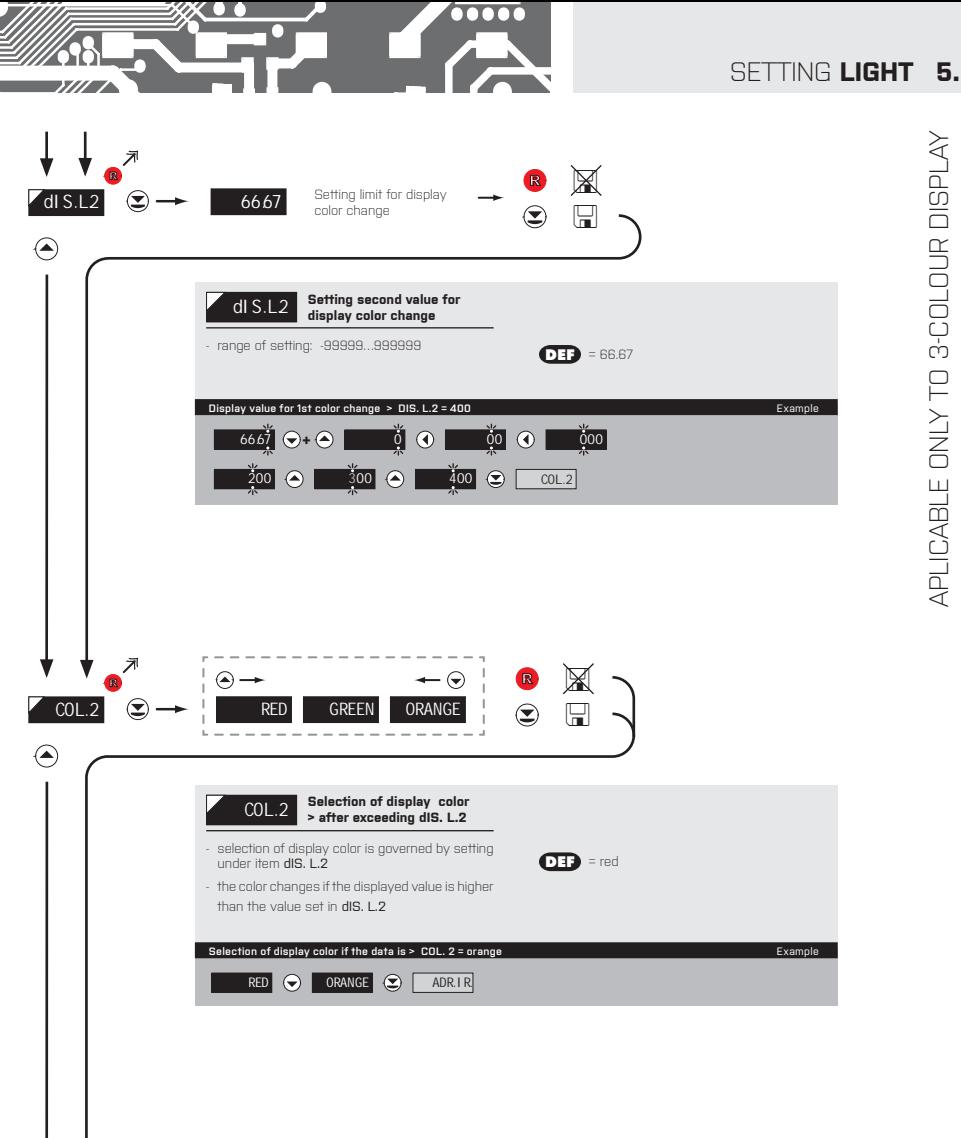

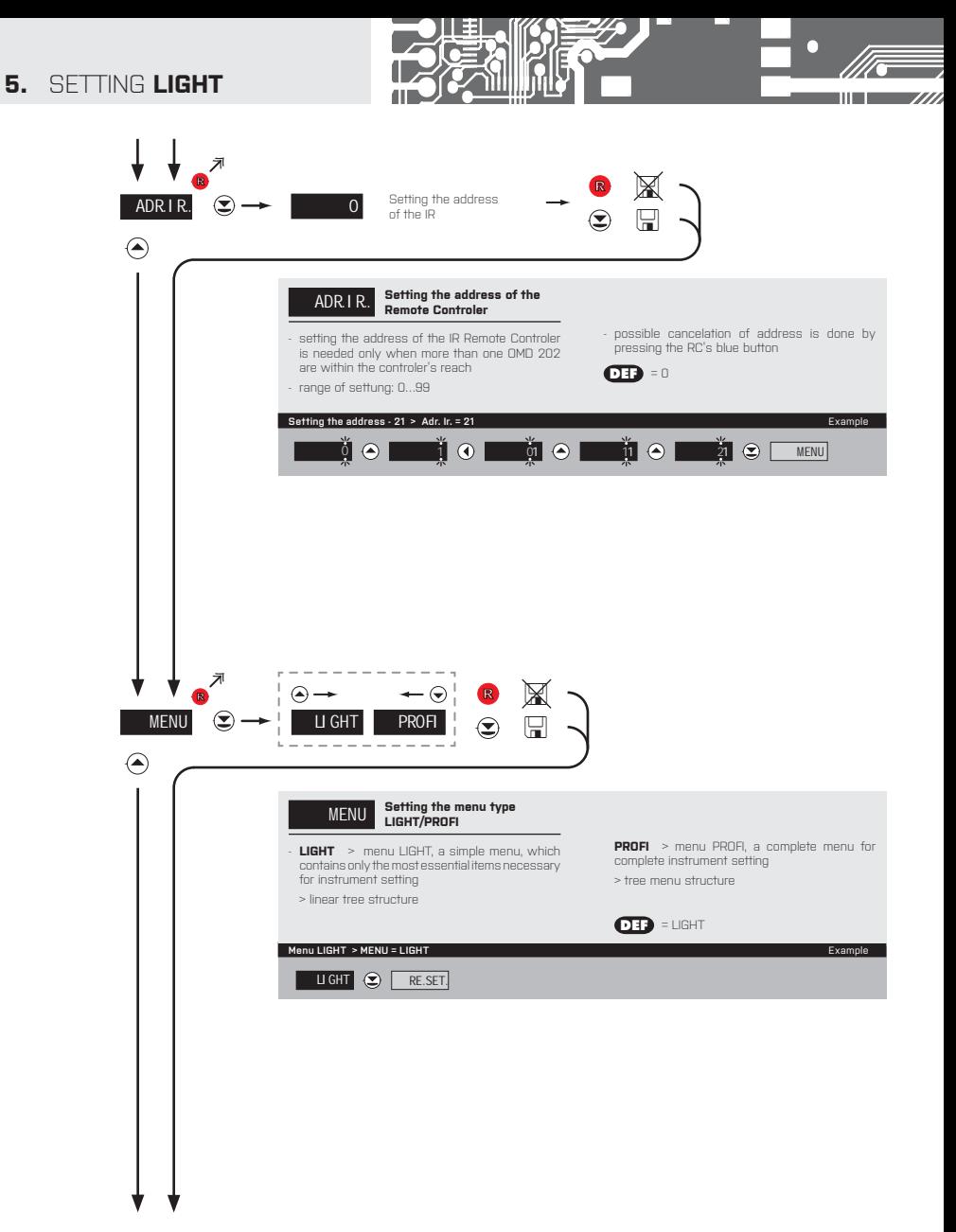

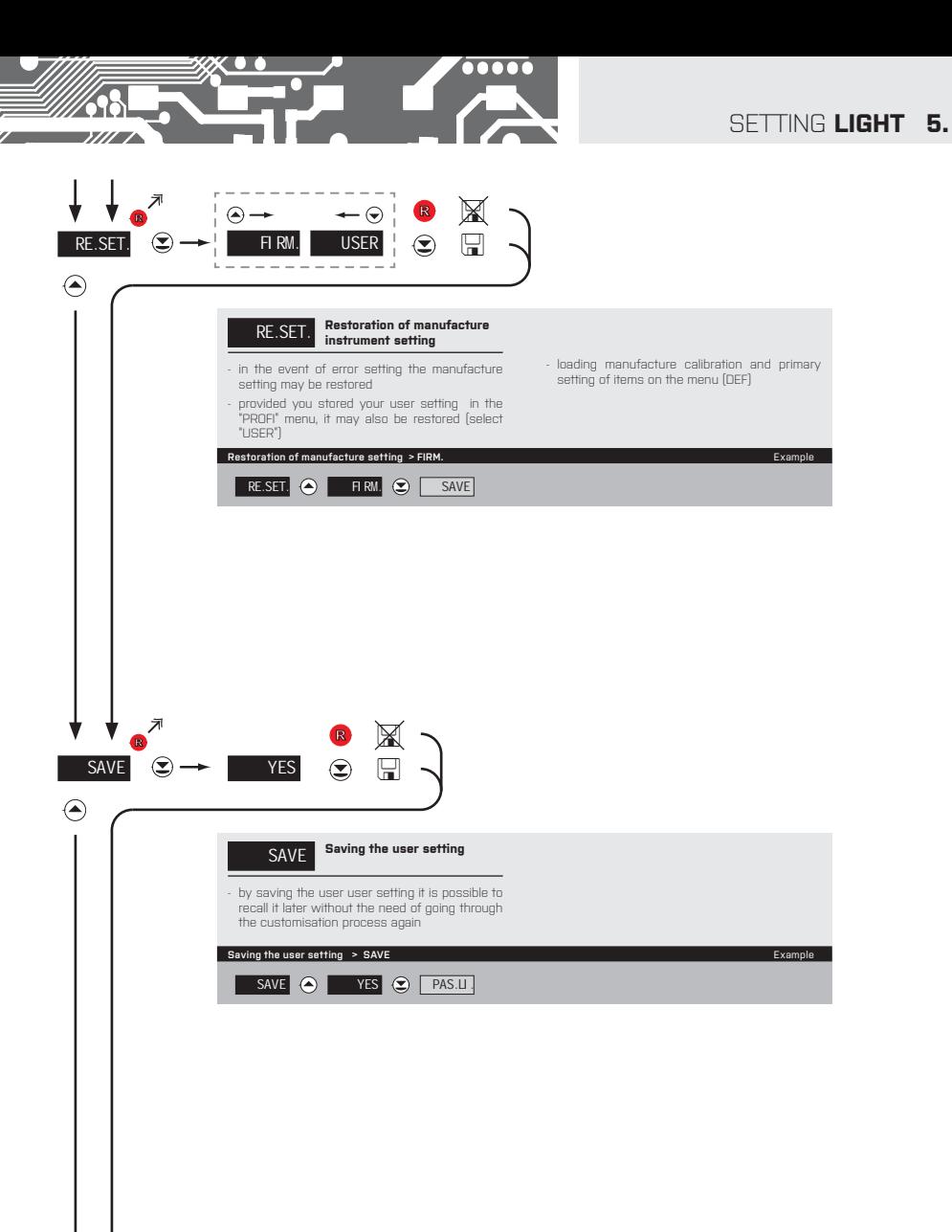

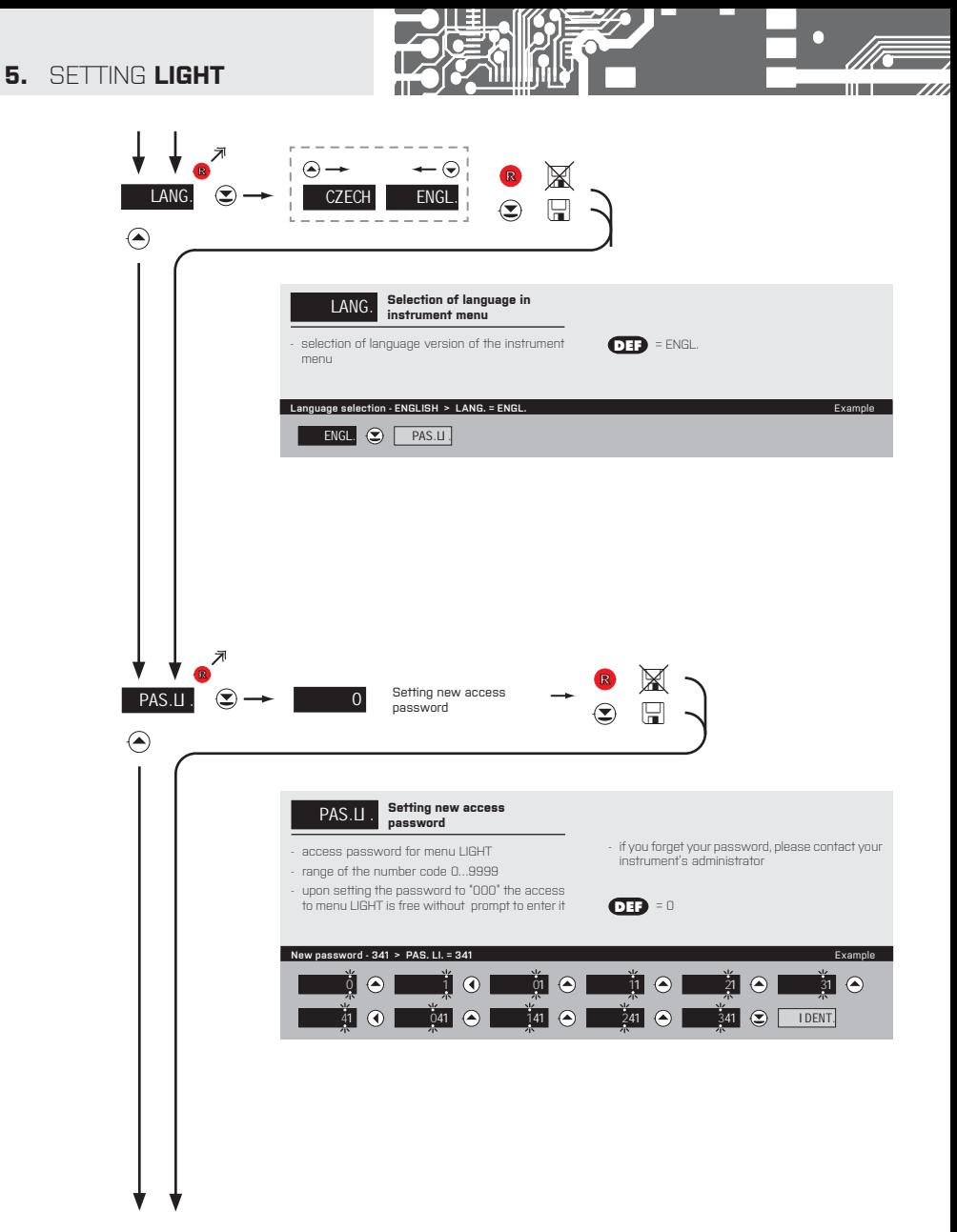

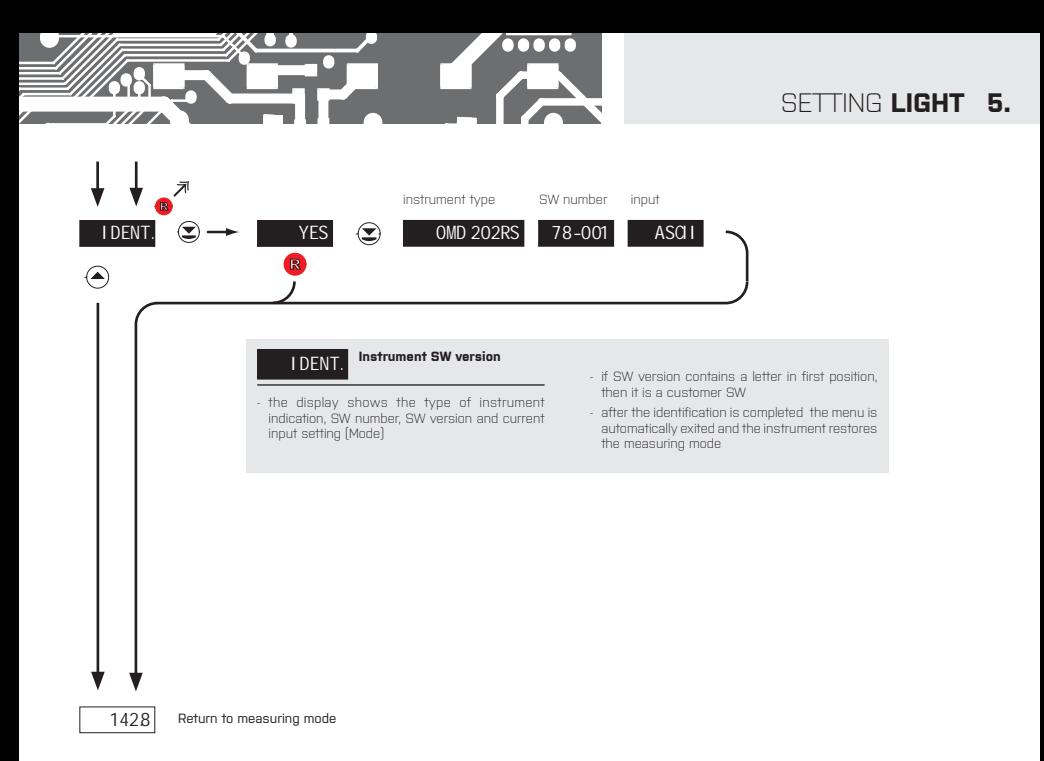

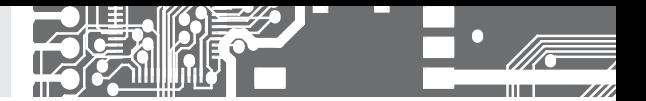

# SETTING **PROFI**

For expert users Complete instrument menu Access is password protected Possibility to arrange items of the **USER MENU** Tree menu structure

#### **6.0** SETTING "PROFI"

#### **PROFI Complete programming menu**

- contains complete instrument menu and is protected by optional number code
- designed for expert users
- preset from manufacture is menu **LIGHT**

#### Switching over to "PROFI" menu

- G *>3 s*
- access to **PROFI** menu
- authorization for access to **PROFI** menu does not depend on setting under item SERVIC. > MENU
- password protected access (unless set as follows under the item SERVIC. > N. PASS. > **PROFI** =0)

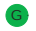

- <sup>G</sup> access to menu selected under item SERVIC. > MENU > LIGHT/PROFI
- password protected access (unless set as follows under the item SERVIC. > N. PASS. > **LIGHT** =0)
- for access to **LIGHT** menu passwords for **LIGHT** and **PROFI** menu may be used

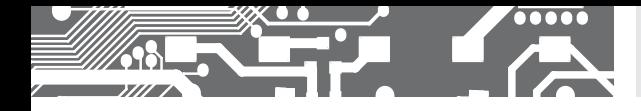

SETTING **PROFI 6.**

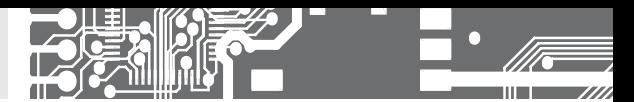

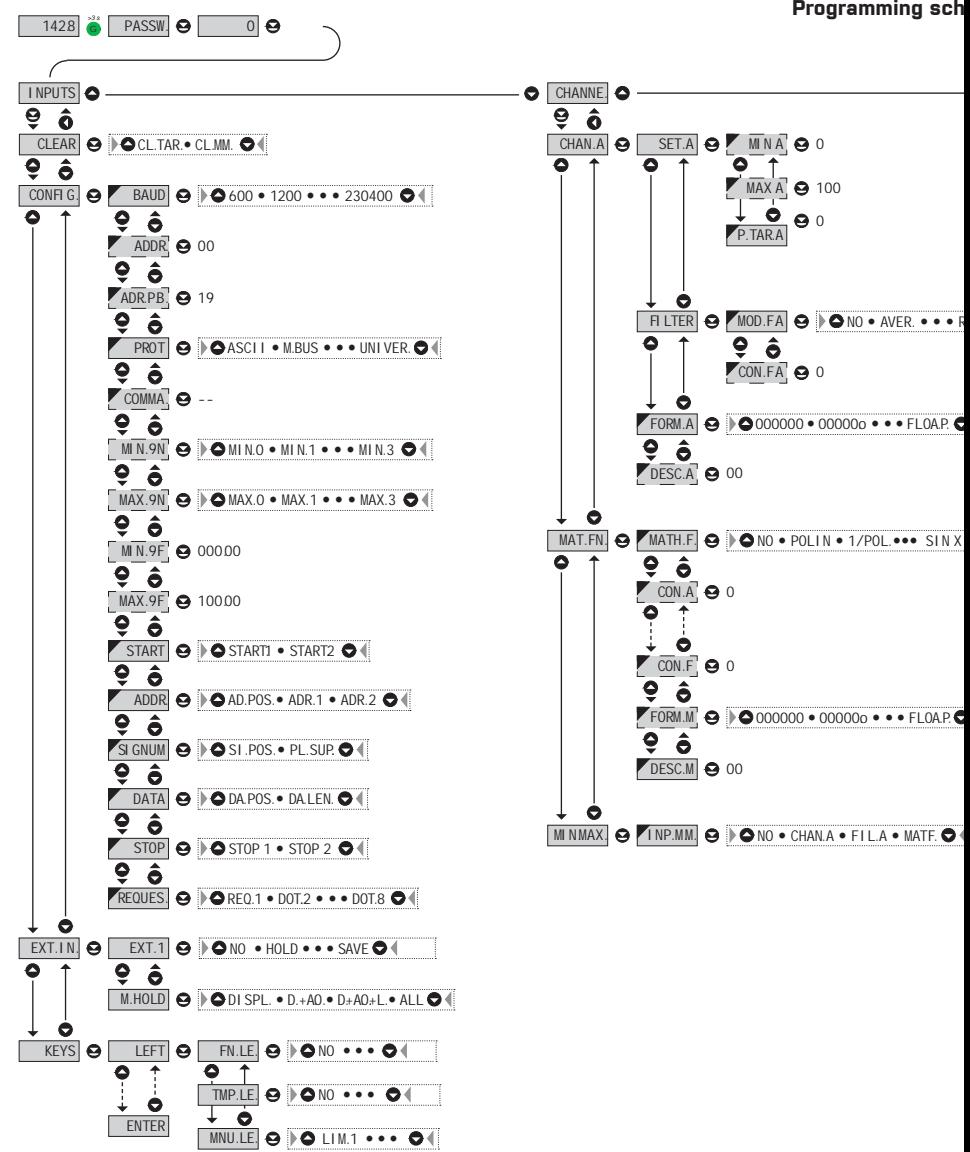

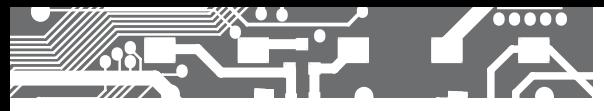

**heme PROFI MENU**

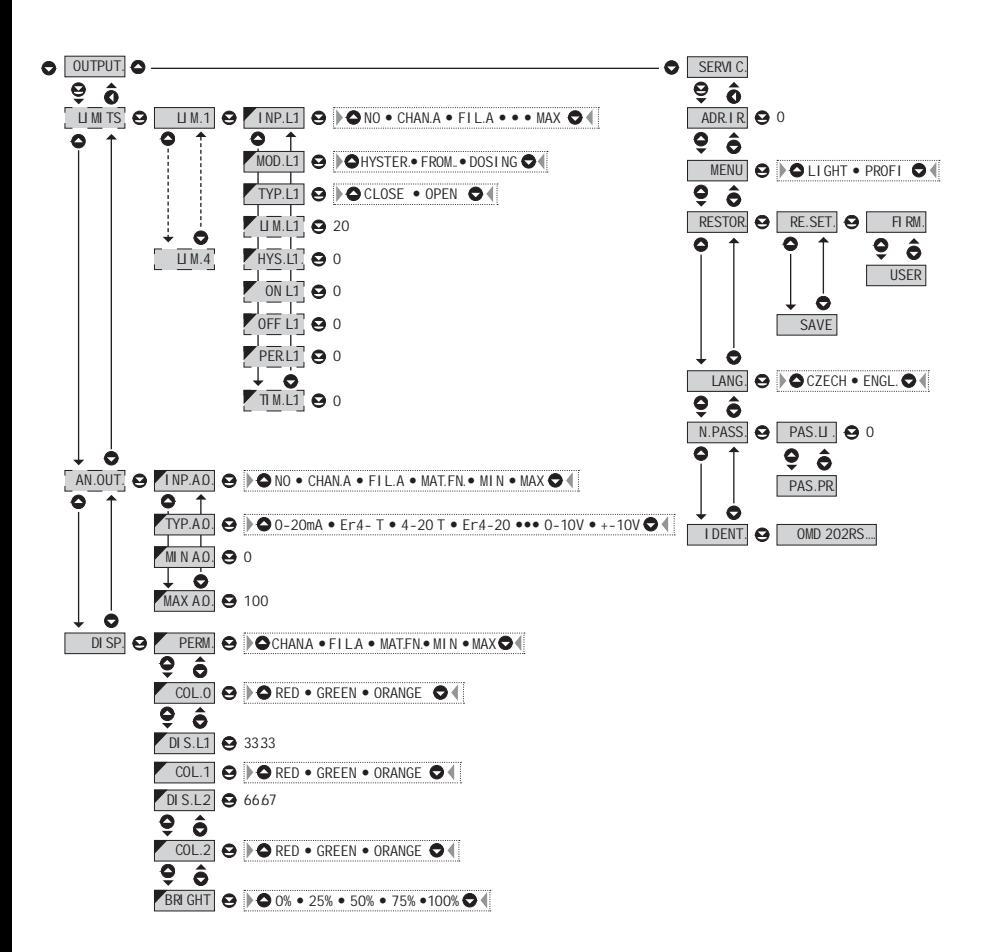

#### **!**

Upon delay exceeding 60 s the programming mode is automatically discontinued and the instrument itself restores the measuring mode

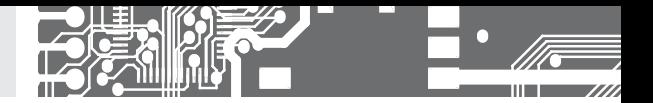

#### **6.1** SETTING "PROFI" - INPUT

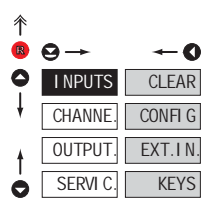

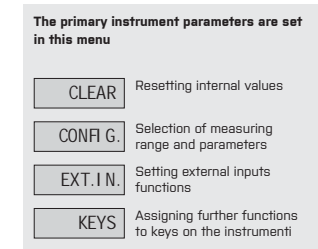

**6.1.1** RESETTING INTERNAL VALUES

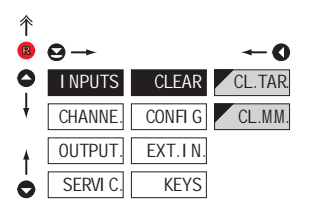

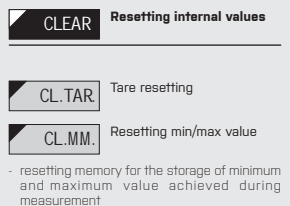

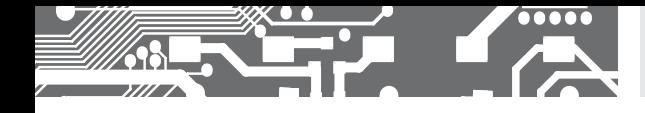

**6.1.2a** SELECTION OF DATA BAUD RATE

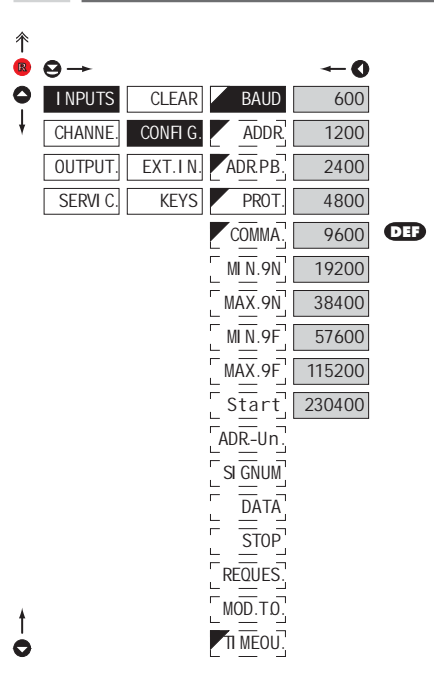

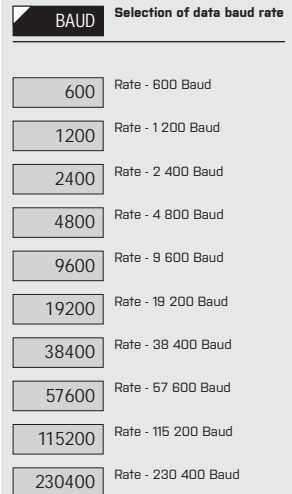

**6.1.2b** SETTING INSTRUMENT ADDRESS

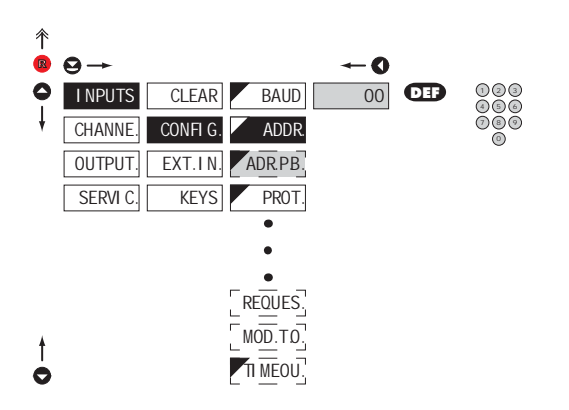

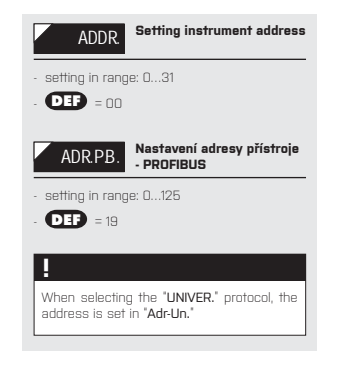

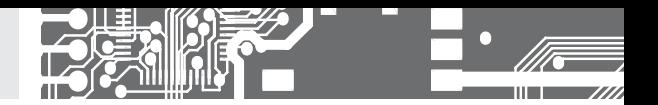

**6.1.2c** SELECTION OF DATA PROTOCOL

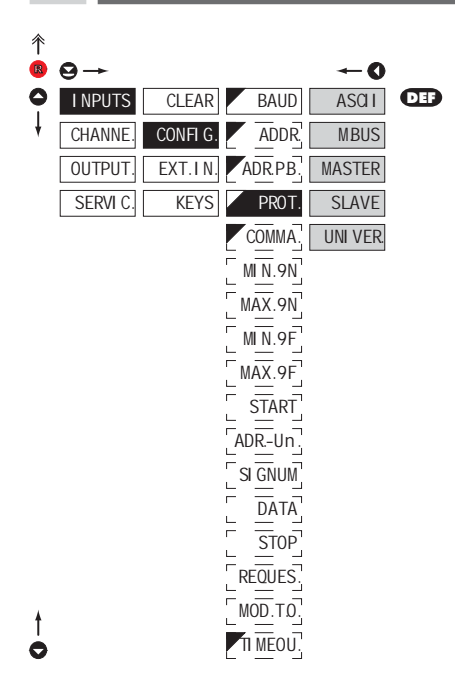

#### **!**

If is "COMMAND" "uu" (two spaces) is broadcast query on data #AA<CR>.

Else #AA<<COMMAND>><CR> will wait onconfirmation "!AA" and after it will send out<br>request about data #AA<CR>

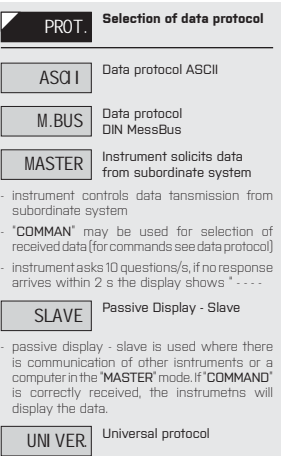

- in dynamic v dynamických items (Start, Adr-Un, Num Sign, Data, Stop, Request) cutom protocol can be set up

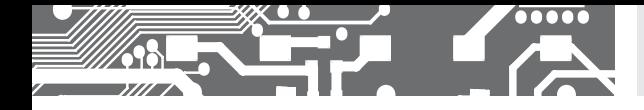

## SETTING **PROFI 6.**

 $\overline{\phantom{a}}$ 

**6.1.2d** SELECTION OF INTEGER INPUT RANGE - MINIMUM **ASSISTED ASSISTED ASSISTED ASSISTED** ASCII, MESSBUS

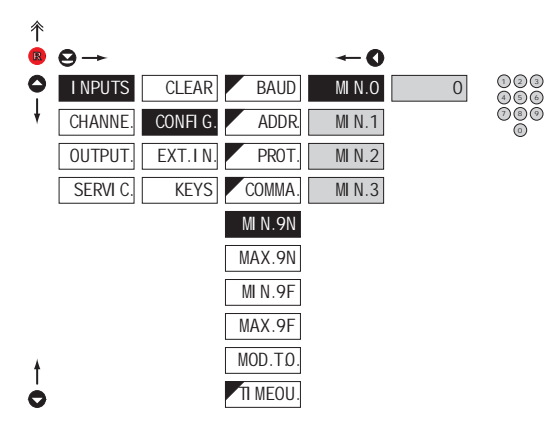

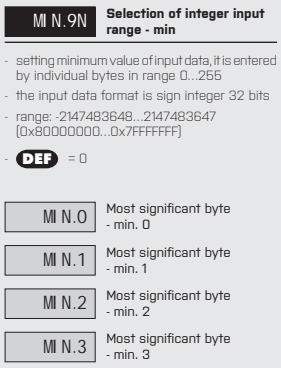

#### **6.1.2e** SELECTION OF INTEGER INPUT RANGE - MAXIMUM **SECULAR ASCISSION** ASCII, MESSBUS

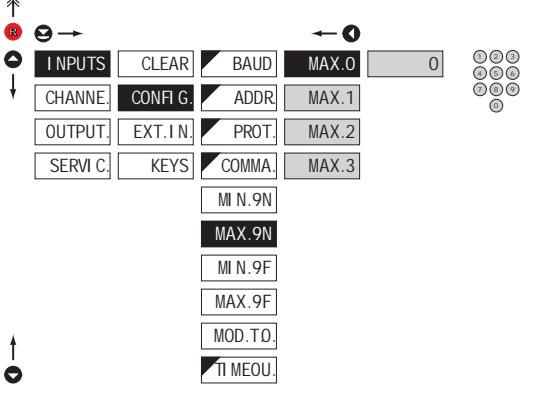

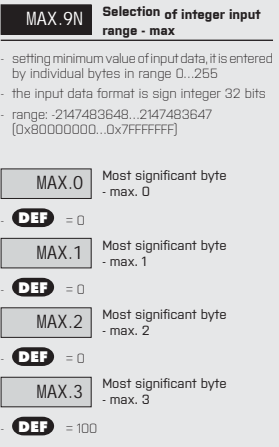

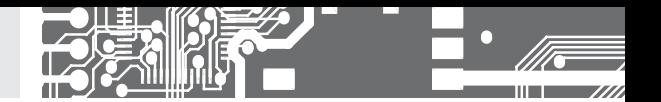

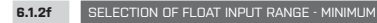

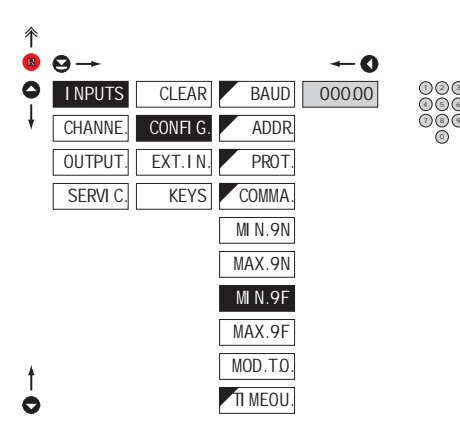

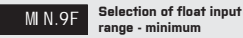

**range - minimum**

- setting minimum value of input data

- input data format is float according to standard IEEE 754, 32 bits
- $-$  range: 0.3×10-38 <=  $|x|$  <= 1.7×10<sup>38</sup>

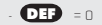

シピ 0

#### **6.1.2g** SELECTION OF FLOAT INPUT RANGE - MAXIMUM

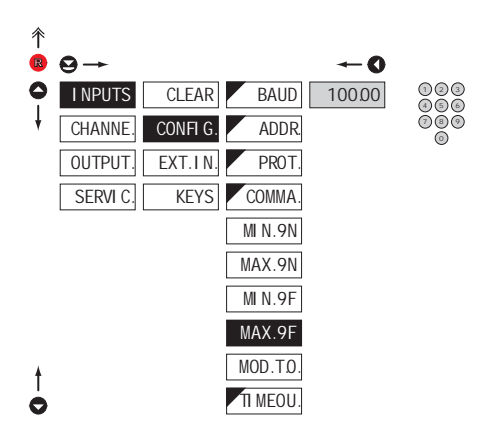

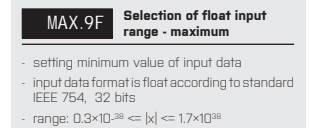

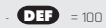

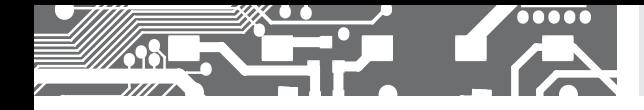

**6.1.2h SELECTING DISPLAY MODE IN CASE OF COMMUNICATION FAILURE** 

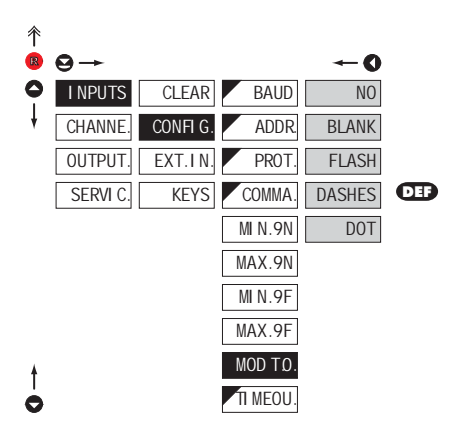

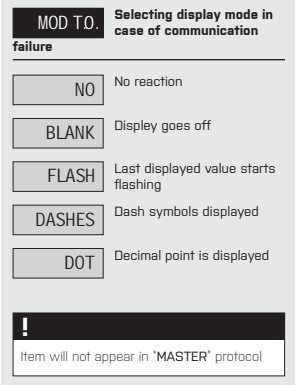

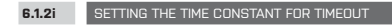

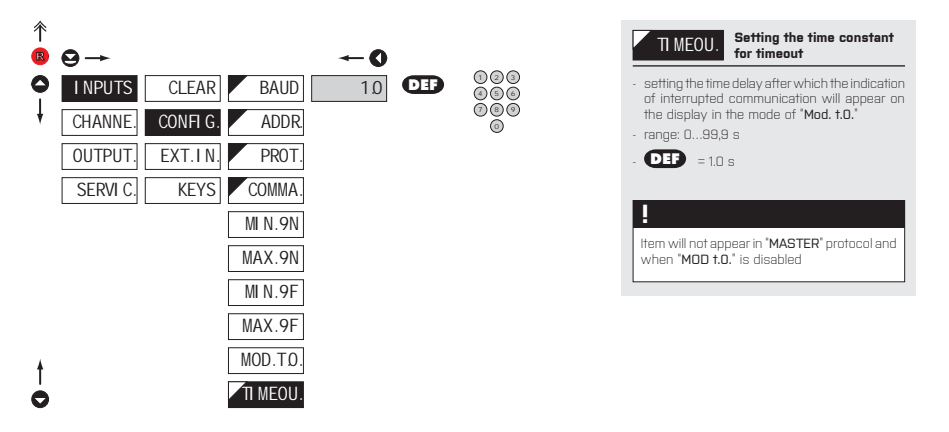

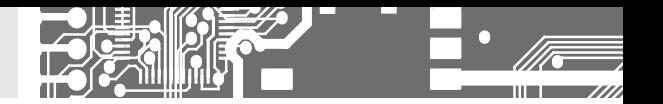

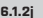

#### **6.1.2j** SETTING INNITIAL TWO-SYMBOL SEQUENCE PROTOCOL PUNIVERSAL"

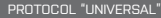

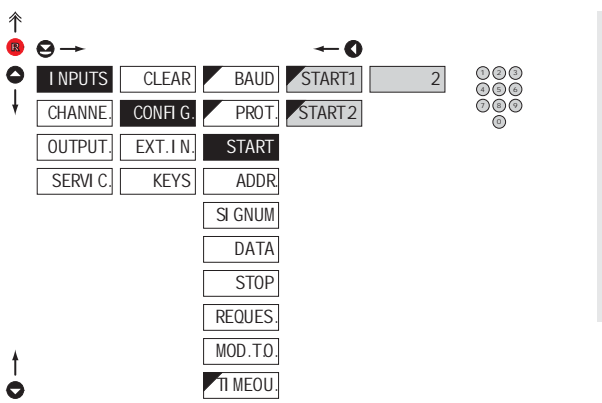

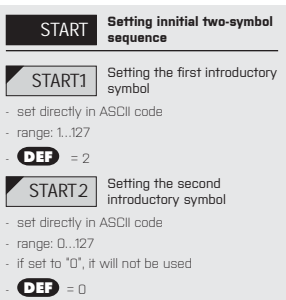

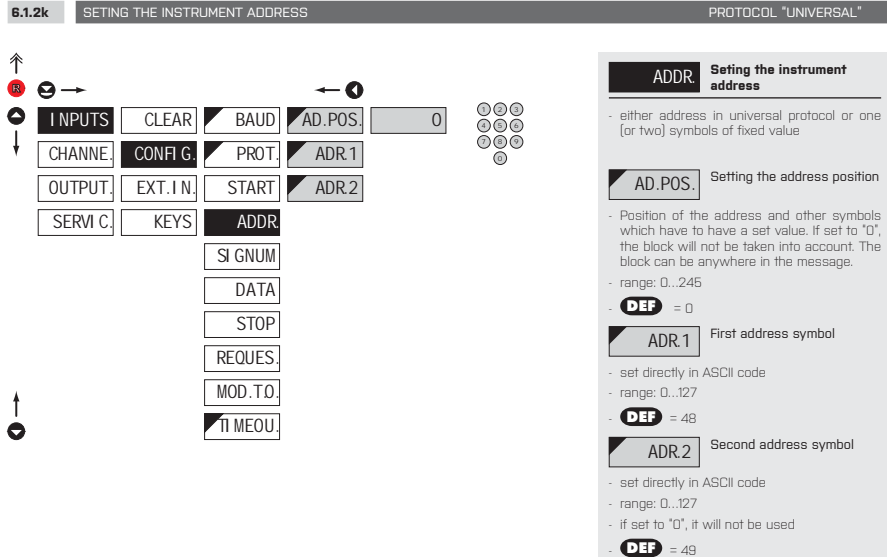

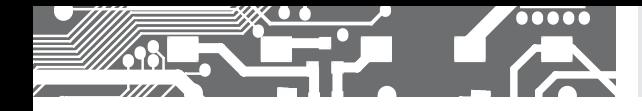

### SETTING **PROFI 6.**

**6.1.2l** SETTING NUMBER SIGN PROTOCOL "UNIVERSAL"

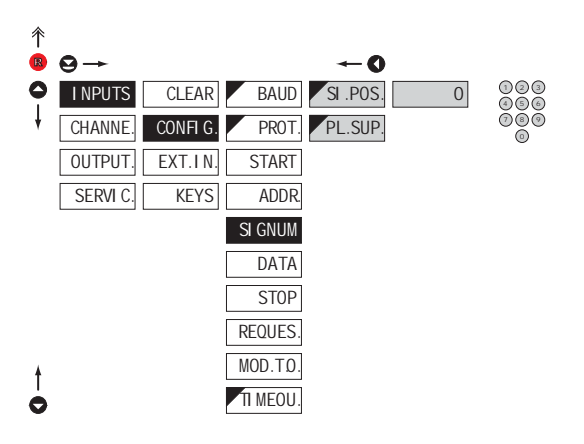

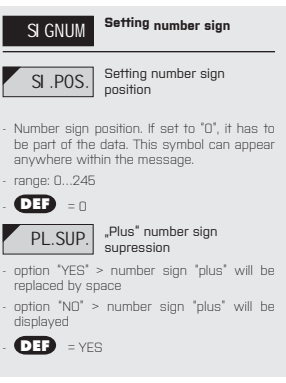

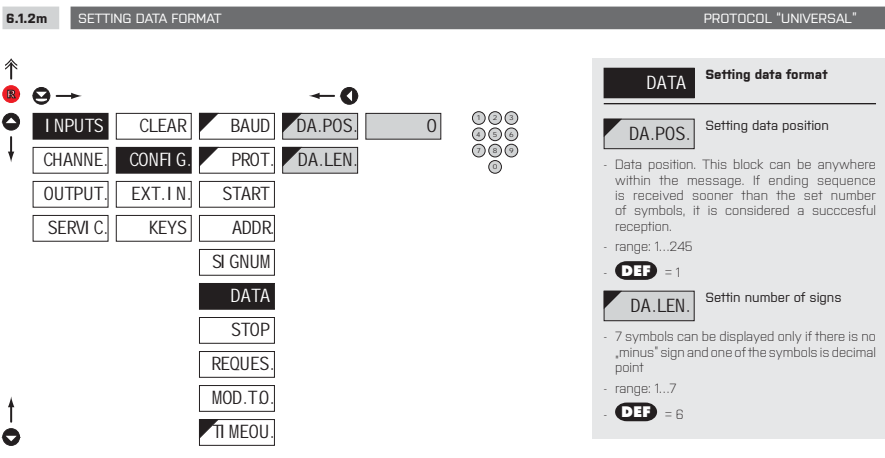

INSTRUCTIONS FOR USE **OMD 202RS** | **53**

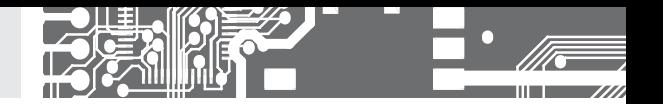

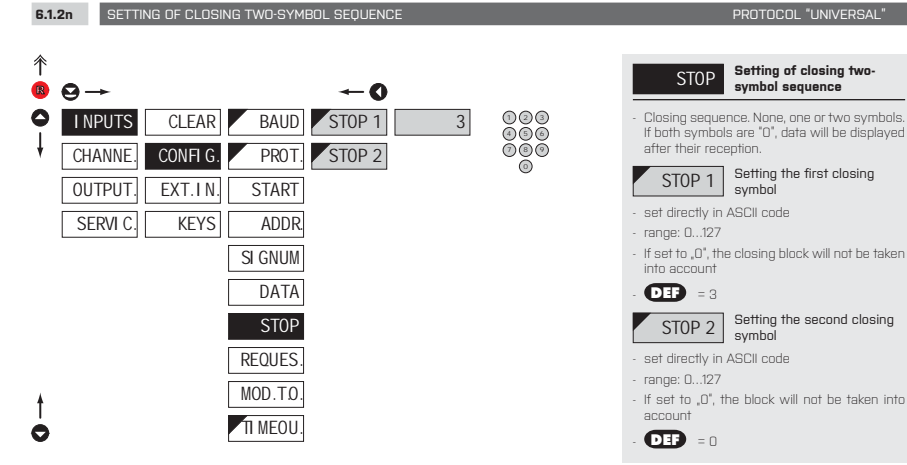

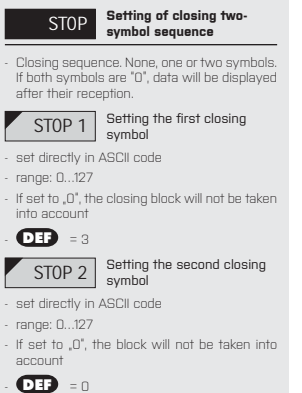

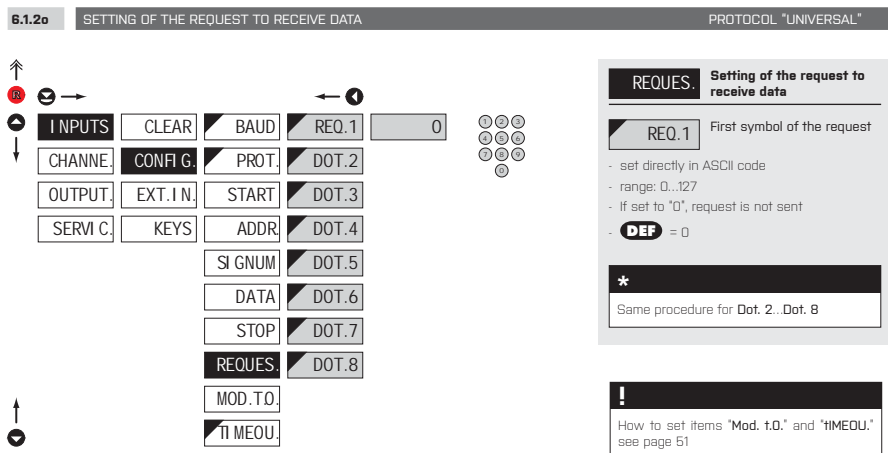

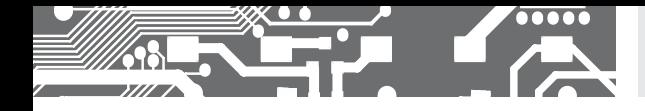

**6.1.3a EXTERNAL INPUT FUNCTION SELECTION** 

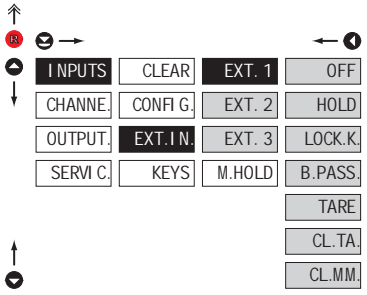

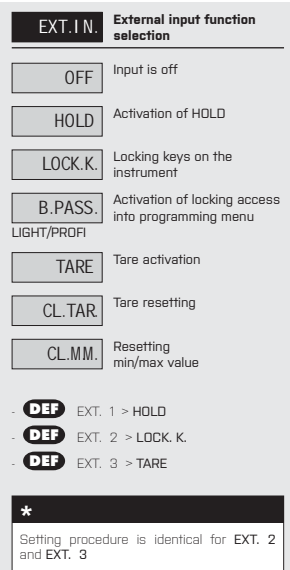

**Contract** 

#### **6.1.3b** SELECTION OF FUNCTION "HOLD"

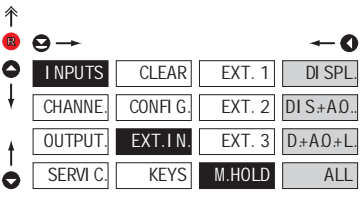

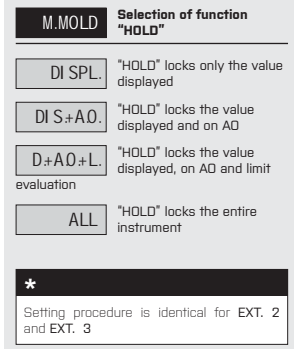

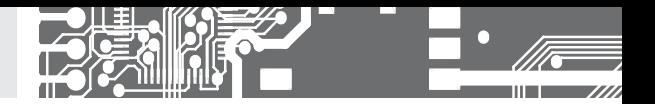

**6.1.4a** OPTIONAL ACCESSORY FUNCTIONS OF THE KEYS

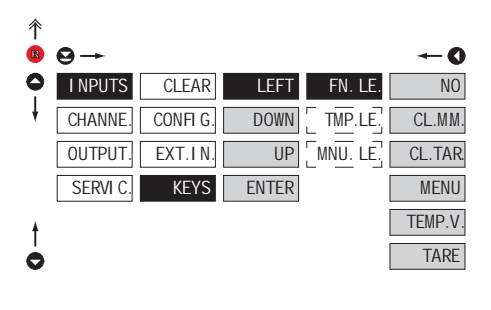

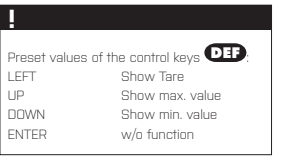

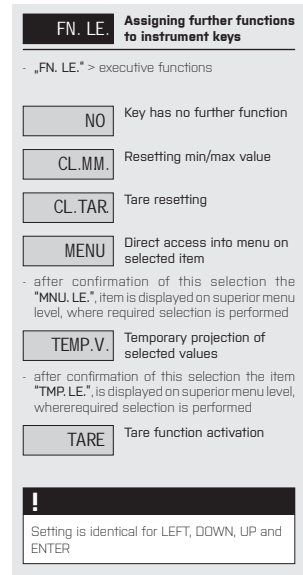

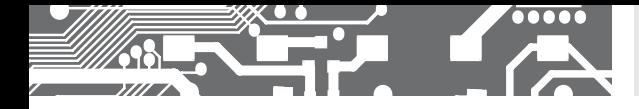

DOWN LEFT

ENTER UP

## SETTING **PROFI 6.**

î  $\bullet$ 

**6.1.4b** OPTIONAL ACCESSORY FUNCTIONS OF THE KEYS - TEMPORARY PROJECTION

 $TMP.L$ 

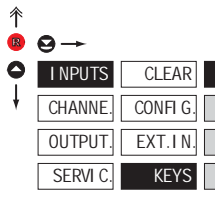

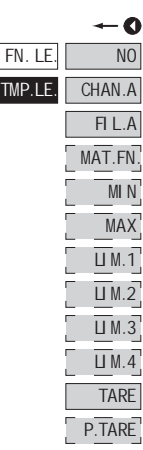

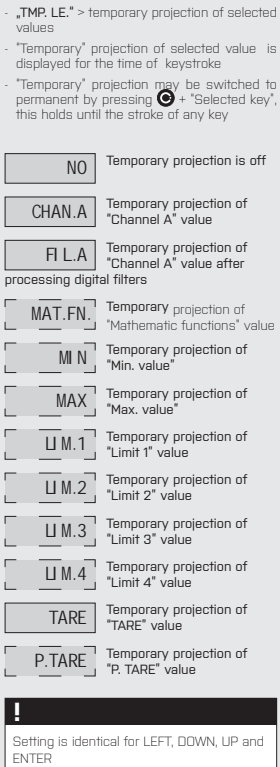

TMP. LE. **Temporary projection of selected item**

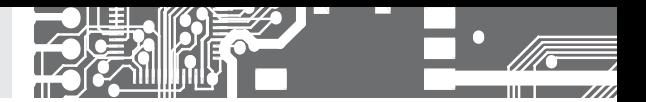

î  $\bullet$ 

**6.1.4c** OPTIONAL ACCESSORY FUNCTIONS OF THE KEYS - DIRECT ACCESS TO ITEM

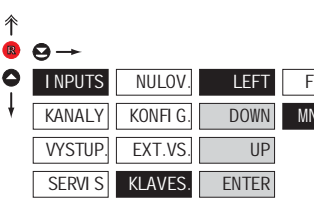

 $\div$ 0  $\overline{N}$ . LE.  $\overline{L}$  LIM. 1 NU.LE.  $\boxed{\square}$  m.2  $\boxed{\square}$  $\overline{LM}.3$  $\overline{UM.4}$  $HYS.1$  $HYS.2$  $HYS.3$  $HYS.4$  $ZAP.1$  $ZAP.2$  $ZAP.3$  $ZAP.4$ OFF 1 OFF 2  $OFF_3$  $OFF 4$ 

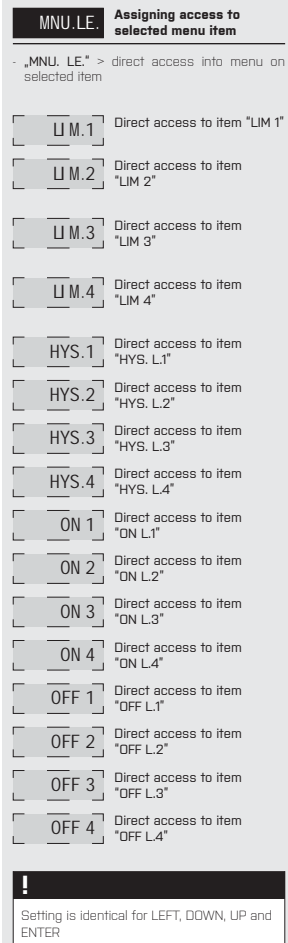

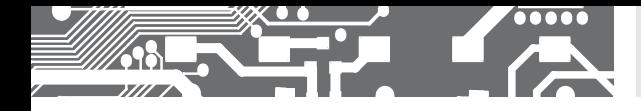

SETTING **PROFI 6.**

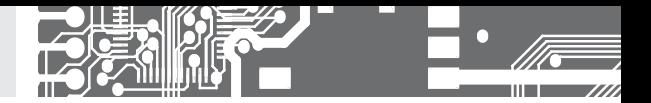

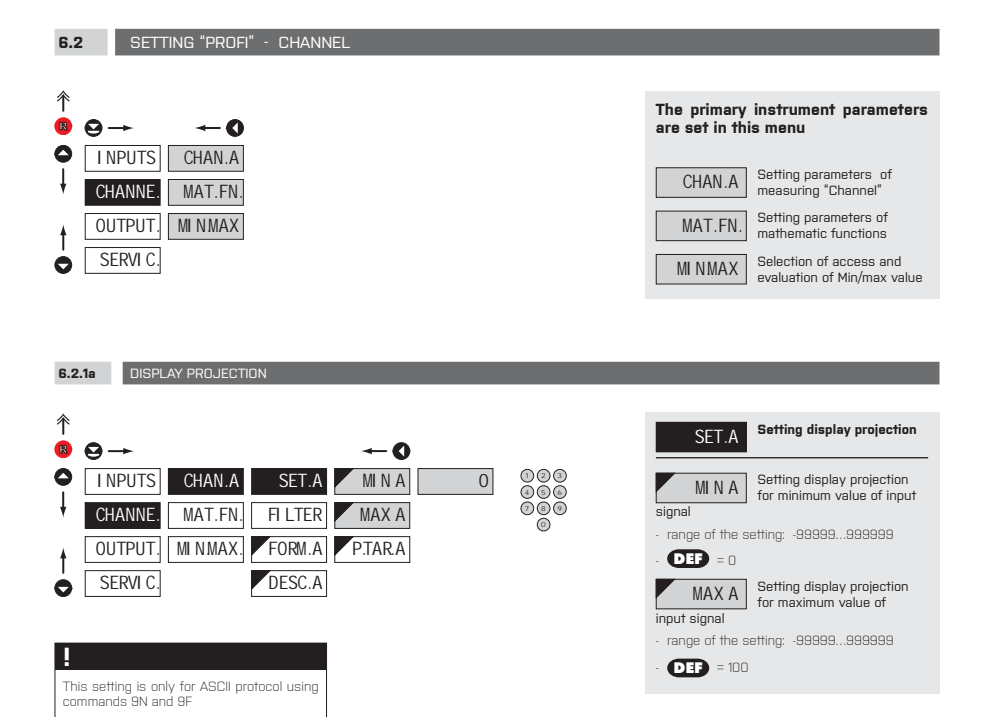

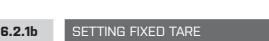

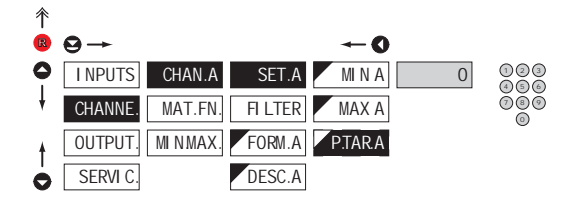

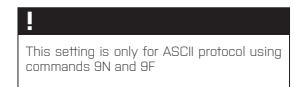

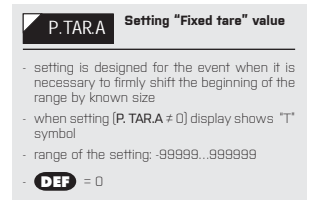

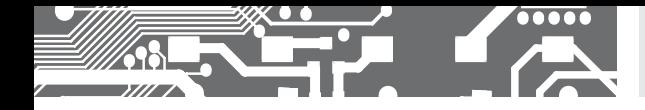

**6.2.1c DIGITAL FILTERS** 

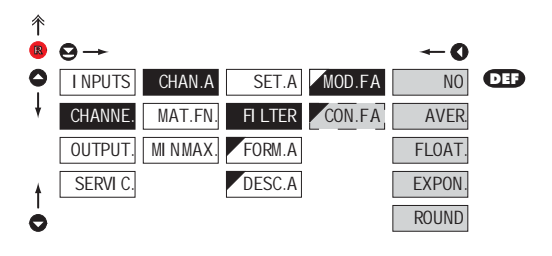

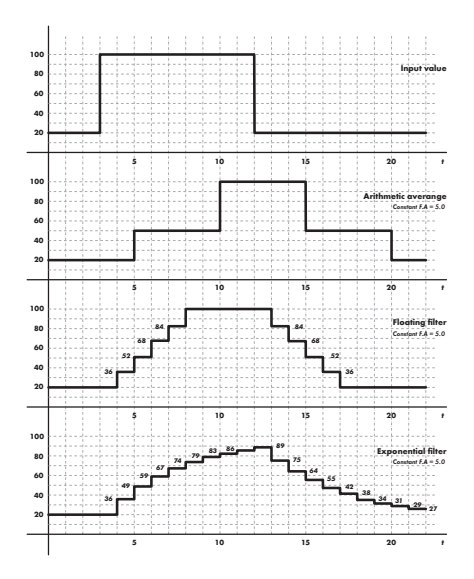

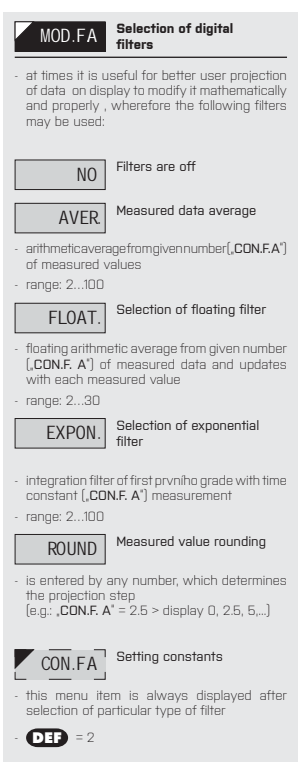

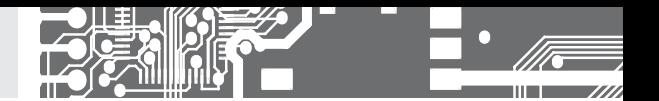

**6.2.1d** PROJECTION FORMAT - POSITIONING OF DECIMAL POINT

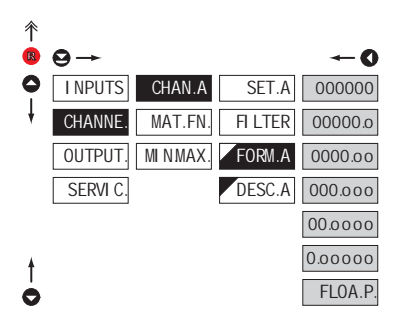

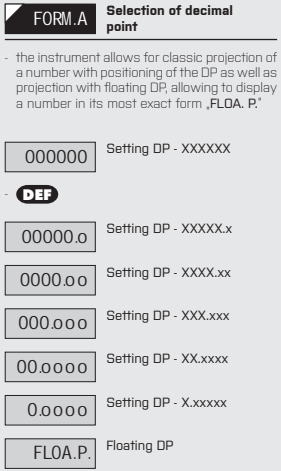

#### **6.2.1e** PROJECTION OF DESCRIPTION - THE MEASURING UNITS

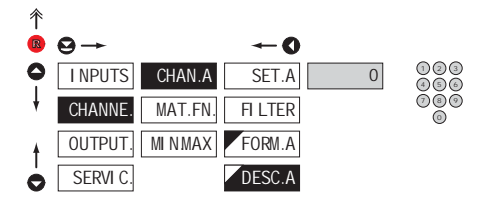

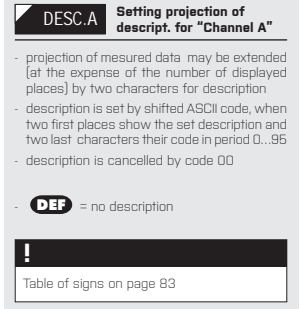

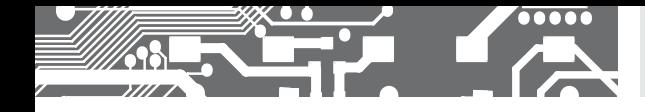

**6.2.2a MATHEMATIC FUNCTIONS** 

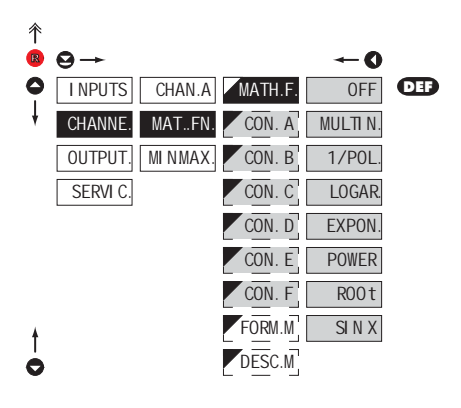

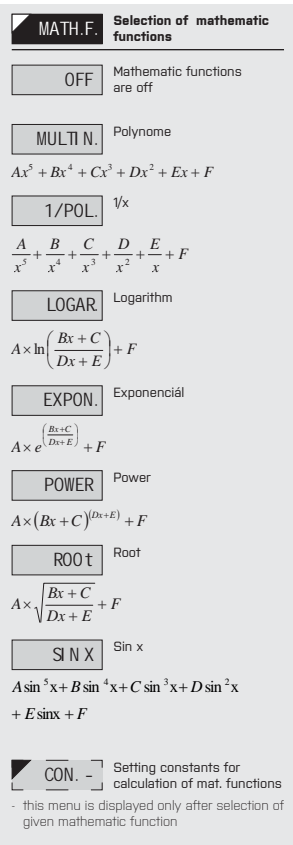

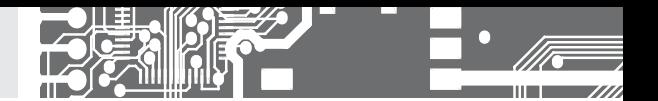

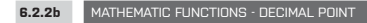

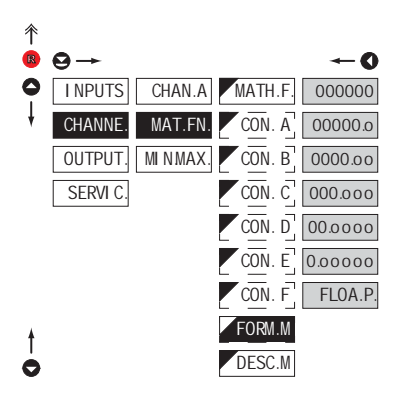

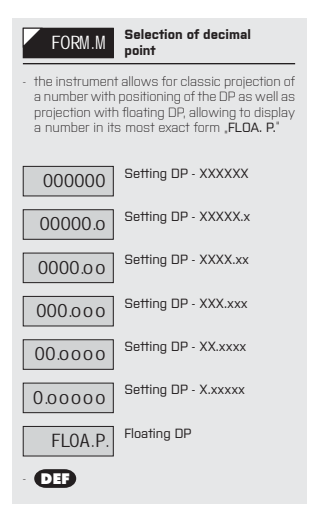

#### **6.2.2c** MATHEMATIC FUNCTIONS - MEASURING UNITS 个  $\Theta \rightarrow$  $-0$ R € **INPUTS** CHAN. A MATH. F.  $\overline{0}$ 1 3 4 3 4 3  $(4) 6 6$ **CHANNE** CON. A MAT. FN. 7 9 8 9 (9 CON. B **OUTPUT MIN.MAX**  $\overline{CON}$ .  $\overline{C}$ SERVI<sub>C</sub>  $\overline{CON}$ . D  $\overline{CON}$ . CON. F FORM. M. DESC.M.  $\bullet$

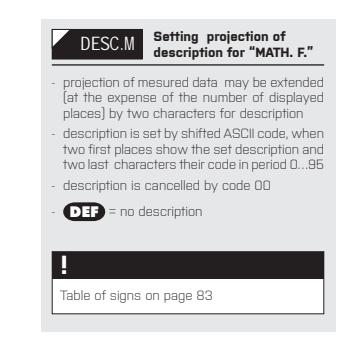

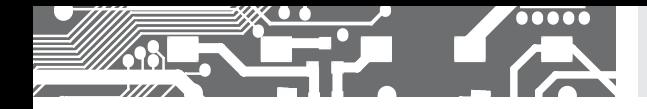

**6.2.3** SELECTION OF EVALUATION OF MIN/MAX VALUE

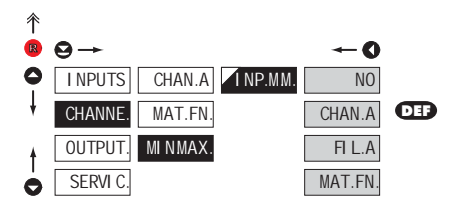

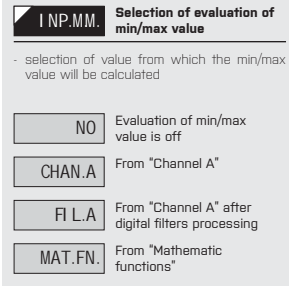

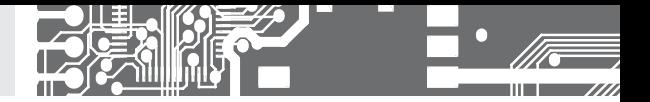

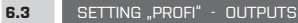

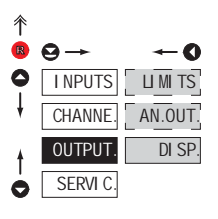

#### **In this menu it is possible to set parame ters of the instrument output signals**

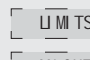

LIMITS Setting type and parameters<br>
<u>LIMITS</u> of limits

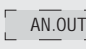

 $AM. OUT$  Setting type and parameters<br> $OM_1$  of analog output

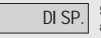

DI SP. Setting display projection and brightness

#### **6.3.1a** SELECTION OF INPUT FOR LIMITS EVALUATION 个 R  $\Theta \rightarrow$  $\bullet$  $\bullet$ NO INPUTS LIM 1  $INP.L1$ LIMITS<sup>1</sup>  $AN. OUT.$ **CHANNE**  $U$ M<sub>2</sub> MOD.L<sub>1</sub> **CHAN.A** OUTPUT. DISP.  $\overline{UM3}$ TYP. L1. FIL.A  $\overline{u}$  M 4 **SERVIC** LIM. L1 MAT. FN.  $HYS.L1$ **MIN**  $\overline{ON}$   $L1$ MAX  $0$ FF L1  $PERL1$ î  $T\overline{M}$ . L1 $T$  $\bullet$

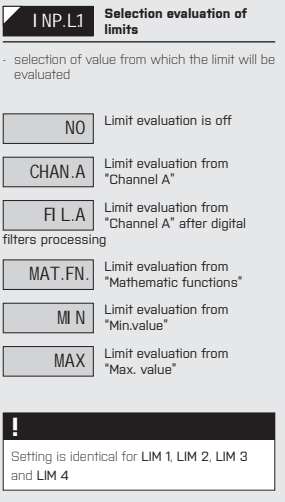

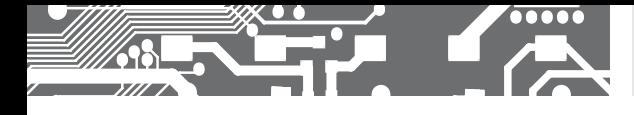

### SETTING **PROFI 6.**

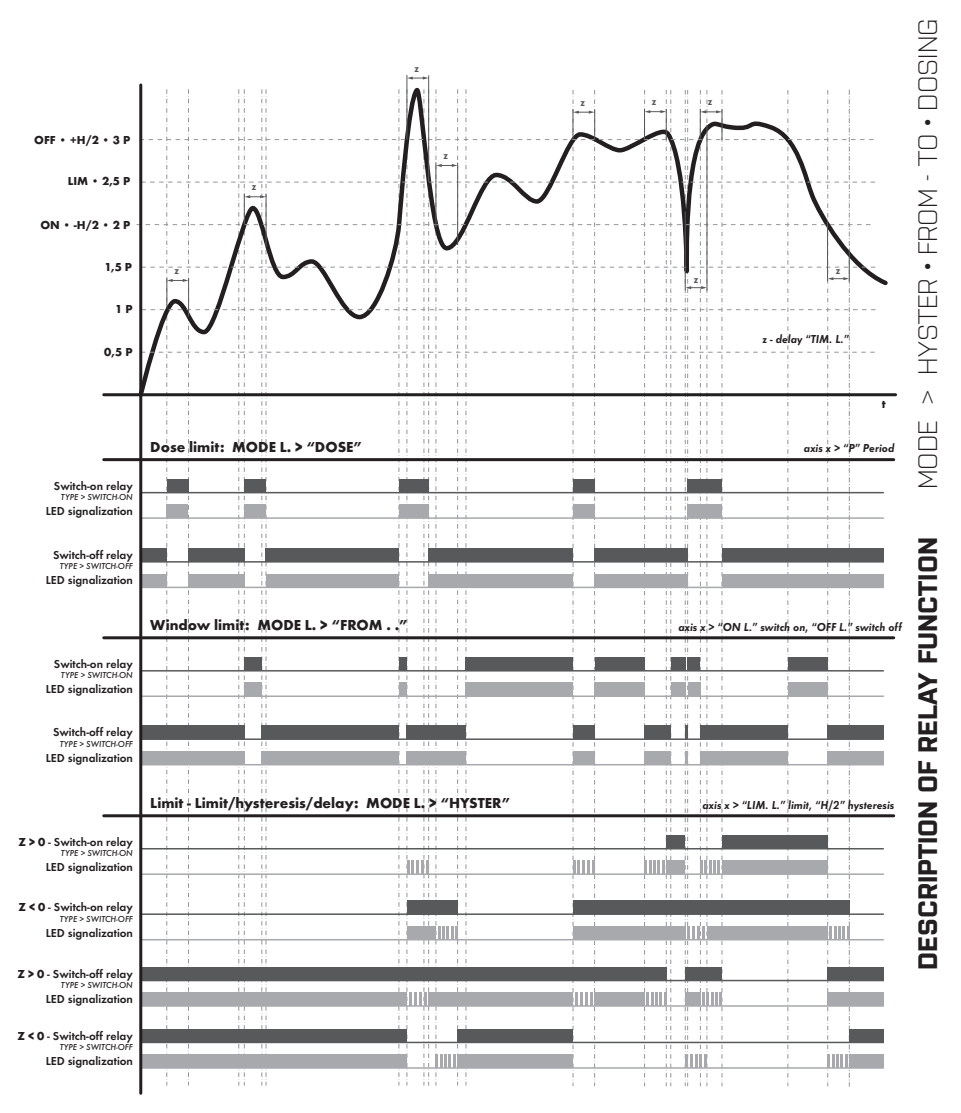

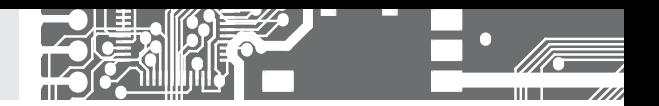

**6.3.1b** SELECTION THE TYPE OF LIMIT

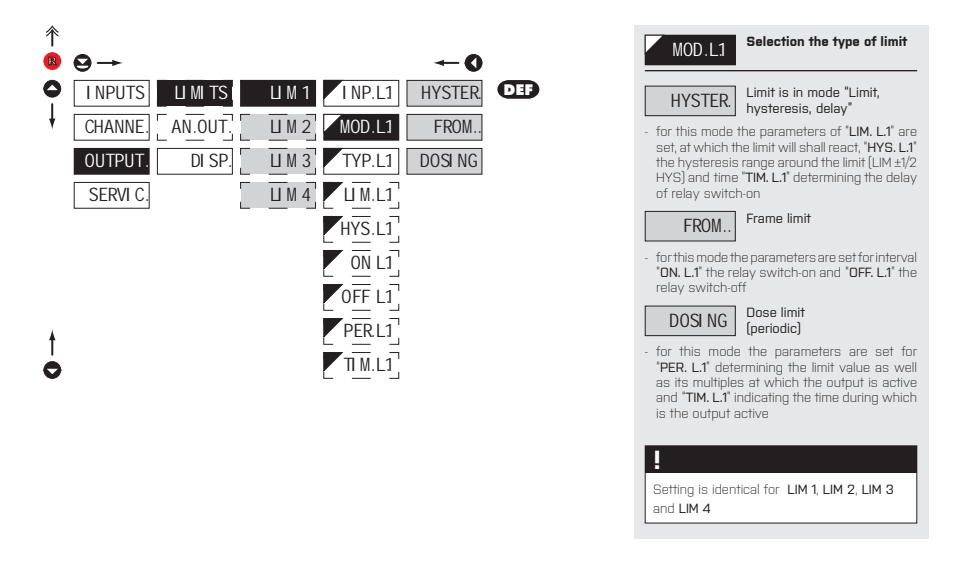

#### **6.3.1c** SELECTION OF TYPE OF OUTPUT

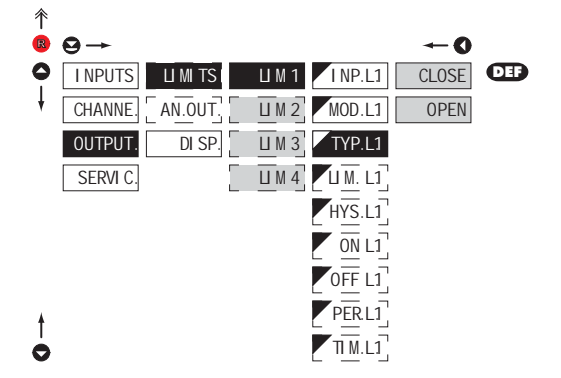

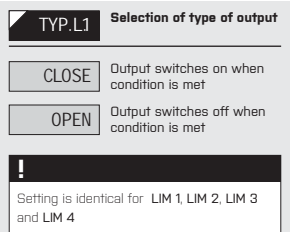

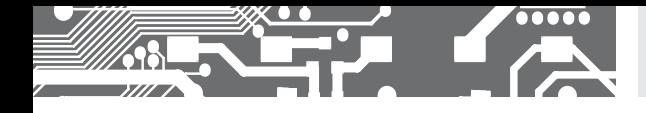

**6.3.1d** SETTING VALUES FOR LIMITS EVALUATION

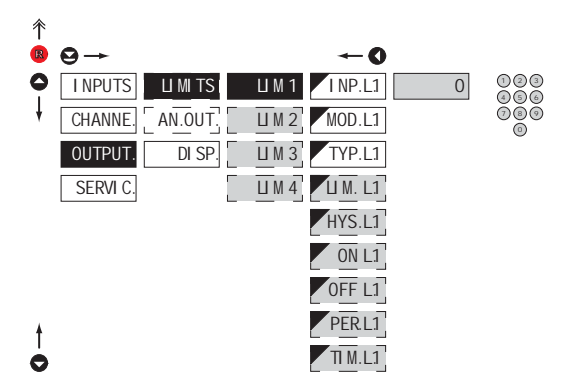

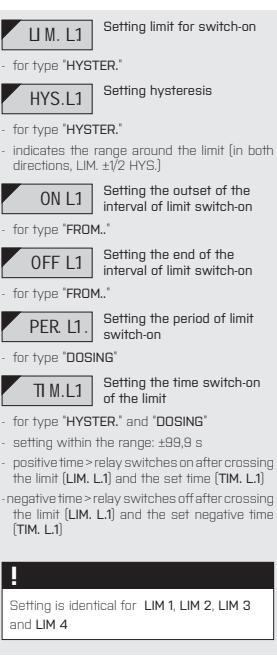

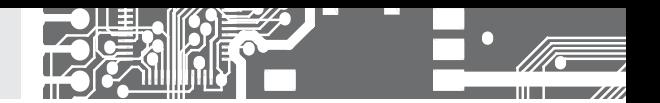

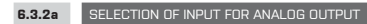

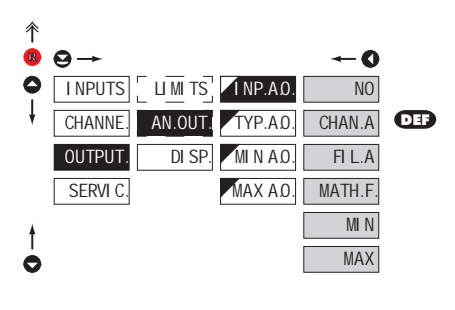

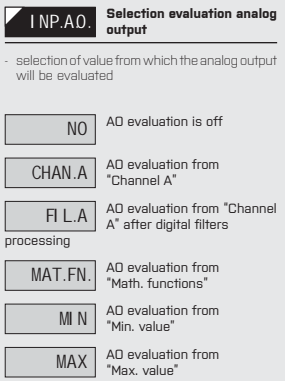

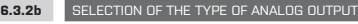

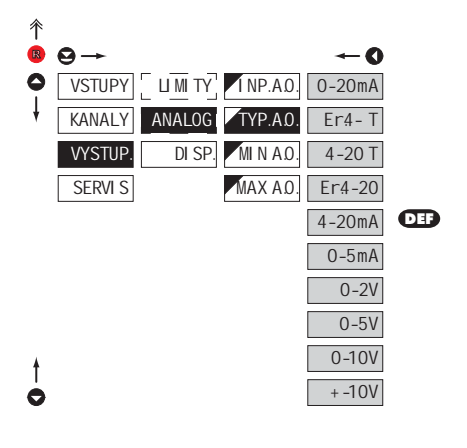

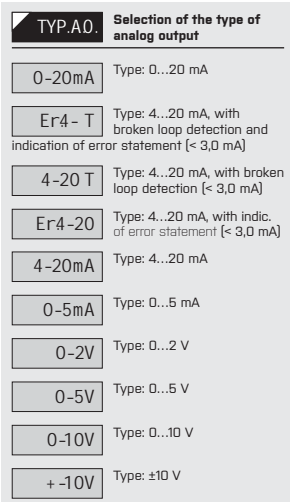

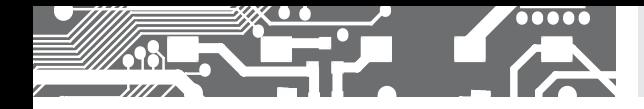

**6.3.2c** SETTING THE ANALOG OUTPUT RANGE

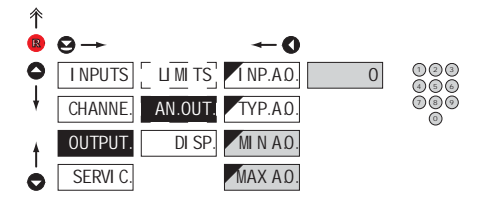

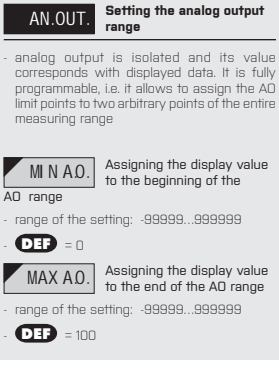

#### **6.3.3a** SELECTION OF INPUT FOR DISPLAY PROJECTION

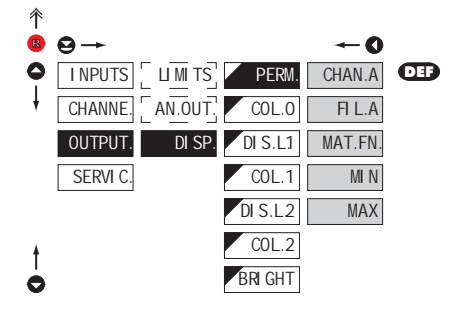

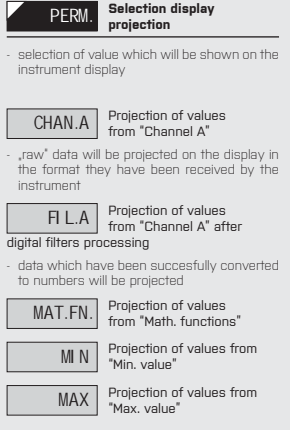

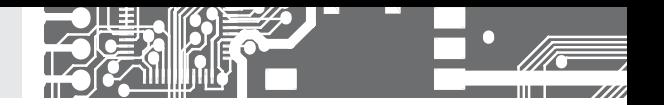

**6.3.3b** SELECTION OF DISPLAY COLOR

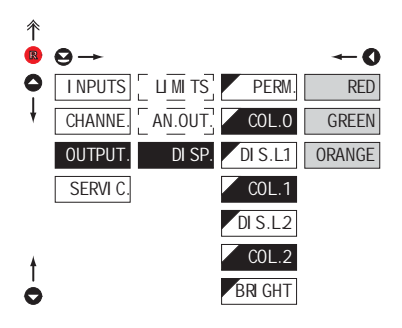

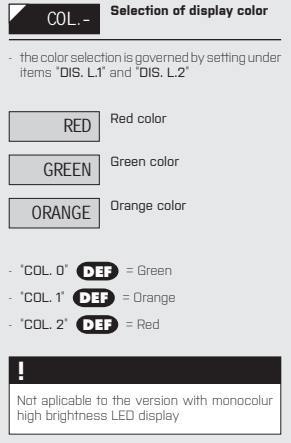

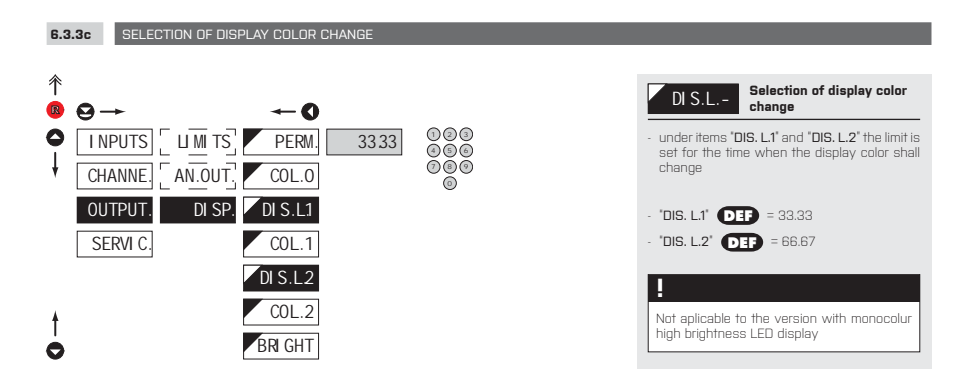
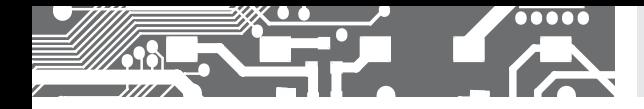

**6.3.3d** SELECTION OF DISPLAY BRIGHTNESS

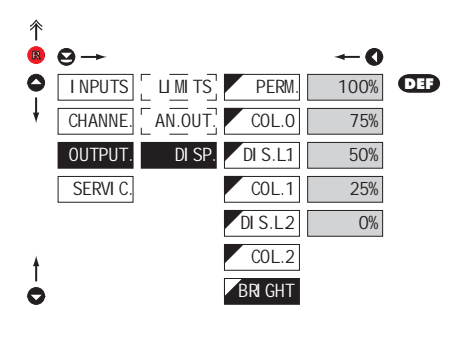

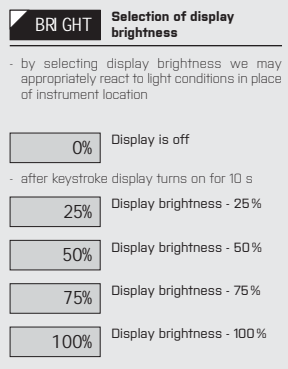

# **6.** SETTING **PROFI**

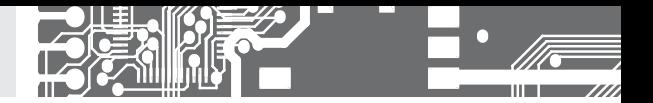

## **6.4** SETTING "PROFI" - SERVICE

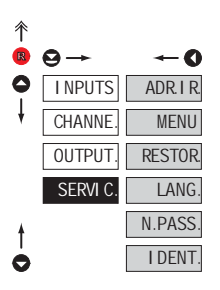

## **The instrument service functions are set in this menu** ADR. IR. Setting the address of IR control MENU Selection of menu type LIGHT/PROFI RESTOR. Restore instrument<br>Manufacture setting and calibration LANG. Language version of instrument menu N.PASS. Setting new access password **IDENT.** Instrument identification

#### **6.4.1** SETTING THE ADDRESS OF IR REMOTE CONTROL

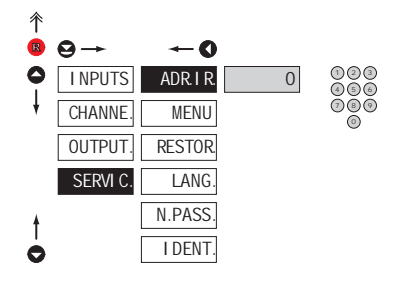

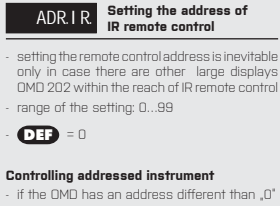

- press the green button and key in the address of the controlled device
- after establishing communication a yellow signalling LED lights up on the display
- then you can control the dispaly in the standard way in LIGHT/PROFI/USER menu
- if needed, the address can cancelled by pressing the blue button of the remote

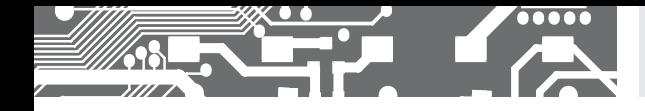

**6.4.2** SELECTION OF TYPE OF PROGRAMMING MENU

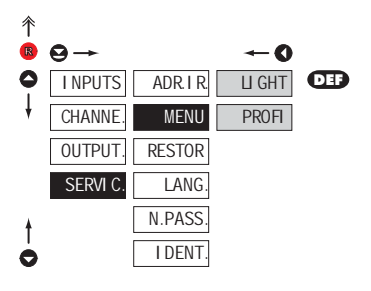

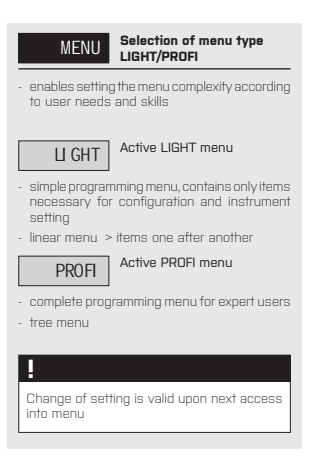

#### **6.4.3** RESTORATION OF MANUFACTURE SETTING

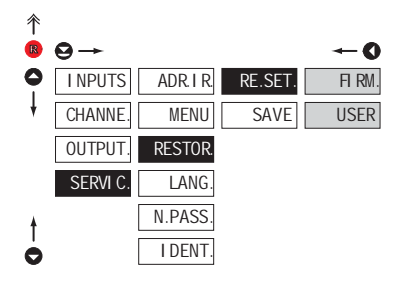

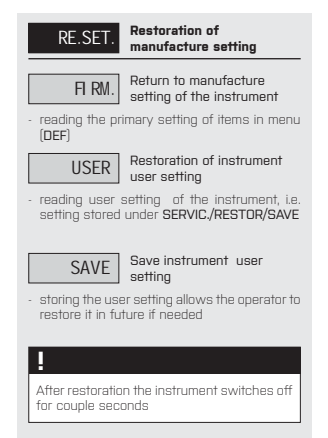

# **6.** SETTING **PROFI**

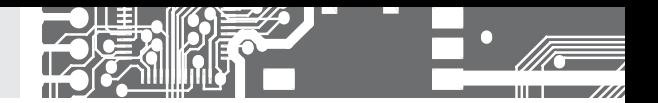

**6.4.4** SELECTION OF INSTRUMENT MENU LANGUAGE VERSION

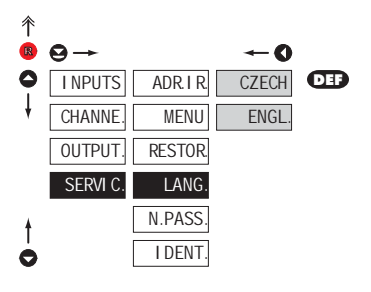

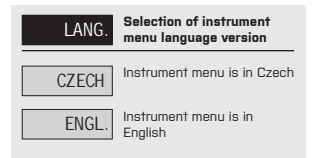

**6.4.5** SETTING NEW ACCESS PASSWORD

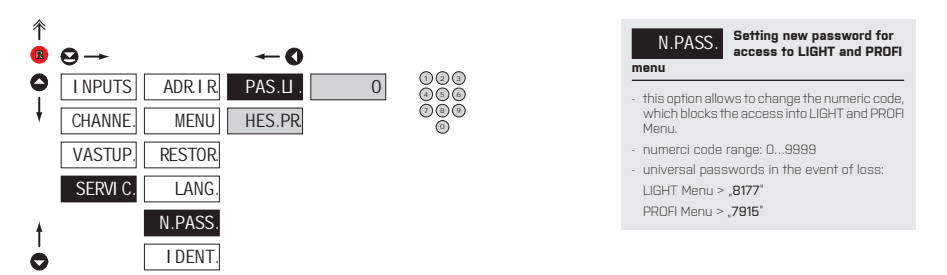

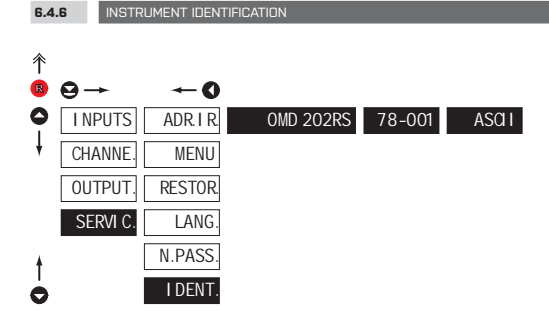

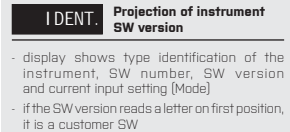

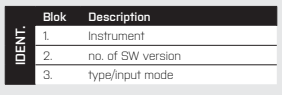

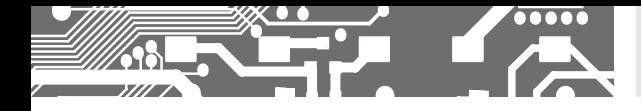

SETTING **PROFI 6.**

# **7.** SETTING **USER**

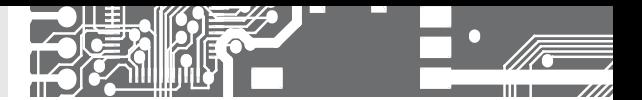

# **SETTING USER**

For user operation Menu items are set by the user (Profi/Light) as per request Access is not password protected Optional menu structure either tree (PROFI) or linear (LIGHT)

### **7.0** SETTING ITEMS INTO "USER" MENU

- **USER** menu is designed for users who need to change only several items of the setting without the option to change the primary instrument setting (e.g. repeated change of limit setting)
- there are no items from manufacture permitted in **USER** menu
- on items indicated by inverse triangle

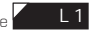

• setting may be performed in **LIGHT** or **PROFI** menu, with the **USER** menu then overtaking the given menu structure

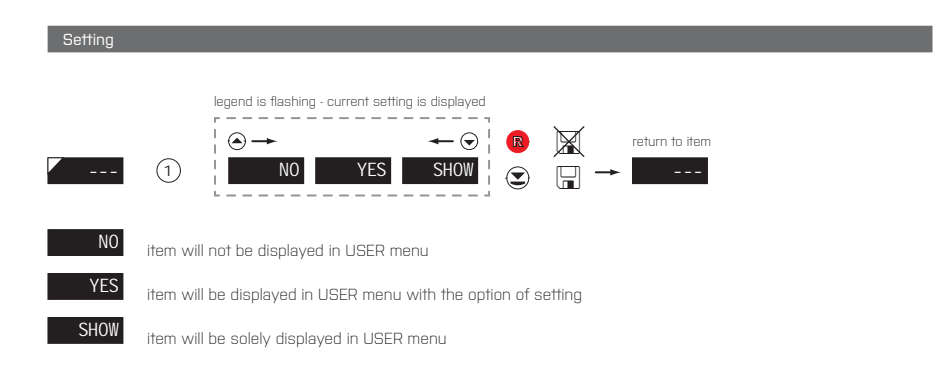

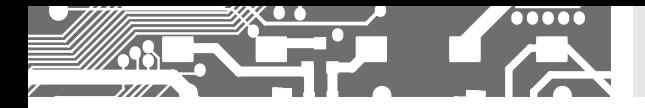

#### Setting items into "USER" menu

When setting up the USER menu out of active LIGHT menu it is possible to rank the menu items (max. 10) in the order we want them to appear in the menu.

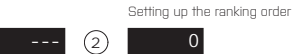

#### Example of setting up menu items into "USER" menu

As an example we are going to use a direct access into manu items Limit1 and Limit2 (the given example is for Light menu but can be applied also in Profi menu).

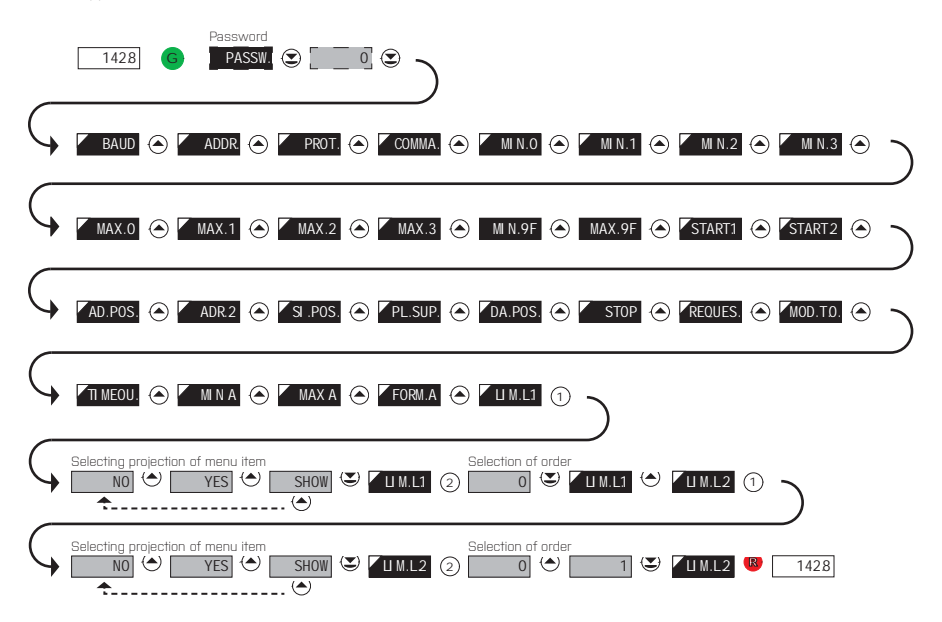

The resulting setting is as follows: After pressing button  $\bigcirc$  "LIM L.1"is projected. By pressing  $\bigcirc$  you confirm this and you set the desired limit value, alternatively by pressing button  $\bigodot$  you can go over to setting of  $\Box$ LIM. L.2" where you repeat the procedure. You can finish the setting up by pressing the  $\bigcirc$  button, by which you save the latest setting and by pressing the  $\bigcirc$  you return to the operating mode.

# **8.** DATA PROTOCOL

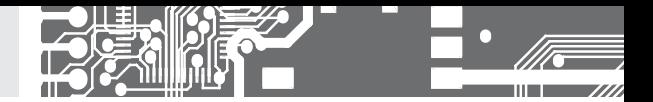

The instruments communicate via serial line RS232 or RS485. For communication they use the ASCII protocol. Communication runs in the following format:

ASCII: 8 bit, no parity, one stop bit DIN MessBus: 7 bit, even parity, one stop bit

The transfer rate is adjustable in the instrument menu. The instrument address is set in the instrument menu in the range of 0 ÷ 31. The manufacture setting always presets the ASCII protocol, rate of 9600 Baud, address 00. The type of line used - RS232 / RS485 - is determined by an output board automatically identified by the instrument.

The commands are described in specifications you can find at na www.orbit.merret.cz/rs or in the OM Link program.

#### **DETAILED DESCRIPTION OF COMMUNICATION VIA SERIAL LINE**

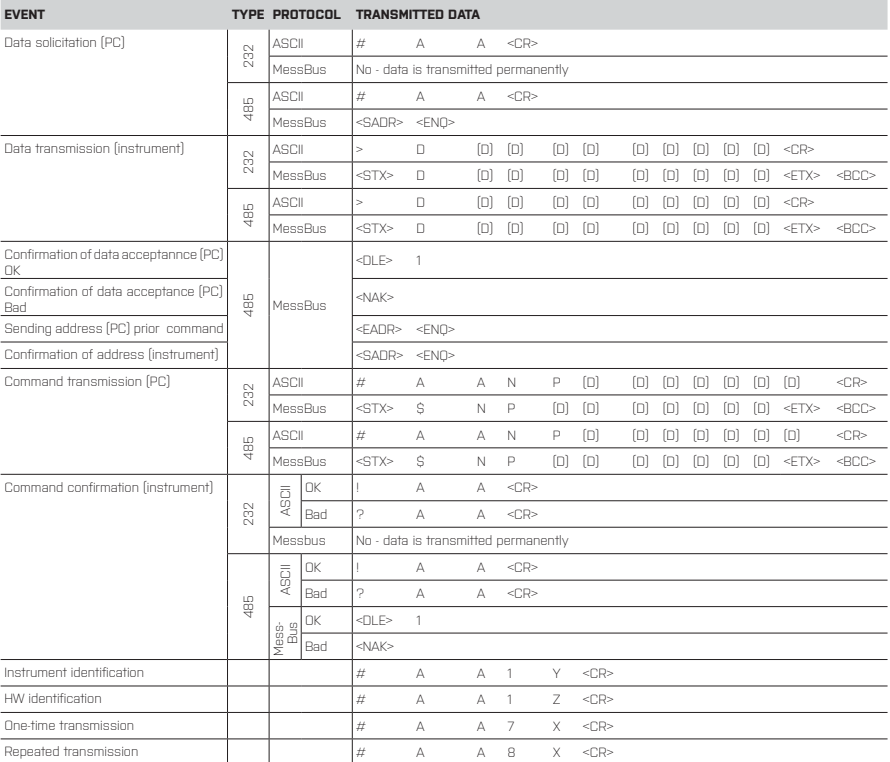

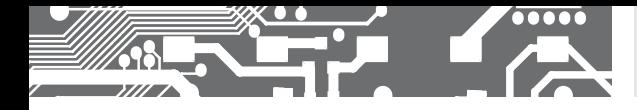

# DATA PROTOCOL **8.**

#### **LEGEND**

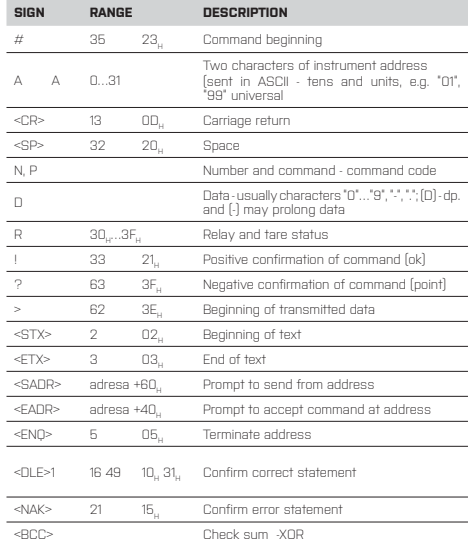

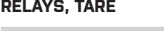

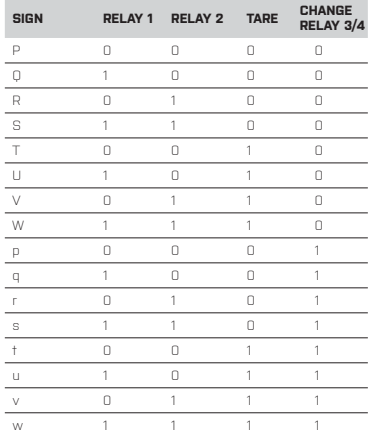

Relay status is generated by command #AA6X <CR>.

The instrument immediately returns the value in the format >HH <CR>, where HH is value in HEX format and range 00H...FFH. The lowest bit stands for "Relay 1', the highest for "Relay 8"

#### **COMMANDS RS monitors**

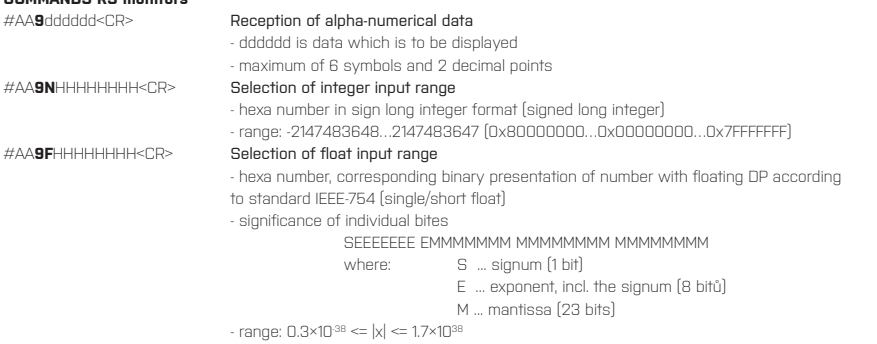

#### **For both commands applies the rule:**

If less data is sent out, they are supplemented from the right with zeros to full length. It enables contingent acceleration of ccommunication. E.g.: #009F4<CR> is identical as #009F40000000<CR>. They both send away number 2,0.

#### **Protocol DIN MessBus**

<EADR><ENQ> >>> answer OK .... <DLE> 1 <STX>\$9 dddddd <ETX><BCC>

**!**

If channel Mathematical Functions (MF) is active, the first symbol must not be "x". This symbol is not supported.

# **9.** ERROR STATEMENTS

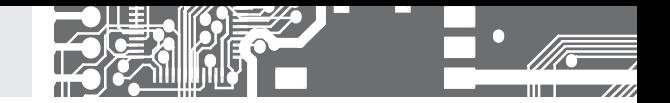

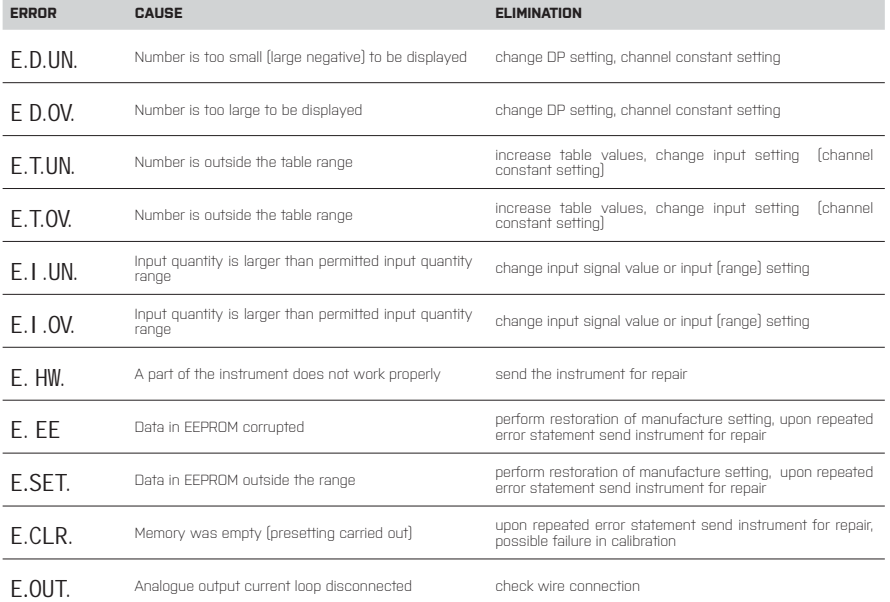

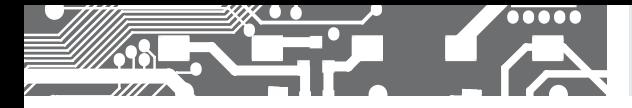

The instrument allows to add two descriptive characters to the classic numeric formats (at the expense of the number of displayed places). The setting is performed by means of a shifted ASCII code. Upon modification the first two places display the entered characters and the last two places the code of the relevant symbol from 0 to 95. Numeric value of given character equals the sum of the numbers on both axes of the table.

Description is cancelled by entering characters with code 00

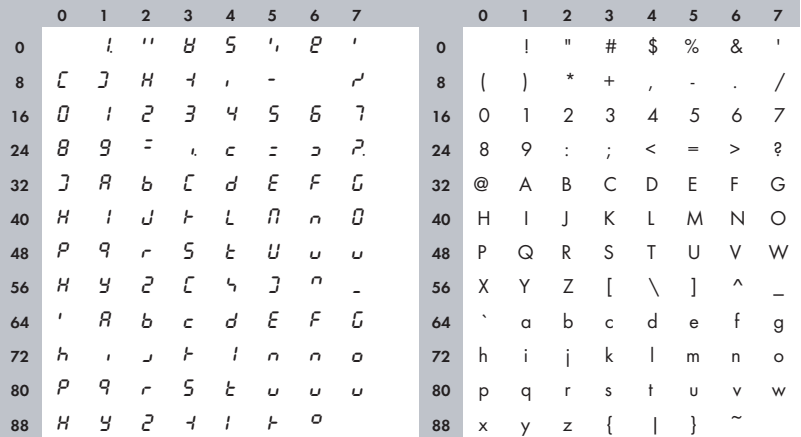

#### Table ASCII

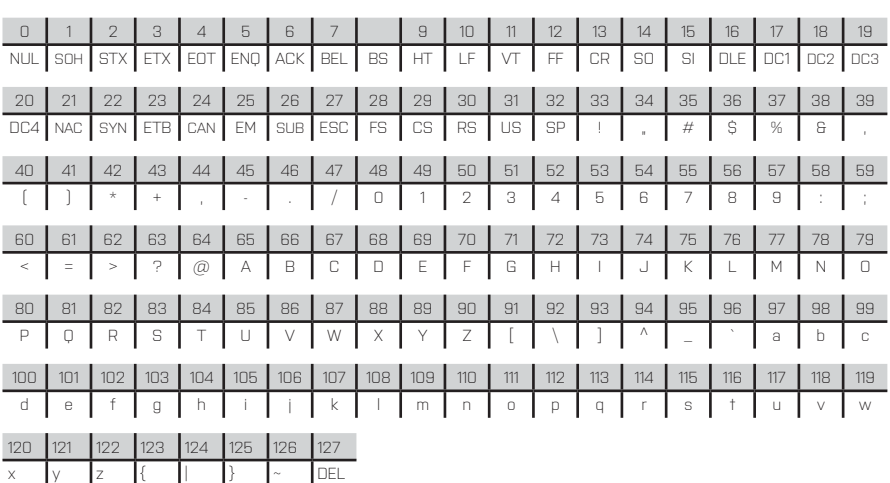

# **11.** TECHNICAL DATA

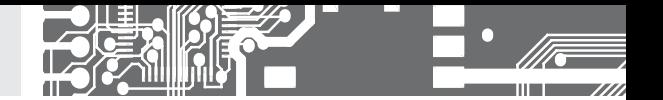

#### **INPUT**

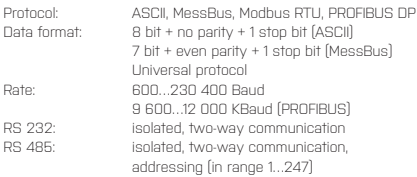

#### **PROJECTION**

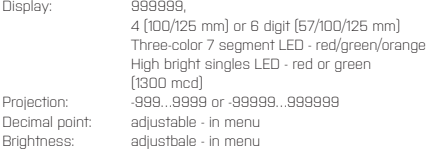

#### **INSTRUMENT ACCURACY**

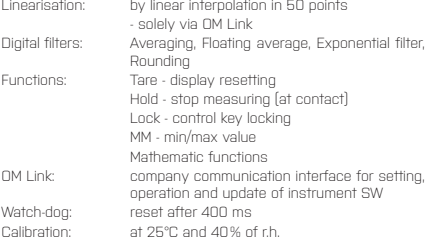

#### **COMPARATOR**

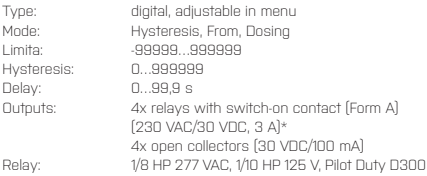

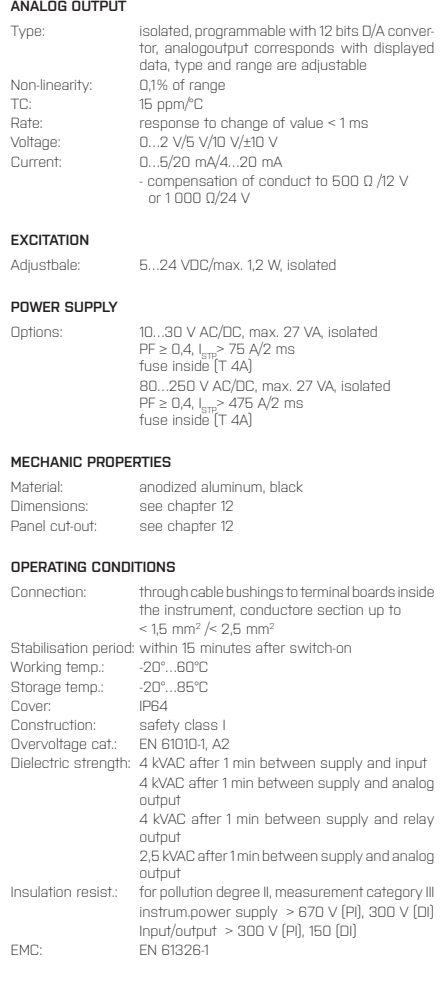

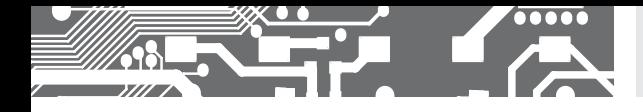

# INSTRUMENT DIMENSIONS **12.** AND INSTALLATION

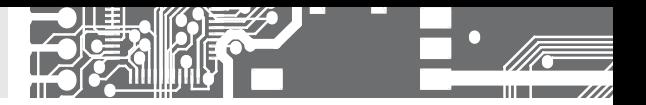

**Front view Side view**

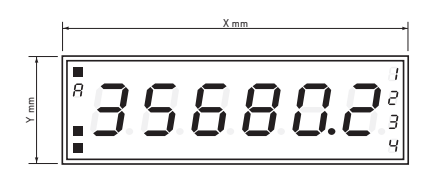

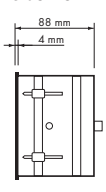

#### **Panel cutout**

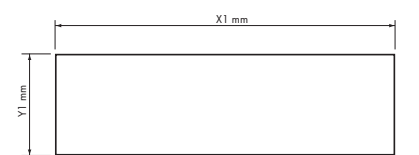

Panel thickness: 0,5 ... 50 mm

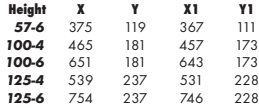

#### **Wall mounting**

Our large displays are supplied along with a wall mount holder as shown in the the drawing.

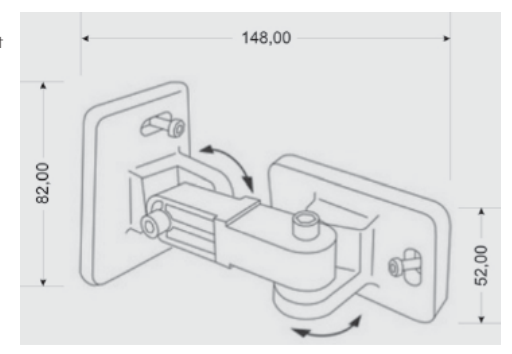

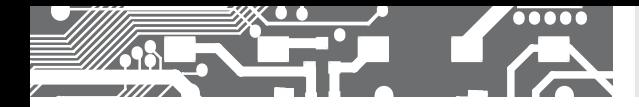

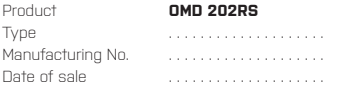

A guarantee period of 60 months from the date of sale to the user applies to this instrument. Defects occuring during this period due to manufacture error or due to material faults shall be eliminated free of charge. i of 60 months from the date of sale to the user applies to this instrument.<br>Juring this period due to manufacture error or due to material faults shall be elimin<br>.

For quality, function and construction of the instrument the guarantee shall apply provided that the instrument was connected in and used in compliance with the instructions for use.

The guarantee shall not apply to detects caused by:

- mechanic damage echanic dam
- transportation ansportatio
- intervention of unqualified person incl. the user terventio
- unavoidable event navoida
- other unprofessional interventions her un

- intervention of unqualified person incl. the user<br>- unavoidable event<br>- other unprofessional interventions<br>The manufacturer performs guarantee and post.guarantee repairs unless provided for otherwise.

# YEAR S

Stamp, signature

# ES DECLARATION OF CONFORMITY

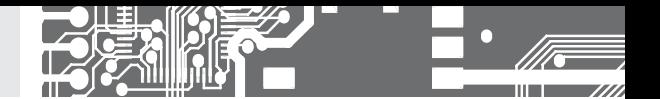

#### **Company: ORBIT MERRET, spol. s r.o.**

Klánova 81/141, 142 00 Prague 4, Czech Republic, IDNo: 00551309

#### **Manufactured: ORBIT MERRET, spol. s r.o.**

Vodňanská 675/30, 198 00 Prague 9, Czech Republic

declares at its explicit responsibility that the product presented hereunder meets all technical requirements, is safe for use when utilised under the terms and conditions determined by ORBIT MERRET, spol.s r.o. and that our company has taken all measures to ensure conformity of all products of the types referred-to hereunder, which are being brought out to the market, with technical documentation and requirements of the appurtenant Czech statutory orders.

**Product:** 4/6-digit programmable large display

**Type: OMD 202**

**Version:** UNI, PWR, UQC, RS

#### **Thas been designed and manufactured in line with requirements of:**

Statutory order no. 17/2003 Coll., on low-voltage electrical equipment (directive no. 73/23/EHS) Statutory order no. 616/2006 Coll., on electromagnetic compatibility (directive no. 2004/108/EHS)

#### **The product qualities are in conformity with harmonized standard:**

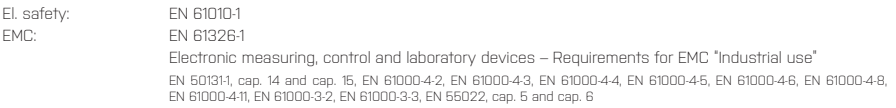

The product is furnished with CE label issued in 2001.

#### **As documentation serve the protocoles of authorized and accredited organizations:**

EMC VTÚE Praha, experimental laboratory No. 1158, protocol No. 08-041/2001 of 24/11/2001 VTÚPV Vyškov, experimental laboratory No. 1103, protocol No. 730-325/2001 of 02/05/2001 VTÚPV Vyškov, experimental laboratory No. 1103, protocol No. 730-350/2001 of 07/05/2001 VTÚPV Vyškov, experimental laboratory No. 1103, protocol No. 730-372/2001 of 02/05/2001 VTÚPV Vyškov, experimental laboratory No. 1103, protocol No. 730-934/2001 of 20/11/2001

Place and date of issue: Prague, 19. Juli 2009 Miroslav Hackle Miroslav Hackle

Company representative

Assessment of conformity pursuant to §22 of Act no. 22/1997 Coll. and changes as amended by Act no.71/2000 Coll. and 205/2002 Coll